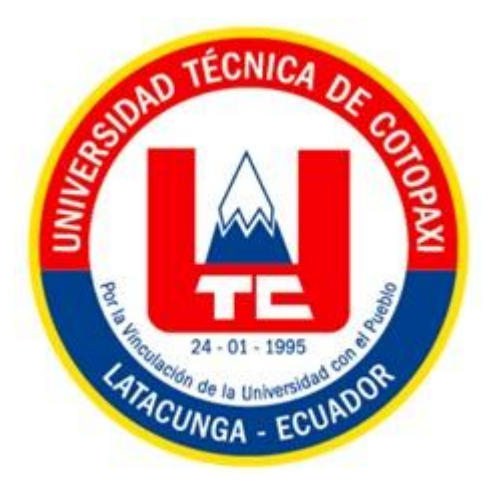

# **UNIVERSIDAD TÉCNICA DE COTOPAXI**

# **DIRECCIÓN DE POSGRADO**

## **MAESTRÍA EN ELECTROMECÁNICA**

## **MODALIDAD: PROYECTO DE DESARROLLO**

**Título:**

## **DISEÑO DE LA BOCINA DEL CAJETÍN DE LA DIRECCIÓN MECÁNICA DEL AUTOMÓVIL HYUNDAI EXCEL MODELO 94 A TRAVÉS DE LA INTEGRACIÓN DE TÉCNICAS COMPUTACIONALES.**

Protocolo previo a la obtención del Título de Magister en Electromecánica

**Autor:**  Villarreal Prado Alex Santiago

**Tutor:**

Reinoso Peñaherrera Héctor Raúl Ing. Ms.C.

**LATACUNGA – ECUADOR**

**2023**

#### **AVAL DEL TUTOR**

En mi calidad de Tutor del Trabajo de Titulación denominado "Diseño de la bocina del cajetín de la dirección mecánica del automóvil Hyundai Excel modelo 94 a través de la integración de técnicas computacionales." presentado por "Villarreal Prado Alex Santiago", para optar por el Título Magíster en Electromecánica.

#### **CERTIFICO**

Que dicho trabajo de investigación ha sido revisado en todas sus partes y se considera que reúne los requisitos y méritos suficientes para ser sometido a la presentación para la valoración por parte del Tribunal de Lectores que se designe, su exposición y defensa pública.

Latacunga, mayo, 24, 2023

Reinoso Peñaherrera Héctor Raúl Ing. Ms.C  $C.C.: 050215089-9$ 

El trabajo de Titulación: "Diseño de la bocina del cajetín de la dirección mecánica del automóvil Hyundai Excel modelo 94 a través de la integración de técnicas computacionales" ha sido revisado, aprobado y autorizado su impresión y empastado, previo a la obtención del título de Magíster en Electromecánica; el presente trabajo reúne los requisitos de fondo y forma para que el estudiante pueda presentarse a la exposición y defensa.

Latacunga, julio, 19, 2023

PhD. Enrique Torres Tamayo C.C.: 175712194-0 Presidente del tribunal

Mg. Edwin Homero Moreano Martínez  $C.C.: 050260750-0$ Lector 2

Luis Miguel Navarrete López C.C.: 180374728-4 Lector 3

#### **DEDICATORIA**

*Dedico esta investigación a mi esposa Gaby, quien es pilar fundamental de mi hogar y siempre ha estado motivándome para ser una mejor persona. A mis padres Gioconda y José Luis por inculcarme grandes valores y siempre enseñarme a pensar en superarme, a mis hermanos, cuñadas y sobrinos por su constante ánimo y compañía.*

*Esta investigación va dedicada a toda mi familia y mis amigos que siempre estuvieron apoyándome.* 

*Finalmente, a mi tutor, por su valiosa guía y enseñanzas durante todo el proceso.*

#### **AGRADECIMIENTO**

*Un agradecimiento muy especial le quiero dar a la mentora de esta idea loca de conseguir mis objetivos a ti Gaby, esposa mía, que siempre estás ahí en los momentos que más he necesitado con tus pensamientos de superación y de ser una mejor persona, gracias de todo corazón.*

*También quiero agradecer a mi familia y amigos por su constante apoyo y motivación, su aliento y confianza en mí me ayudaron a superar los momentos difíciles y a mantenerme enfocado en mi objetivo*

*Quiero agradecer a mi director de tesis por su guía, apoyo y dedicación durante todo el proceso de investigación.*

### RESPONSABILIDAD DE AUTORÍA

Quien suscribe, declara que asume la autoría de los contenidos y los resultados obtenidos en el presente trabajo de titulación.

Latacunga, julio, 19, 2023

tto

Villareal Prado Alex Santiago C.C.: 040125102-0

#### **RENUNCIA DE DERECHOS**

Quien suscribe, cede los derechos de autoría intelectual total y/o parcial del presente trabajo de titulación a la Universidad Técnica de Cotopaxi.

Latacunga, julio, 19, 2023

 $\cdots$ Villareal Prado Alex Santiago C.C.: 040125102-0

#### AVAL DEL PRESIDENTE DEL TRIBUNAL

Quien suscribe, declara que el presente Trabajo de Titulación: "Diseño de la bocina del cajetín de la dirección mecánica del automóvil Hyundai Excel modelo 94 a través de la integración de técnicas computacionales", contiene las correcciones a las observaciones realizadas por los lectores en sesión científica del tribunal.

Latacunga, julio, 19, 2023

PhD. Enrique Torres Tamayo C.C.: 175712194-0

## **UNIVERSIDAD TÉCNICA DE COTOPAXI DIRECCIÓN DE POSGRADO**

#### MAESTRÍA EN ELECTROMECÁNICA

**Título:** Diseño de la bocina del cajetín de la dirección mecánica del automóvil Hyundai Excel modelo 94 a través de la integración de técnicas computacionales.

> **Autor:** Villareal Prado Alex Santiago **Tutor:** Reinoso Peñaherrera Héctor Raúl Ing. Ms.C

#### **RESUMEN**

El presente proyecto se desarrolló porque existe carencia de repuestos en el campo automotriz principalmente los que son hechos de materiales plásticos, por lo que se propone la fabricación de la bocina de la dirección mecánica del automóvil Hyundai Excel modelo 94, esto se lo va a realizar utilizando técnicas de replicas en 3D utilizando las herramientas CAD/CAE/CAM, el proceso empezó con la medición de los diámetros y alturas de la bocina utilizando el calibrador pie de rey, se realizó el modelado de la pieza mediante el software "Inventor", posterior a ello se ejecutó un análisis computacional para la valoración de las propiedades físicas y mecánicas del material ABS para la reconstrucción, mediante el software SolidWorks se aplicó un estudio estático, para lo cual se consideró una temperatura de trabajo de 25 °C, mencionando que el análisis de tensiones Von Mises presenta un límite elástico es de 7252 psi y el máximo rango de elasticidad es de 578,8 psi por lo cual el material no tiende a deformarse, en la simulación de desplazamiento existen valores despreciables siendo un máximo de 0,01 mm, para los valores de la deformación unitaria presenta valores por debajo de la unidad y el factor de seguridad presenta valores superiores a 7,6 concluyendo que el material ABS a utilizarse presenta buenas condiciones para la elaboración de la bocina, finalizando con la parte de la manufactura se utilizó el software "Ultimaker Cura" para enlazarse a la máquina "impresora de inyección 3D" seleccionando parámetros de trabajo como posicionamiento, altura de carga, perímetro de pared, relleno, temperatura, soporte, refrigeración y velocidad, obteniendo aproximadamente 3 horas de impresión, nuevamente se utilizó el calibrador pie de rey en donde se validó las dimensiones de la bocina y se procedió a su inserción en el sistema de dirección mecánica.

**PALABRAS CLAVE:** análisis estático, bocina, CAD/CAE/CAM, impresión 3D

## **UNIVERSIDAD TÉCNICA DE COTOPAXI DIRECCIÓN DE POSGRADO**

#### MAESTRÍA EN ELECTROMECÁNICA

**Theme:** Design of the box horn of the mechanical steering of the Hyundai Excel car model 94 through the integration of computational techniques.

> **Author:** Villareal Prado Alex Santiago **Tutor:** Reinoso Peñaherrera Héctor Raúl Ing. Ms.C

#### **ABSTRACT**

This project was developed because there is a lack of spare parts in the automotive field, mainly those made of plastic materials, for which the manufacture of the mechanical steering horn of the Hyundai Excel model 94 car is proposed, this will be done using 3D replica techniques using CAD/CAE/CAM tools, the process began with the measurement of the diameters and heights of the horn using the caliper 'pie de rey', the part was modeled using the "Inventor" software, after for this, a computational analysis was carried out to assess the physical and mechanical properties of the ABS material for the reconstruction, using the SolidWorks software, a static study was applied, for which a working temperature of  $25^{\circ}$ C was considered, mentioning that the Von Mises stress analysis presents an elastic limit of 7252 psi and the maximum range of elasticity is 578.8 psi, for which the material does not tend to deform, in the displacement simulation there are negligible values, with a maximum of 0.01 mm, for the values of the unitary deformation it presents values below the unit and the safety factor presents values greater than 7.6 concluding that the ABS material to be used presents good conditions for the elaboration of the horn, ending with the manufacturing part, the "Ultimaker Cura" software was used to link to the "3D injection printer" machine, selecting work parameters such as positioning, loading height, wall perimeter, filling, temperature, support, refrigeration and speed, obtaining approximately 3 hours. Once again, the caliper "pie de rey" was used, where the dimensions of the horn were validated and it was inserted into the mechanical steering system.

**KEYWORDS:** static analysis, horn, CAD/CAE/CAM, 3D printing

Latacunga, 20 de julio, 2023

Yo Carolina Soledad Moreno Chasi con cedula de identidad número 172437050-5 Licenciada en Ciencias de la Educación mención inglés, con número de registro de la SENESCYT 1005-16-1442127, Magister en Lingüística aplicada a la Enseñanza del Inglés, con número de registro de la SENESCYT 1020-2021-2354191. CERTIFICO haber revisado y aprobado la traducción al idioma inglés del resumen del trabajo de investigación con el título: "Diseño de la bocina del cajetín de la dirección mecánica del automóvil Hyundai Excel modelo 94 a través de la integración de técnicas computacionales" perteneciente a Villarreal Prado Alex Santiago, aspirante a Magister en Electromecánica.

Caroline Horeno

Msc. Carolina Soledad Moreno Chasi CI: 172437050-5

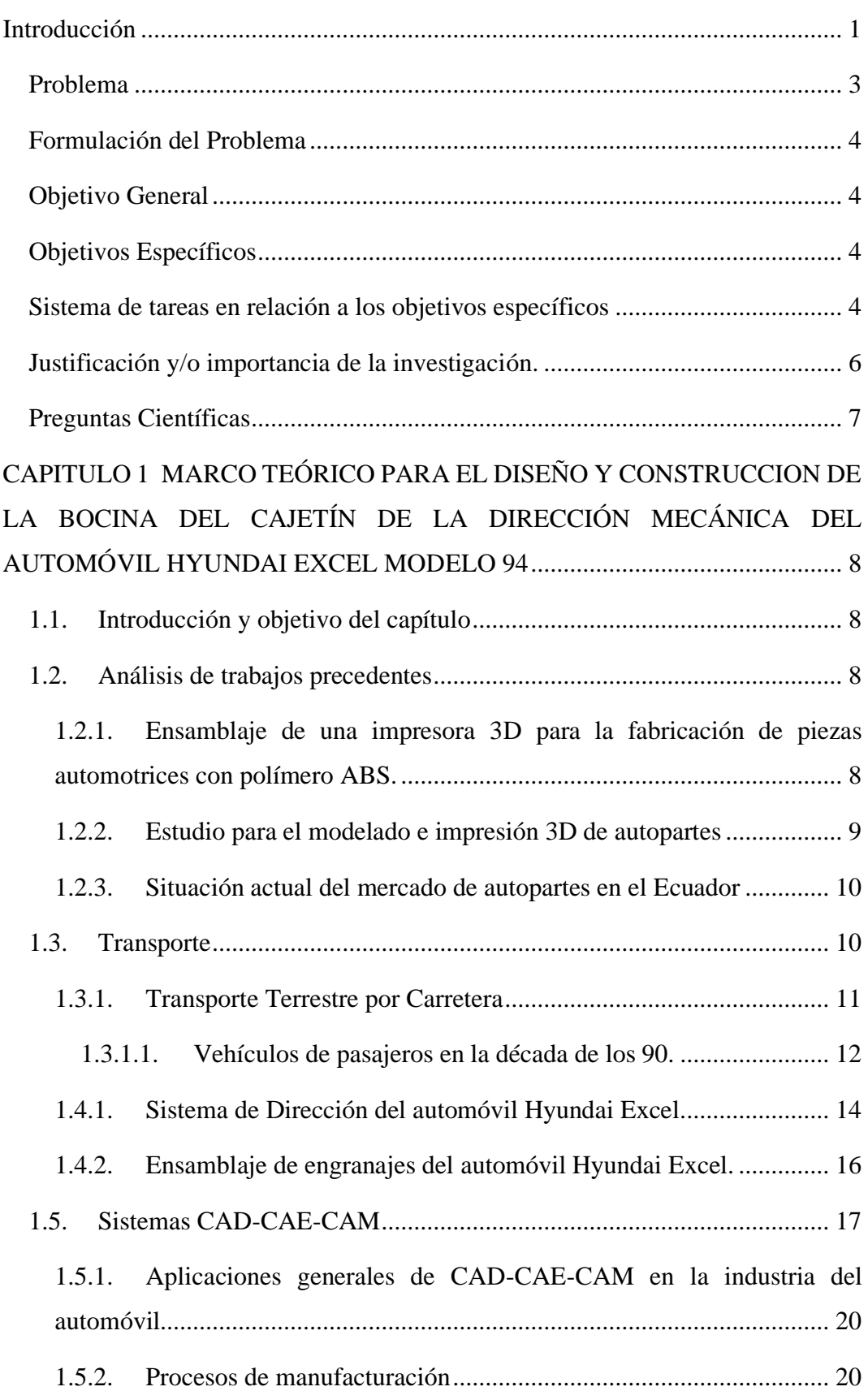

#### **TABLA DE CONTENIDO**

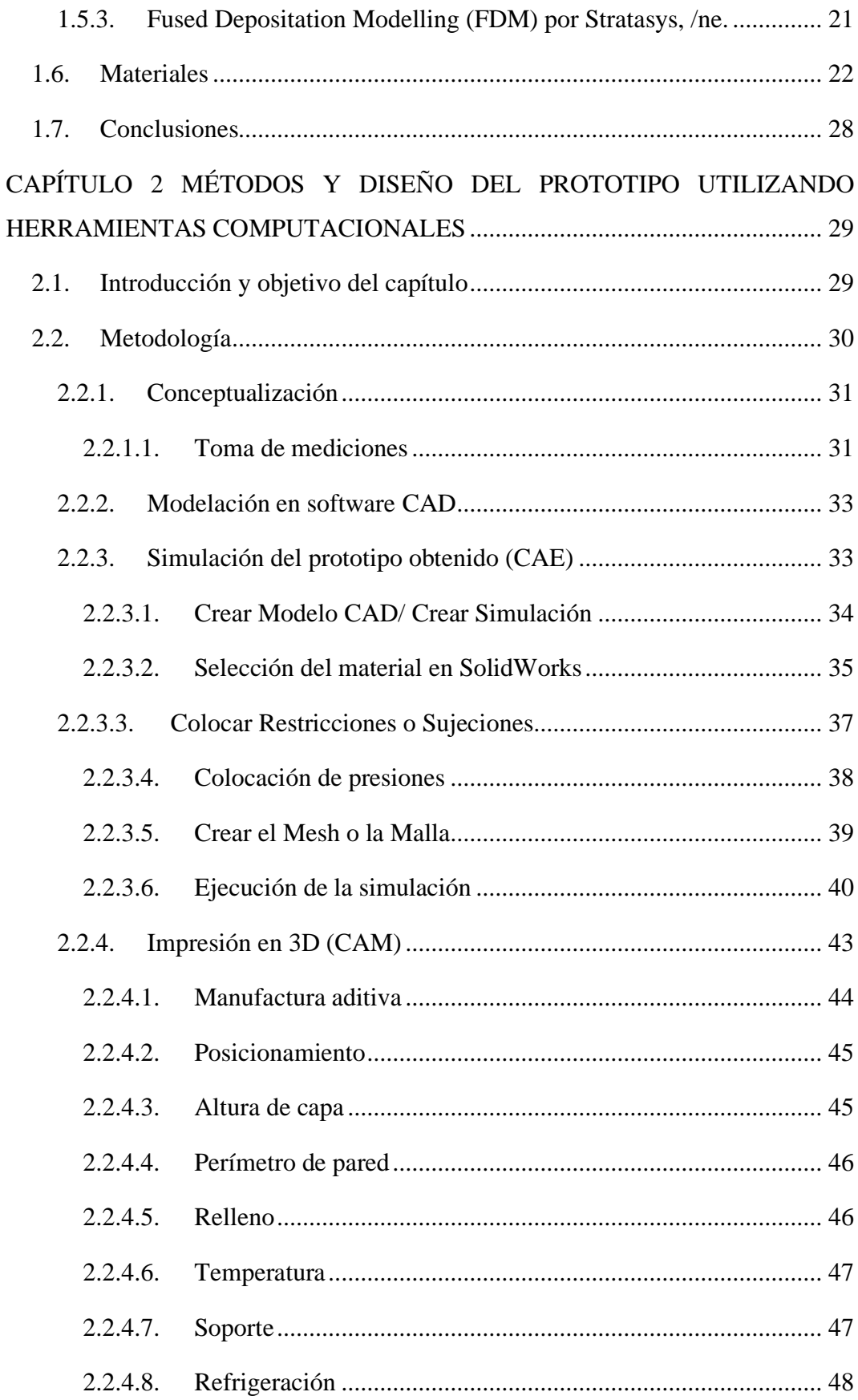

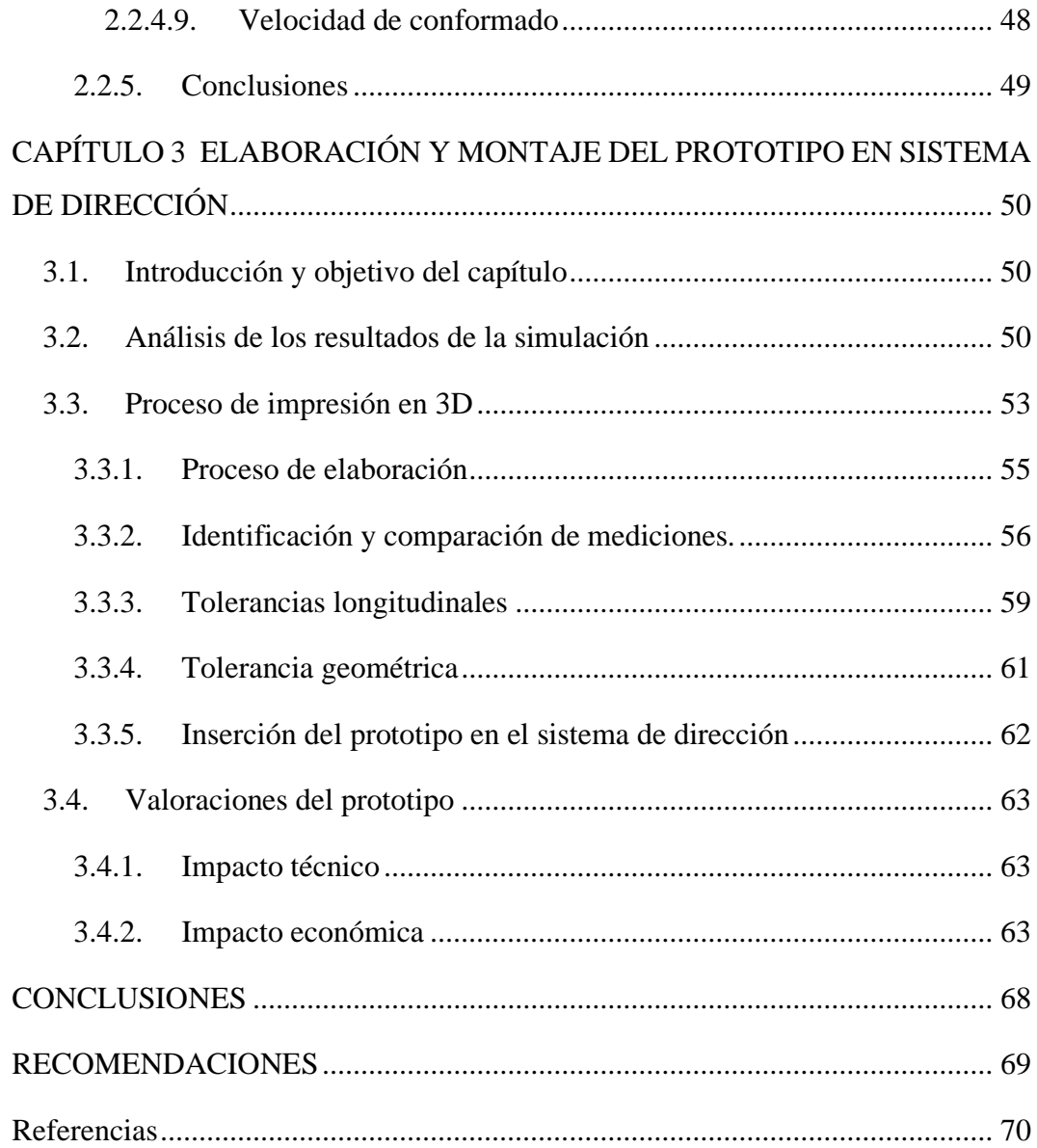

## **ÍNDICE DE FIGURAS**

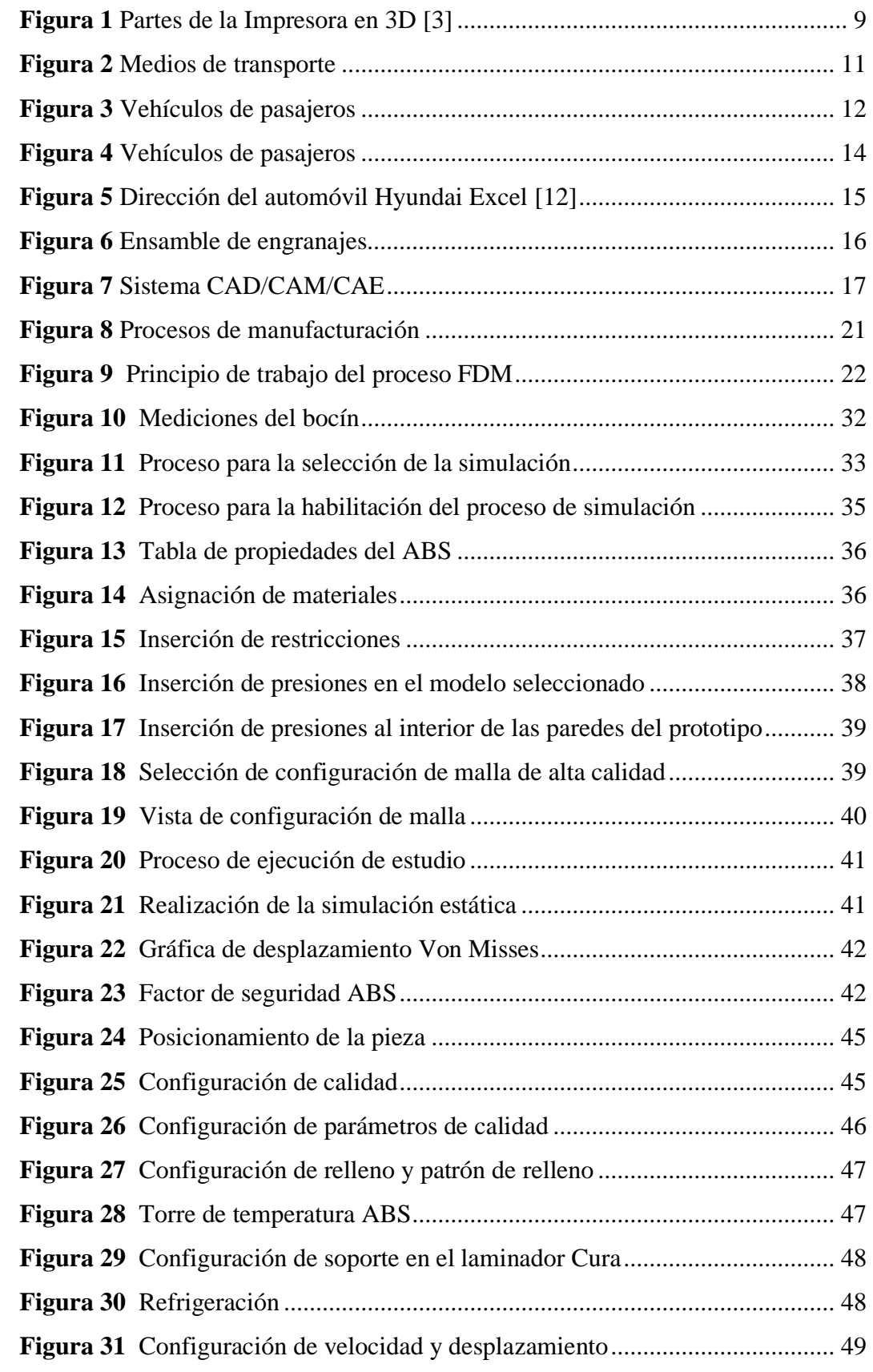

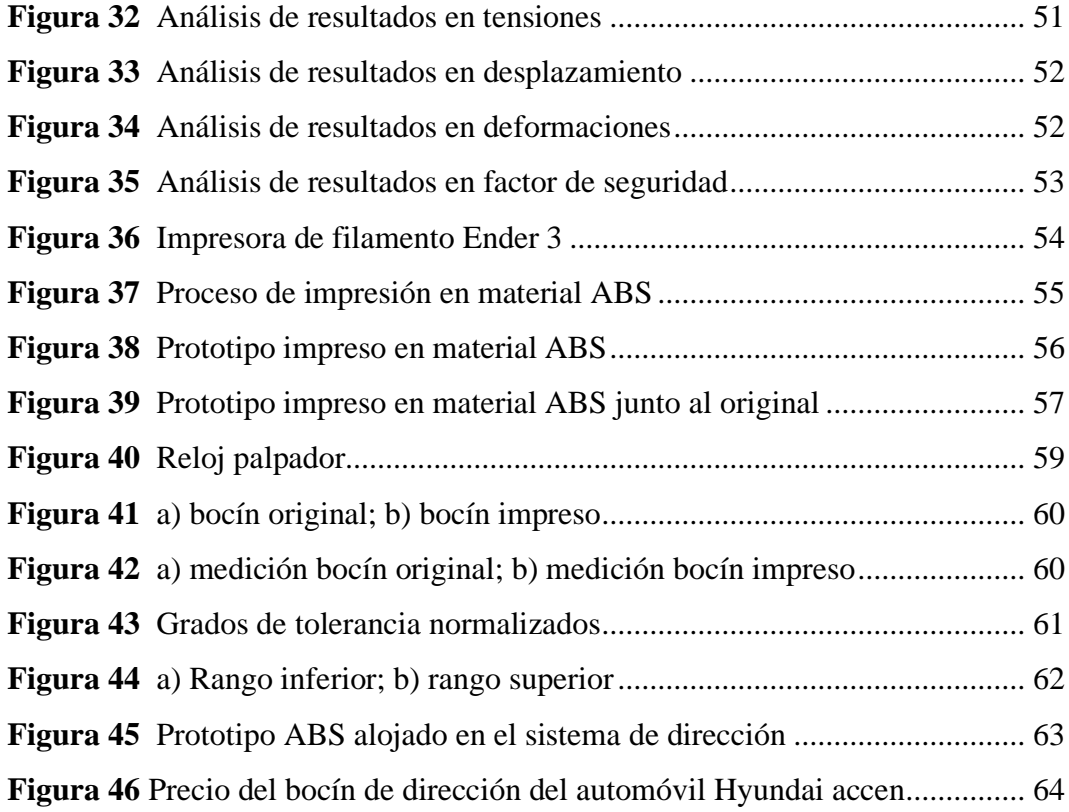

## **ÍNDICE DE TABLAS**

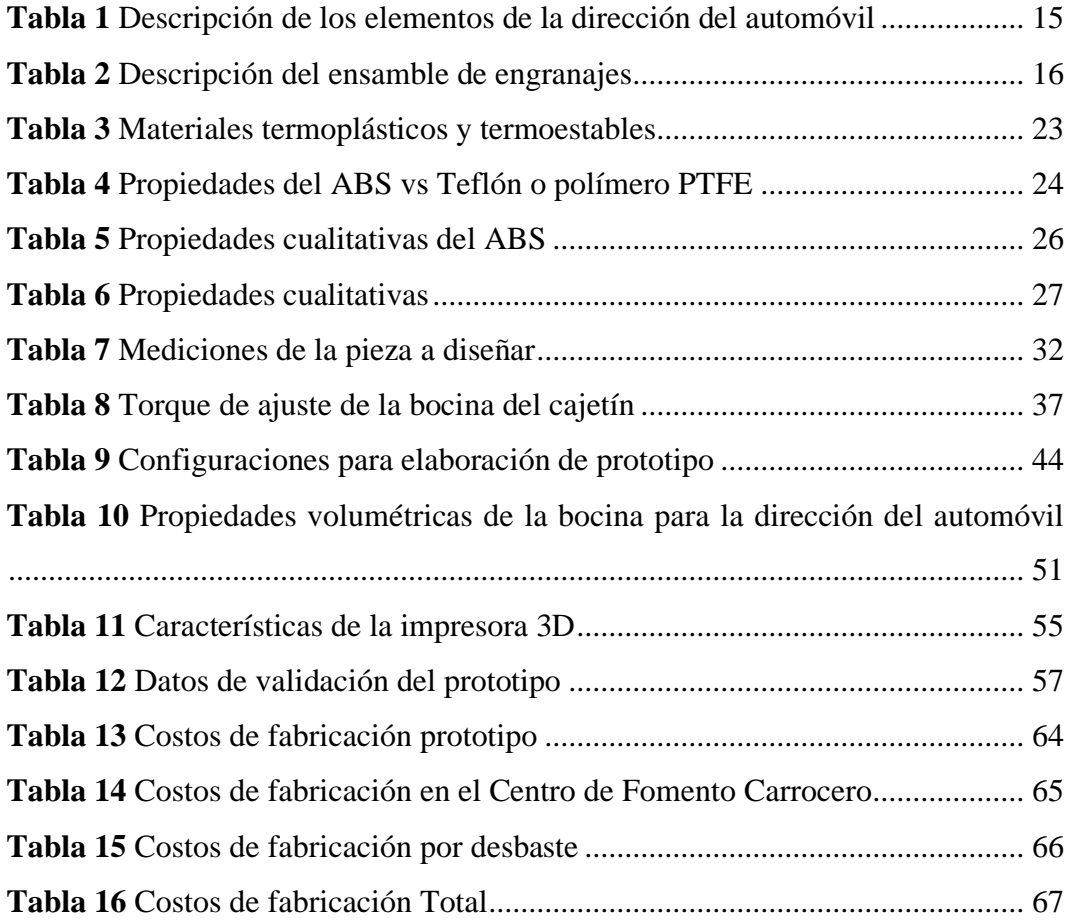

### **Introducción**

<span id="page-17-0"></span>La necesidad del mercado de aptarse a nuevas tecnologías ha permitido simplificar, optimizar y elevar la calidad de los procesos de diseño y manufactura, resolviendo así infinidad de problemas que están presentes en la realidad, para el caso particular de este trabajo el análisis de la mecánica de sólidos permitió la conceptualización, el análisis, la simulación y la manufactura de la bocina del cajetín de la dirección mecánica para el automóvil Hyundai Exel modelo 94, mismo que ya no es posible disponerlo en el mercado como repuesto.

Con el uso de software de diseño se pudo explotar la modelización y su tratamiento en sistemas CAD desarrollando en una primera etapa el proceso de diseño, así como la conceptualización del producto para determinar su alcance, mejora y proyectar su reconstrucción.

La proyección del modelado considerando los efectos que producen las variables de campo en el sólido a través de la simulación permitieron con el uso de software CAD para este caso de estudio (método de elementos finitos) aplicar una configuración de malla por puntos, haciendo posible establecer una valoración final antes que la propuesta sea construida para la selección de los materiales, siendo el ABS el material más idóneo para la aplicación.

#### **Antecedentes**

Con rapidez la simulación y el modelado por computadora están adquiriendo importancia en el segmento de manufactura y servicios de la industria estadounidenses. Como resultado de la dinámica de mercado y la feroz competencia global, las empresas manufactureras y de servicio se ven forzadas a proporcionar un producto o servicio de mejor calidad sobre una base de costo más eficaz, al tiempo que tratan de reducir el tiempo de inicio de las producción o servicio. Las búsquedas de la ventaja competitiva requieren mejora continua y cambios en el proceso y la implantación de tecnologías nuevas. [1]

Aunque la simulación y modelado por computadoras no son herramientas nuevas para resolver problemas matemáticos complicados o para proyectar distribuciones estadísticas sofisticadas el poder de la nueva generación de software ha incrementado drásticamente la aplicación del modelado por computadora como herramienta para solucionar problemas en el campo de diseño de instalaciones. Los paquetes de simulaciones que hoy se encuentran disponibles ya no requieren una formación solida en matemáticas o lenguajes de programación con el fin de realizar simuladores del mundo real. [1]

El campo de la ingeniería y tecnología de manufactura sigue avanzando rápidamente, más allá de las disciplinas e impulsado el crecimiento económico. Este amplio tema, que resulta un reto ha seguido incorporando nuevos conceptos a una velocidad creciente haciendo de la manufactura un cambio de estudio dinámico y excitante. [2]

Entre los principales puntos que se trata sobre la manufactura se tiene: la infraestructura de los materiales y los parámetros de procesamiento de la comprensión de los procesos y operaciones de manufactura; factores y consideraciones de diseño, calidad de producto y costo de la manufactura; el contexto competitivo domestico global de cada proceso de operaciones de manufactura.

El diseño, la construcción, la simulación integra a varias diciplinas que ha conservado su énfasis en: (a) la infraestructura de los materiales y los parámetros de procesamiento de la comprensión de los procesos y operaciones de manufactura; (b) factores y consideraciones de diseño, calidad de producto y costo de la manufactura y (c) el contexto competitivo domestico global de cada proceso de operaciones de manufactura.

Las herramientas computacionales en la actualidad han dado un tremendo giro al campo de la manufactura, ya que gracias a este tipo de herramientas se ha logrado visualizar el diseño y la manufactura desde otra perspectiva, por supuesto siempre acorde a la tecnología que avanza a pasos agigantados.

Principalmente en este proyecto se va a topar temas relacionados a los procesos para ingenieriles como: CAE (Computer Aided Engineering) Ingeniería Asistida por Computador, CAD (Computer Aided design) Diseño Asistido por Computador y CAM (Computer Aided Manufacturing) Manufactura Asistida por Computador,

las cuales son las herramientas computacionales a ser aplicadas para la construcción de la bocina del cajetín de la dirección mecánica del automóvil Hyundai excel modelo 94, en el que se verá reflejado el procedimiento a seguir y actividades que se cumplirán de una manera eficaz y eficiente.

La **Línea de Investigación** referente a la de Procesos Industriales, debido a la relación con la Industria de diseño, simulación y construcción de autopartes, a través del correcto uso de las herramientas computacionales, optando por el desarrollo socioeconómico del país y el cambio de la matriz productiva. Gracias a esto se puede realizar la construcción de la bocina del cajetín de la dirección mecánica del automóvil Hyundai Excel modelo 94, teniendo a nuestro alcance la posibilidad de reproducción de autopartes de acuerdo a nuestras necesidades.

En el programa de Maestría en Electromecánica, **la sub línea de Investigación** en la que se desarrollara es la de Diseño, construcción y mantenimiento de elementos, prototipos y sistemas Electromecánicos, específicamente lo que relaciona a las autopartes que en la actualidad ya no existen en el mercado.

#### <span id="page-19-0"></span>**Problema**

La adquisición de repuestos en el mercado para las gamas de vehículos de clase media y considerados antiguos (Hyundai Exel modelo 94) se ve limitada por los cambios en las prioridades de producción en repuestos de modelos de vehículos más modernos, este efecto provoca la improvisación de los mecánicos de los talleres ante la necesidad de mantenimiento de sus dueños. La adaptación de otros sistemas similares produce que el vehículo siga funcionando, sin embargo, su confiabilidad y seguridad pueden verse comprometidas, al igual que la decisión de la fabricación de estos elementos de forma empírica.

Es necesario entonces, establecer diversos métodos de integración computacional para la etapa de diseño, así como de manufactura que permitan el buen criterio en la toma de decisiones para garantizar la mantenibilidad de este nicho de mercado de repuestos que por diversas razones siguen coexistiendo a gusto de ciertos usuarios.

#### <span id="page-20-0"></span>**Formulación del Problema**

¿Existe carencia de repuestos en el cajetín de la dirección mecánica del automóvil Hyundai Excel modelo 94 en el mercado nacional?

#### <span id="page-20-1"></span>**Objetivo General**

Diseñar la bocina del cajetín de la dirección mecánica del automóvil Hyundai Excel modelo 94 a través de la integración de técnicas computacionales.

#### <span id="page-20-2"></span>**Objetivos Específicos**

- Definir las características funcionales de la bocina del cajetín de dirección del automóvil Hyundai Excel modelo 94.
- Analizar la simulación del funcionamiento de la bocina del cajetín de dirección del automóvil Hyundai Excel modelo 94 utilizando en un software de modelado y simulación, para la determinación de puntos críticos.
- Prototipar la bocina del cajetín de dirección del automóvil Hyundai Excel modelo 94 con el uso de una impresora de inyección de plástico.

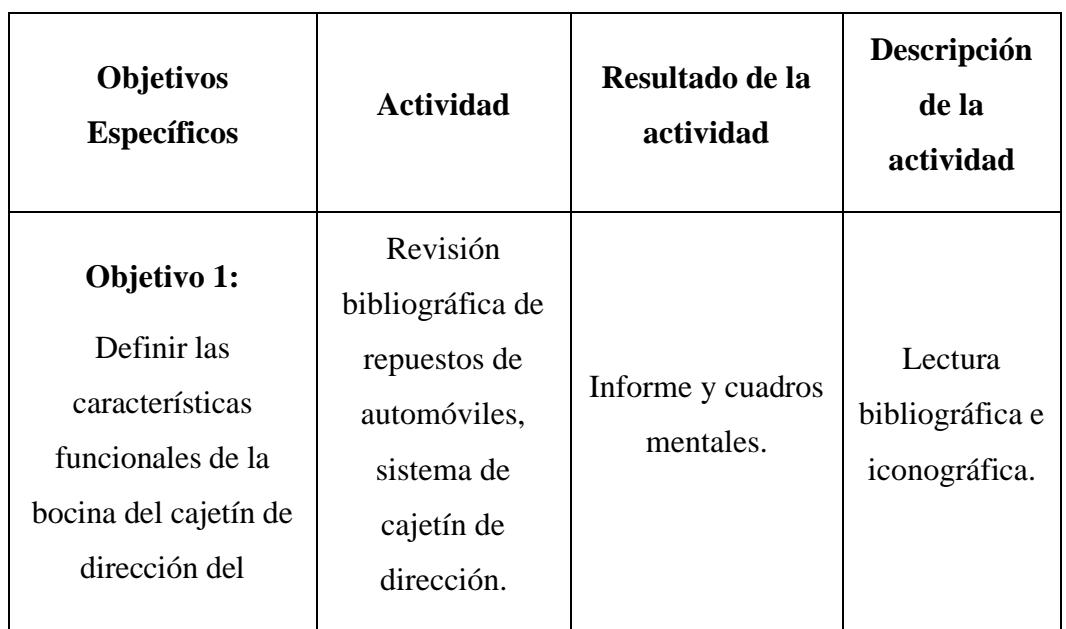

#### <span id="page-20-3"></span>**Sistema de tareas en relación a los objetivos específicos**

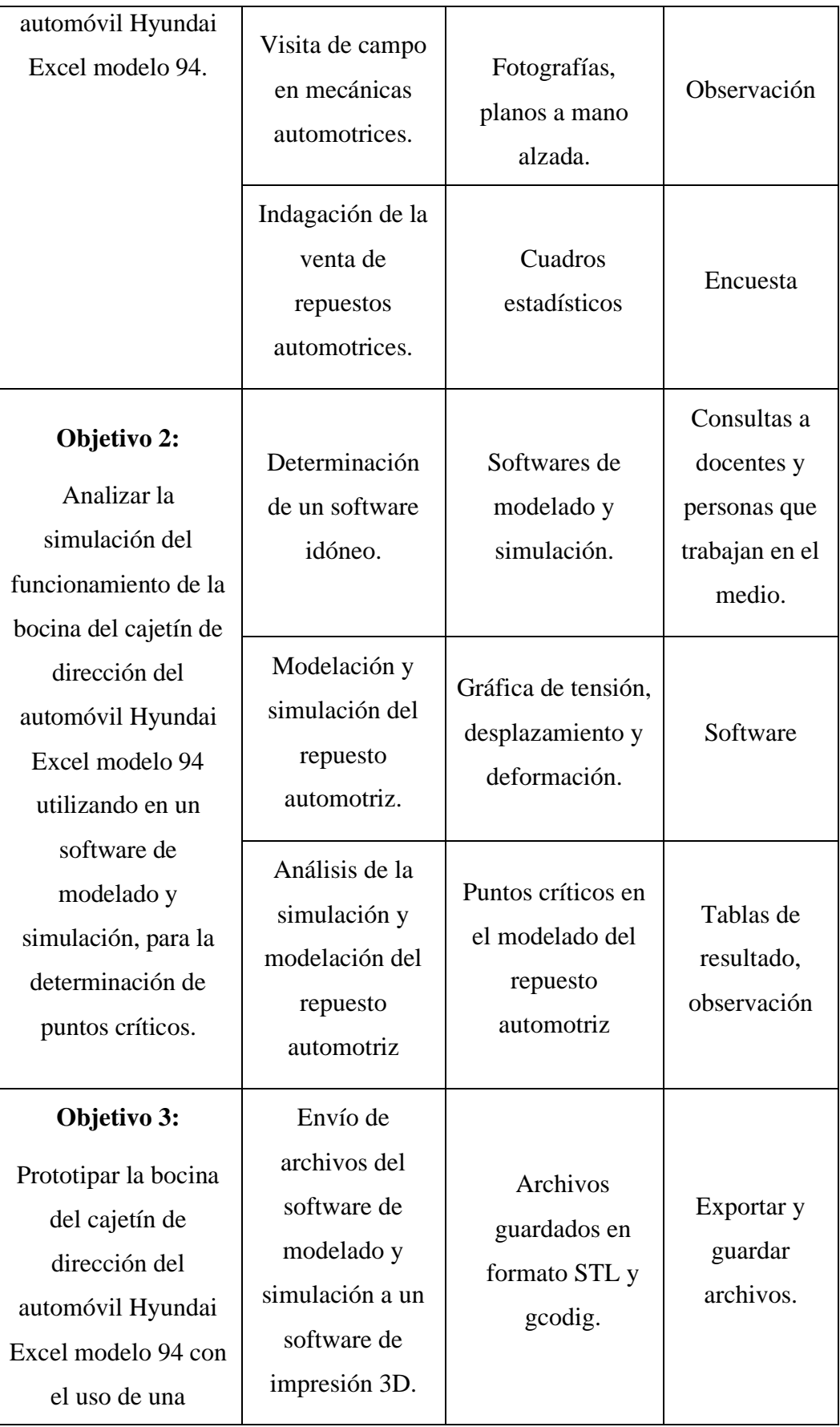

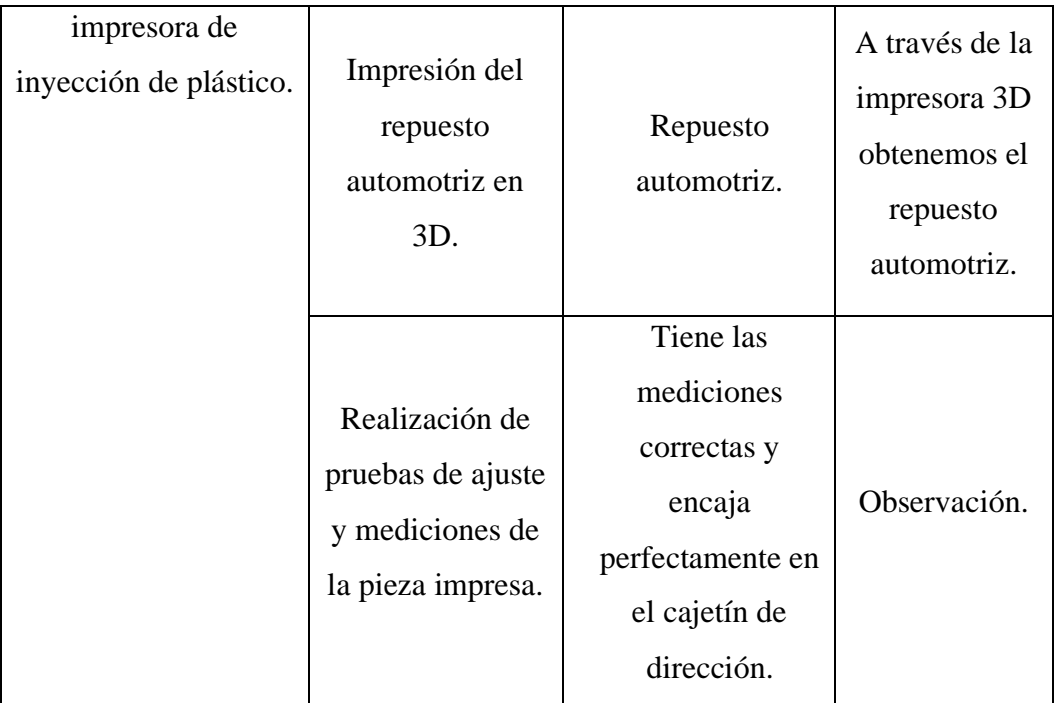

#### <span id="page-22-0"></span>**Justificación y/o importancia de la investigación.**

Este proyecto principalmente se lo realiza porque en la actualidad en el campo automotriz ya no se encuentran varios repuestos y accesorios de los automóviles en los almacenes del Ecuador, principalmente repuestos que son realizadas en material de plástico o semejante, por lo cual la razón de la propuesta es de dibujar estas piezas en nuevos materiales que cumplan con las especificaciones y a su vez mejoren el rendimiento y vida útil de las piezas y accesorios, apoyados softwares dedicados para el diseño y fabricación de las mismas.

El principal beneficiario de este proyecto va a hacer la comunidad ya que ahora se podrá diseñar cualquier tipo de accesorio y repuesto plástico a través de los softwares para realizar su clonación en un distinto material y agilitar la producción del mismo.

El impacto que va a crear este proyecto va dirigido principalmente a los repuestos y accesorios automotrices en el Ecuador para dar a conocer una de las alternativas para la clonación de repuestos automotrices y así mejorar su rendimiento y vida útil.

#### <span id="page-23-0"></span>**Preguntas Científicas**

¿Cuál es el procedimiento adecuado para simular, analizar y fabricar el cajetín de la dirección mecánica del automóvil Hyundai Excel modelo 94?

¿Cómo influye el cajetín de la dirección del automóvil Hyundai Excel modelo 94 en el desempeño del mismo?

¿Cuál sería la principal mejora para clonar o reproducir este tipo de repuestos automotrices?

# <span id="page-24-0"></span>**CAPITULO 1 MARCO TEÓRICO PARA EL DISEÑO Y CONSTRUCCION DE LA BOCINA DEL CAJETÍN DE LA DIRECCIÓN MECÁNICA DEL AUTOMÓVIL HYUNDAI EXCEL MODELO 94**

#### <span id="page-24-1"></span>**1.1. Introducción y objetivo del capítulo**

En este capítulo se va a tratar los aspectos más relevantes que posee nuestra investigación que en síntesis es el uso de softwares para la elaboración del dibujo y fabricación de repuestos automotrices que en la actualidad existe una escasez en el mercado por lo que el enfoque principal de esta investigación es la ayuda a la reproducción de dichas piezas o repuestos mejorando sus propiedades, para lo cual se ha tomado como ejemplo específicamente la reproducción de la bocina del cajetín de la dirección mecánica del automóvil Hyundai Excel modelo 94.

Los objetivos principales de este capítulo son: analizar investigaciones o trabajos procedentes en los cuales se ha utilizado este tipo de tecnología, estableciendo un proyecto de investigación para la reproducción de repuestos automotrices.

#### <span id="page-24-2"></span>**1.2. Análisis de trabajos precedentes**

En la actualidad en nuestro país resulta difícil encontrar piezas automotrices de vehículos antiguos ya sean estas específicamente de un material que se encuentre relacionado con los polímeros, por lo que el presente proyecto trata de apoyar a las nuevas tecnologías para diseñar y reproducir autopartes.

Al momento de realizar las respectivas investigaciones obtuve algunos trabajos precedentes que tienen una amplia relación con lo propuesto de este proyecto.

## <span id="page-24-3"></span>**1.2.1. Ensamblaje de una impresora 3D para la fabricación de piezas automotrices con polímero ABS.**

Este fue un trabajo de grado de una de las universidades de este país y principalmente se lo realizó con el fin de "desarrollar una fuente de crecimiento e innovación, que permitirá que los estudiantes y docentes diseñen, modifiquen

piezas automotrices las cuales posteriormente podrán ser fabricadas por medio de la impresora en tres dimensiones." [3]

Generalmente los diseños y simulaciones fueron realizados en un software CAD, en formato STL para luego compartir la información con la máquina de impresión en 3D, la misma que está compuesta por un panel de control fuente de energía, tarjeta electrónica de control, cama caliente, estructura (ejes, rodamientos, pernos, bridas, soportes entre otros) y material de aporte ABS (acronitrilo butadieno estireno) el mismo que es sometido a temperatura de fundición en el cabezal de extrusión y por medio de la unión de diferentes componentes van depositando capa a capa el material de aporte, hasta llegar a formar todo el objeto. [3] En la figura 1 se presentan las partes de una impresora 3D.

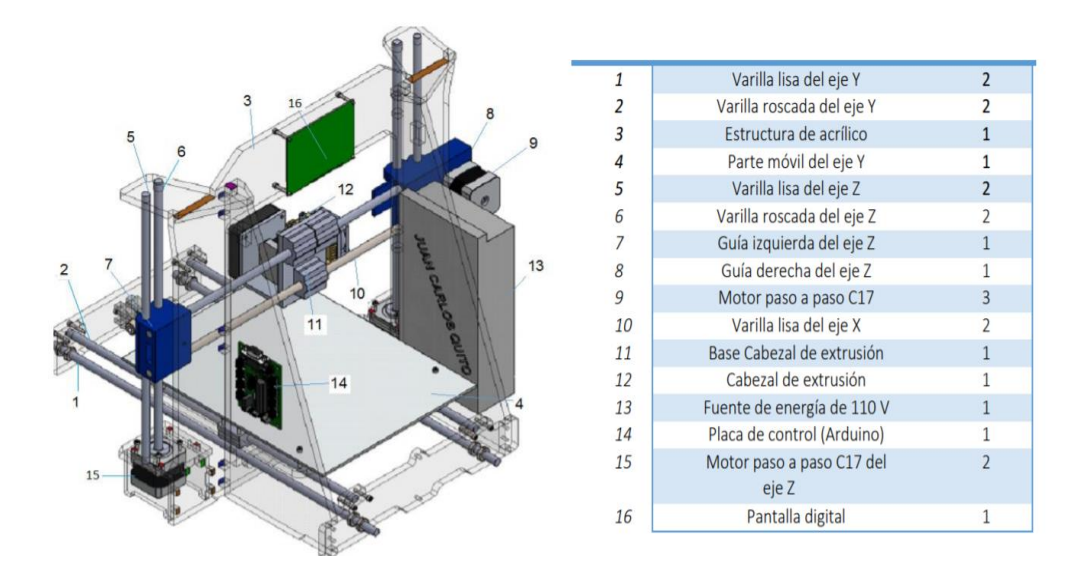

**Figura 1** Partes de la Impresora en 3D *[3]*

#### <span id="page-25-1"></span><span id="page-25-0"></span>**1.2.2. Estudio para el modelado e impresión 3D de autopartes**

El mercado autopartista del Ecuador presenta grandes desafíos para su progreso y desarrollo debido a que existen muchas limitaciones que frenan el desenvolvimiento de esta industria como por ejemplo mercados externos que presentan una mayor competitividad, además, existen diversos factores que impiden que este crezca uno de ellos es la falta de recursos económicos, pero también tecnológicos por ende el montar una empresa para la fabricación de piezas automotrices se limita solamente a partes de fácil fabricación. Resulta muy difícil ir más allá e involúcranos en la construcción de piezas más complejas del

automóvil, para ello se abre la posibilidad de utilizar nuevas tecnologías para producir autopartes como por ejemplo programas de diseño y modelado y su posterior materialización mediante impresoras 3D que permite realizar la fabricación de las partes y piezas a un menor costo, a través de este estudio realizar autopartes a través de herramientas 3D es factible pero también debemos tomar en cuenta las limitantes que esta presenta como por ejemplo los materiales que podemos utilizar y el tiempo que demanda la construcción de una pieza sin embargo, queda demostrado que se debe tomar en cuenta esta opción como una de las primeras tanto así que actualmente grandes empresas de la industria automotriz ya lo están realizando. [4]

#### <span id="page-26-0"></span>**1.2.3. Situación actual del mercado de autopartes en el Ecuador**

La producción de autopartes de origen nacional nunca se termina de concretar, por ejemplo, las autopartes de fabricación nacional de un vehículo ensamblado en Ecuador han oscilado entre 5% en épocas de crisis y han llegado al 20% en las mejores épocas. Actualmente existen varios problemas que impiden el desarrollo de la industria automotriz en el Ecuador entre las mayores dificultades tenemos: mercados pequeños y dificultades tecnológicas. [4]

Aunque en el mundo globalizado la tecnología se esparce rápidamente en áreas como la electrónica no sucede lo mismo con la industria manufacturera ya que se requiere un conjunto de elementos complejos para poder lograr este objetivo enfocando al sector automotriz uno de los mayores problemas que existen son las dificultades tecnológicas ya que tienen relación con la idea de que un vehículo es un conjunto de partes que forman un sistema: el motor, la caja, la suspensión, los frenos, la electrónica, etc. trabajan como partes de un todo y deben poder interactuar entre ellas. [4]

#### <span id="page-26-1"></span>**1.3. Transporte**

El transporte es "el medio de traslado de personas o bienes desde un lugar hasta otro. El transporte comercial moderno está al servicio del interés público e incluye todos los medios e infraestructuras implicados en el movimiento de las personas o bienes, así como los servicios de recepción, entrega y manipulación de tales bienes. El transporte comercial de personas se clasifica como servicio de pasajeros y el de

bienes como servicio de mercancías. Como en todo el mundo, el transporte es y ha sido en Latinoamérica un elemento central para el progreso o el atraso de las distintas civilizaciones y culturas**."** [5]**.** Desde el primer momento de su existencia, el hombre mueve anda y se desplaza, quiere ir cada vez más lejos, y para satisfacer su propósito indudablemente tiene que inventar.

Así es como la evolución hizo que no se conformara con los transportes terrestres, pues quería cruzar los mares, de manera que también invento los transportes marítimos para navegar por las aguas. Pero con el paso del tiempo necesito inventar un medio más velos, que surcara tierra y agua. [6] A continuación, se muestra los medios de transporte más utilizados a nivel mundial.

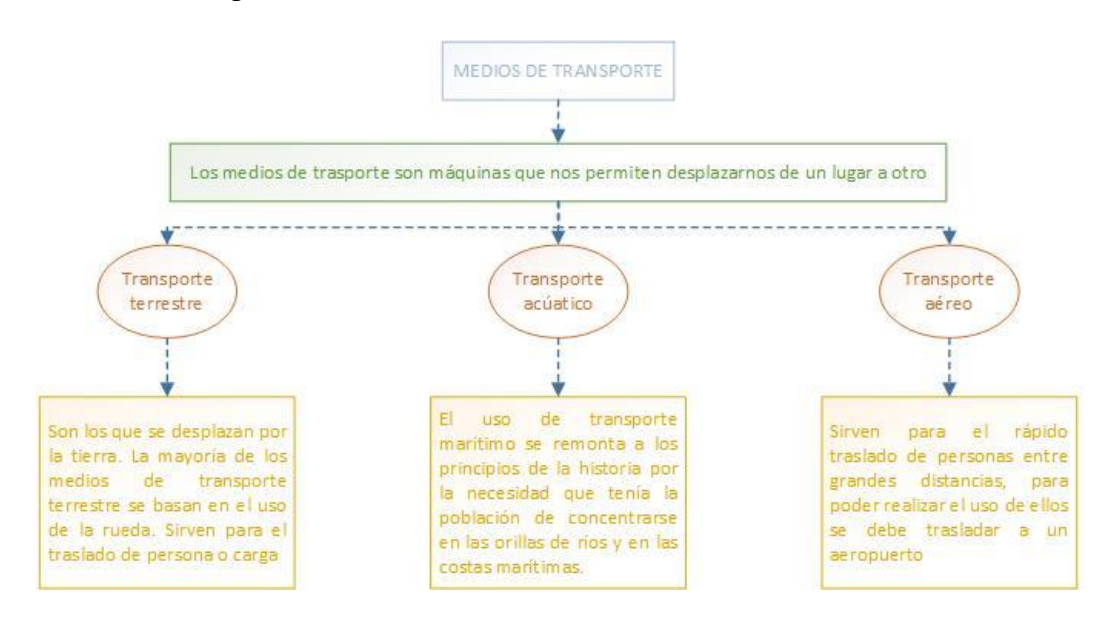

**Figura 2** Medios de transporte

#### <span id="page-27-1"></span><span id="page-27-0"></span>**1.3.1. Transporte Terrestre por Carretera**

El hambre fue la causa de que el hombre comenzara a moverse para asegurar su comida y así se inició la forma de transporte tal y como la conocemos hoy. Dado que el ser humano es débil como fuerza de transporte, necesitó, al principio, domesticar a los animales. El perro fue el primero, después utilizó animales más grandes y fuertes para transportar mercancías más pesadas. La necesidad de transportar cosas con mayor volumen y cuyo peso no podía ser soportado por un solo animal, supuso la creación y posterior impulso de la rueda.

En 1882, se descubrió el petróleo y poco a poco fueron surgiendo más inventos que utilizaban este combustible como fuerza impulsora. Entre ellos, el automóvil. Con la Primera Guerra Mundial las necesidades de transporte se incrementaron, y así surgieron los autobuses y la gran industria del motor existente a día de hoy que incluye tan variados métodos de transporte como el ferrocarril, transporte urbano, metro o tren de alta velocidad. [7].

En el Ecuador actualmente existe un Reglamento a Ley de Transporte Terrestre Transito y Seguridad Vial el cual establece las normas de aplicación a las que están sujetos los conductores, peatones, pasajeros y operadoras de transporte, así como las regulaciones para los automotores y vehículos de tracción humana, animal y mecánica que circulen, transiten o utilicen las carreteras y vías públicas o aquellas privadas abiertas al tránsito y transporte terrestre en el país. [8]

Los vehículos de pasajeros son generalmente destinados al transporte de personas y sus equipajes, además el uso de estos debe brindar seguridad y confort para los pasajeros durante todo su traslado ya sea urbano, provincial he internacional.

En el siguiente cuadro se muestra un pequeño resumen de los vehículos de pasajeros

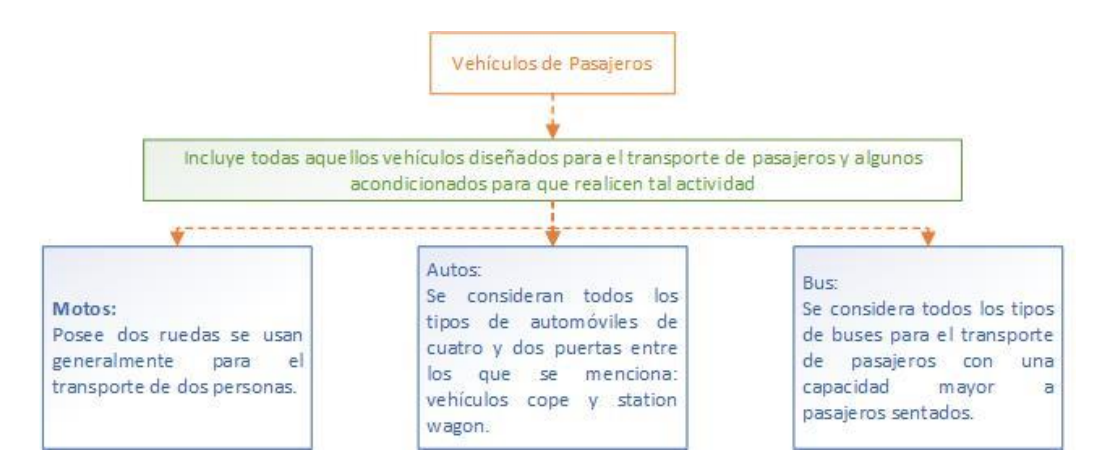

**Figura 3** Vehículos de pasajeros

#### <span id="page-28-1"></span><span id="page-28-0"></span>**1.3.1.1. Vehículos de pasajeros en la década de los 90.**

A nivel local, en la década de los 90 se introdujo al mercado ecuatoriano automovilístico la marca Hyundai modelo Excel la cual se utilizaba con frecuencia como Taxi es decir como un transporte de pasajeros generalmente en territorio urbano.

El primer país a donde se exportó el Pony fue Ecuador en 1976 con un reducido número de unidades, hecho que además marcó la llegada de Hyundai por primera vez a América Latina, mientras que años más tarde comenzaría la venta de este carro en Países Bajos, Chile y Reino Unido. Cabe anotar que los modelos exportados a los mercados de Europa les fue reducida la potencia de sus motores para cumplir con las normas ambientales. [9]

En 1986 Hyundai Motor Company ingresa al siempre exigente mercado estadounidense con el Excel, modelo reemplazante del Pony que fue muy bien recibido por los consumidores locales y que logró cifras récord de ventas en su año de debut. Para entonces, la producción total de vehículos de Hyundai alcanzó el millón de unidades. El fabricante emprendió una titánica tarea por convertirse en una marca global, con presencia en nuevos mercados y con el desarrollo de nuevos y revolucionarios modelos.

En el lapso de una década, Hyundai multiplicó su producción y ventas por 10. A ello contribuyó la aparición de los Elantra y Accent, que son dos de sus modelos de mayor demanda a escala global. En el 2004 alcanzó los 10 millones de unidades exportadas. [10]

El vehículo de estudio Hyundai Excel, también conocido como el potro de Hyundai, Hyundai Presto y el Precis Mitsubishi, fue el primer automóvil de tracción delantera producido por Hyundai se construyó desde 1985 a 1994, estaba disponible en hatchback y modelos de 4 puertas. Originalmente, el Excel se suponía que debía ser sustituido por el Elantra en 1990, pero terminó siendo vendido por cuatro temporadas más, hasta que se sustituye por el Hyundai Accent en 1994. [11]

#### **1.4. Sistemas de un vehículo**

Los automóviles se encuentran constituidos generalmente por un motor de combustión interna, chasis y por una serie de mecanismos complejos. Estos mecanismos se encuentran agrupados en sistemas del automóvil los cuales ayudan al óptimo funcionamiento de un vehículo. Existen diferentes sistemas automotrices en el cuadro que se encuentra a continuación en la figura 4 se muestran los principales sistemas de un vehículo y su funcionamiento.

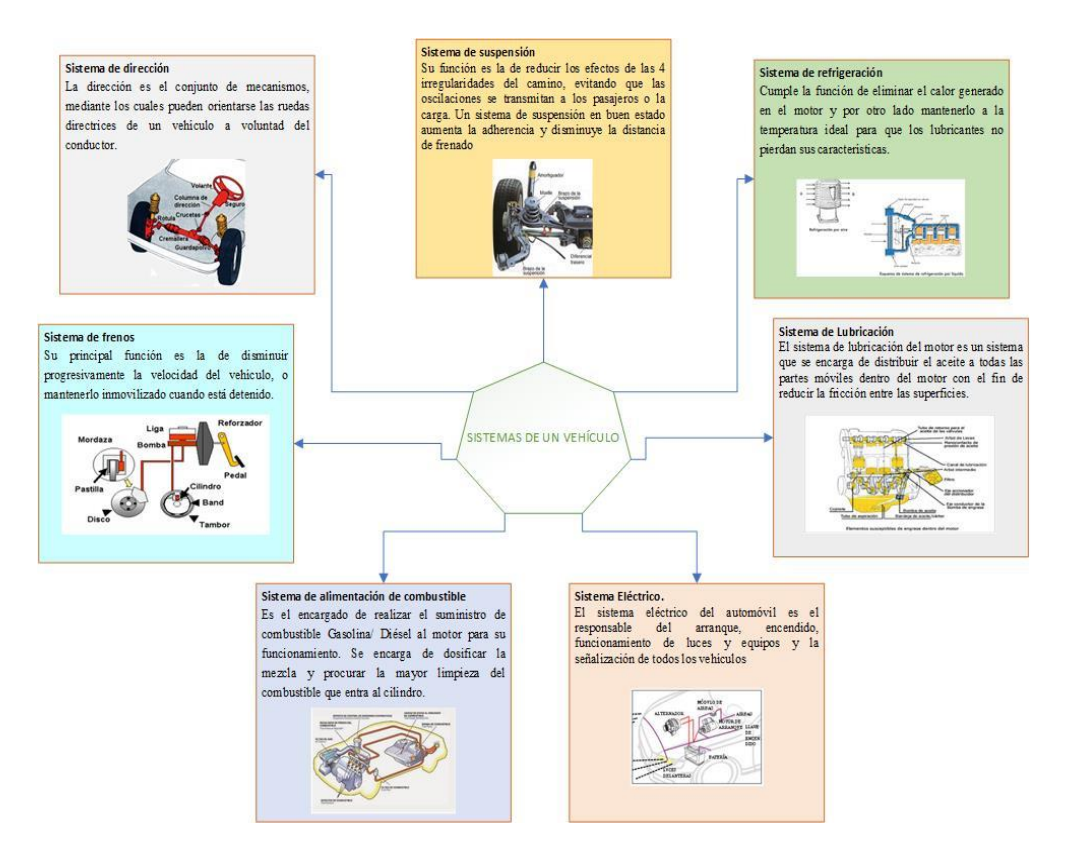

**Figura 4** Vehículos de pasajeros

#### <span id="page-30-1"></span><span id="page-30-0"></span>**1.4.1. Sistema de Dirección del automóvil Hyundai Excel.**

El sistema de dirección del automóvil Hyundai Excel del año 94 es muy sencillo de describir ya que la mayoría de estos vehículos su dirección es mecánica es decir que no cuenta con dirección asistida hidráulicamente, pero cabe recalcar que los repuestos automotrices son los mismos para cualquiera de estas dos direcciones. Este sistema empieza su funcionamiento en el timón o más conocido como volante y tiene un movimiento circular éste a su vez se encuentra conectado con un eje que a través de un cardán transmite el movimiento al Piñón (tornillo sin fin) el cual se encuentra en el interior del cajetín de la dirección.

La figura 5 muestra una síntesis del sistema de dirección en donde el ensamblaje de los engranajes (generalmente llamado cajetín de la dirección) realiza la función de una funda metálica donde se encuentra alojado el mecanismo de piñón cremallera el cual transforma el movimiento circular en movimiento lineal ya sea a la izquierda o derecha, y el respectivo lubricante que comúnmente en la dirección mecánica es grasa sintética.

La cremallera en sus extremos es hueca y roscada a la vez, es aquí donde ingresa la barra de acoplamiento interior (axial), para si al final tener los terminales los cuales son los encargados de conectar a los axiales con las tijeras (elemento que permite el acoplamiento al sistema de amortiguación) y así transmitir el movimiento lineal a las llantas.

<span id="page-31-1"></span>

| N.             | Descripción                                        | N. | Descripción                      |
|----------------|----------------------------------------------------|----|----------------------------------|
| 1              | Barra de acoplamiento interior<br>(axial)          | 6  | Piñón (tornillo sinfín)          |
| 2              | Bota guardapolvo                                   | 7  | Buje de montaje de engranajes    |
| 3              | Barra de lazo exterior                             | 8  | Buje de montaje de engranajes    |
| $\overline{4}$ | Ensamblaje de engranajes<br>(cajetín de dirección) | 9  | Soporte de montaje del engranaje |
| 5              | Cremallera                                         | 10 | Soporte de montaje del engranaje |

**Tabla 1** Descripción de los elementos de la dirección del automóvil

<span id="page-31-0"></span>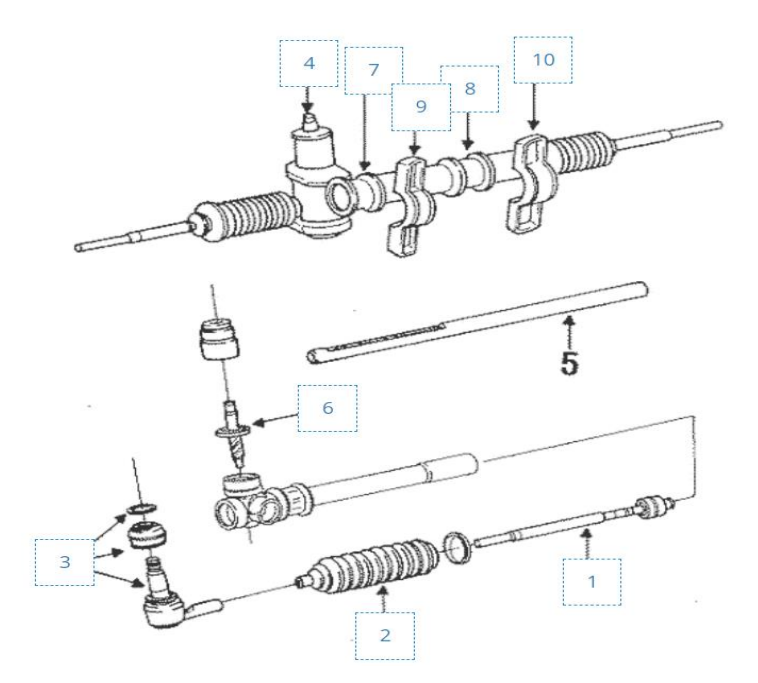

**Figura 5** Dirección del automóvil Hyundai Excel *[12]*

#### <span id="page-32-0"></span>**1.4.2. Ensamblaje de engranajes del automóvil Hyundai Excel.**

La figura 6 muestra el ensamblaje de engranajes que constituye una conjugación de un tornillo sin fin y una cremallera, además se muestra el mecanismo que permite dar el ajuste libre de rotación al timón (giro del volante libre izquierda a derecha con el vehículo estacionado) que constituye la bocina del cajetín, la cual, a través de una arandela de ajuste, un cuerpo roscado y un resorte aprietan o dan holgura a la cremallera.

<span id="page-32-2"></span>

| N.             | Descripción             | N. | Descripción        |
|----------------|-------------------------|----|--------------------|
|                | Plástico Protector      | 6  | Bocina del cajetín |
| $\overline{2}$ | Piñón (tornillo sinfín) |    | Resorte            |
| 3              | Rodamiento              | 8  | Cuerpo roscado     |
| $\overline{4}$ | Empaque                 | 9  | Arandela de ajuste |
| 5              | Cremallera              |    |                    |

**Tabla 2** Descripción del ensamble de engranajes

<span id="page-32-1"></span>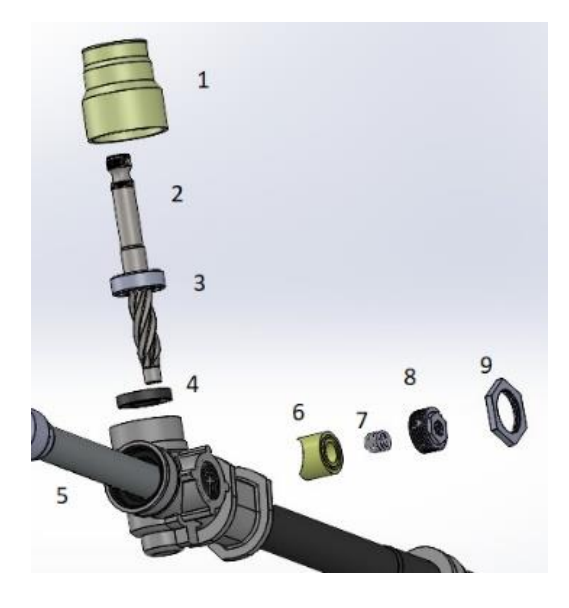

**Figura 6** Ensamble de engranajes

#### <span id="page-33-0"></span>**1.5. Sistemas CAD-CAE-CAM**

Hoy en día la industria nacional necesita adaptarse a las nuevas tecnologías emergentes que le permita simplificar, optimizar y elevar la calidad de los procesos de diseño y manufactura. Esto significa que es propicio el ambiente para la utilización da sistemas de diseño y manufactura asistidos por computadora CAD/CAM. Para tal efecto, se hace necesario implementar centros de formación profesional que se encuentren a la par del avance tecno- lógico, para transmitir el suficiente conocimiento sobre sistemas de esta naturaleza.

Este tipo de sistemas ayudan a conseguir resultados precisos, no sólo mejorando sus técnicas, sino aprendiendo a utilizar la información y los datos obtenidos en estudios anteriores, así como saber evaluar los resultados alcanzados a través de la asistencia de la computadora. [13]

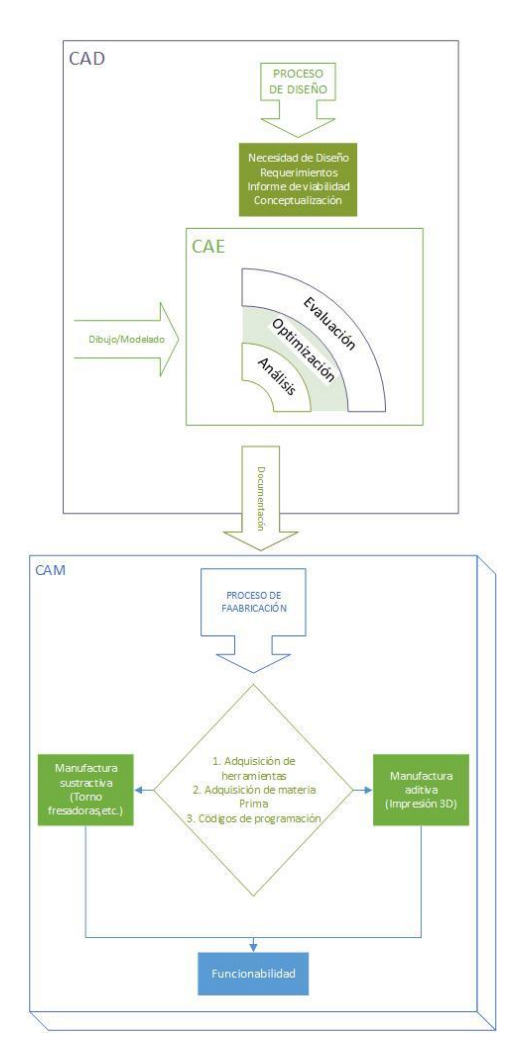

<span id="page-33-1"></span>**Figura 7** Sistema CAD/CAM/CAE

**Los sistemas CAD (DISEÑO ASISTIDO POR COMPUTADORA)** constituyen una herramienta computacional que presenta múltiples ventajas como la interactividad y facilidad de crear nuevas piezas y ensamblajes producto del dimensionamiento del proceso de diseño de los mismos, modificando si es necesario, sus parámetros; la generación de planos con todo tipo de vistas, detalles y secciones, y la posibilidad de conexión con un sistema que permita analizar su comportamiento ante diferentes fenómenos de ingeniería (CAE), así como de fabricación asistida por computadora, para la mecanización automática de un prototipo (CAM).

**Los sistemas CAE (INGENIERÍA ASISTIDA POR COMPUTADORA)** parten del bosquejo obtenido generalmente en un sistema CAD para su análisis, el modelo geométrico es el elemento central dentro del concepto de la CAE, y consiste en la representación del mismo en le memoria de la computadora. Todos los demás elementos de la CAE utilizan esta descripción geométrica como punto de partida para la simulación de cierto fenómeno que sucede en el modelo geométrico, los resultados generalmente serán obtenidos dependiendo de múltiples variables como la densidad del mallado para el análisis finito en cada uno de los elementos del volumen de la pieza y que serán mostrados en una escala de gama de colores que facilitará su interpretación. Ejemplo, el contorno de la pieza puede emplearse para determinar el paso de la herramienta al mecanizarse, mediante un sistema de control numérico. [13]

**Los sistemas CAM (FABRICACION ASISTIDA POR COMPUTADORA)** constituyen una herramienta computacional. Es un sistema que permite usar computadoras en el proceso de control de fabricación industrial, buscando su automatización.

La parte de CAM es conocida mayormente como Manufactura Asistida por Computadora, pero en realidad es conveniente cambiar la palabra Manufactura por Maquinado quedando como Diseño y Maquinado Asistidos por Computadora, es muy sabido que el poder de estos sistemas es enorme, por ejemplo, la facilidad con que se puede realizar un cambio de especificaciones para modificar el producto, el cambio se efectúa y automáticamente las modificaciones se desarrollan en todo el sistema asociado con el modelo.

Hay muchas variables asociadas con la implantación de un sistema de CAD/CAM en los beneficios de un sistema de esta naturaleza, tales como los que a continuación se mencionan

Incremento de la productividad de diseño: con el uso de algunos comandos dentro de un paquete de CAD, se puede elaborar automáticamente las vistas de un diseño. Presionando otra tecla obtenemos la rotación del dibujo de una posición a otra, y de igual forma si se teclean otros comandos como copiar, mover, borrar, estirar, etc., se modifica rápidamente el diseño, representando con esto un potencial que pudiera considerarse ilimitado.

Análisis de diseño: este es otro punto importante que puede ser manejado automáticamente por los atributos integrados en un sistema de CAD/CAM. Esto es conveniente para las diferentes aplicaciones de diseño mecánico, por ejemplo, en prototipos de nuevas piezas o en tuberías de plantas, donde los dibujos son muy complejos y se les tiene que anexar las especificaciones requeridas.

Incremento de productividad para ingeniería: virtualmente la mayor parte de las tareas de ingeniería pueden automatizarse. Por ejemplo, el modelado de una pieza puede ser muy útil y poderoso para emular y analizar el diseño, de igual forma se pueden manipular las figuras primitivas que existen dentro del software, que son entidades gráficas como esferas, conos y otras figuras en 3 dimensiones. Otra de las sofisticadas herramientas de modelado de estos sistemas es la que permite la construcción de figuras con álgebra booleana para modelos sólidos.

Análisis de elementos finitos: tal vez lo más difícil de todas las tareas de ingeniería puede ser la conducta sofisticada que presenta un análisis de elementos finitos. Para este proceso las partes son reducidas a elementos físicos discretos con los cuales se puede analizar independientemente con respecto a esfuerzos y desplazamientos requeridos. De esta manera pequeñas porciones de cada parte pueden ser analizadas basándose en cargas y esfuerzos, los cuales serán el tema para cuando la pieza es manufacturada o puesta en uso. [14]
# **1.5.1. Aplicaciones generales de CAD-CAE-CAM en la industria del automóvil**

Si bien es cierto que la tecnología CAD/CAM es aplicable a todas las industrias, no es menos cierto que la industria automotriz necesita de manera imperativa la aplicación de esta tecnología, dada sus características de gran variedad de productos, alto volumen de producción, su competitividad y su agresividad para llegar al usuario final en las mejores condiciones de calidad y precio. [13] La Industria automotriz hace de la utilización del CAD/CAM una de sus principales herramientas debido a que tiene que afrontar:

- Altísima competitividad.
- Demanda creciente en calidad y precios.
- Gran variabilidad de modelos.
- Atender la alta demanda de repuestos.
- Escaso tiempo para introducir modificaciones substanciales en modelos y componentes. [13]

#### **1.5.2. Procesos de manufacturación**

Los procesos de manufacturación son una parte fundamental de la industria manufacturera, y se refieren a las técnicas y procedimientos utilizados para producir bienes a gran escala. Estos procesos incluyen una variedad de pasos, desde el diseño y la construcción de prototipos hasta la producción y el montaje final del producto. La manufacturación generalmente se lleva a cabo en una fábrica o planta, donde se utilizan maquinarias y herramientas avanzadas, estos procesos pueden variar según el tipo de industria y el producto incluyendo técnicas como el moldeo por inyección, fresado, soldadura y la impresión 3D.

En la actualidad, la técnica de la impresión 3D se está convirtiendo en una herramienta cada vez más importante en la manufacturación específicamente dentro del campo automotriz. Esta tecnología permite la producción de piezas de alta precisión y complejidad, lo que puede mejorar la eficiencia y la calidad de los procesos de fabricación. Además, la impresión 3D también puede reducir el tiempo de desarrollo y los costos de producción, especialmente en los casos en los que se

producen piezas en baja cantidad. En la figura 8 se presentan los procesos de manufacturación utilizando la tecnología 3D.

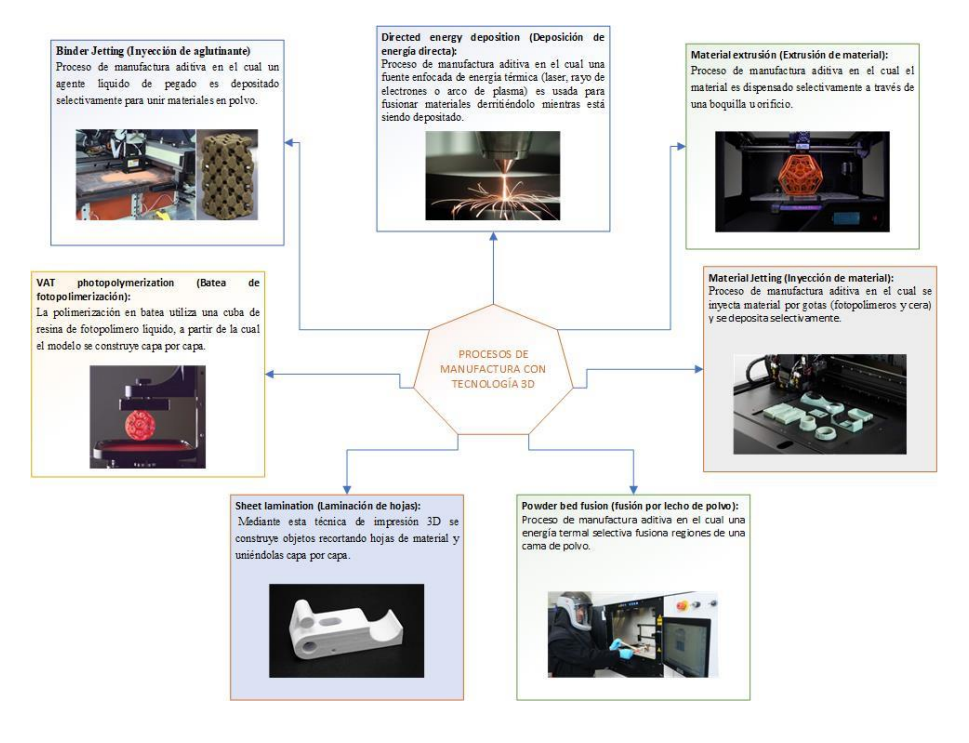

**Figura 8** Procesos de manufacturación

# **1.5.3. Fused Depositation Modelling (FDM) por Stratasys, /ne.**

La tecnología FDM es una operación limpia, de un solo paso, que utiliza termoplásticos no tóxicos en forma de cables o polvos. Esta tecnología está diseñada para usarse incluso en ambiente tipo oficina. En este proceso, el material inicial es un filamento largo de cera o un polímero termoplástico con un diámetro de 1,27 mm. El filamento se alimenta de una cabeza de trabajo de extrusión, en donde se calienta ligeramente arriba de su punto de fusión y después se deposita sobre la superficie existente de la parte.

Cuando la cera o plástico extruidos entran en contacto con la superficie de la parte, se solidifican de inmediato adhiriéndose a la capa anterior. La parte se fabrica de la base hacia arriba; usando un procedimiento de laminado, similar a la estereolitografía y el sinterizado selectivo por láser. Para cada capa, un archivo de datos de un sistema gráfico computarizado controla el movimiento X-Y de la cabeza de trabajo; los datos son una aproximación en capas múltiples del modelo sólido de la parte, y el archivo similar al que se usa en los procesos anteriores.

La tecnología FDM permite utilizar una gran variedad de materiales y colores. Todos ellos son termoplásticos inertes y no tóxicos, con características muy similares a los materiales finales de los productos que representan.

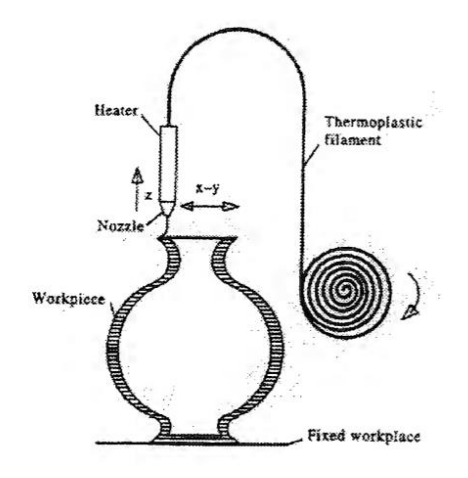

**Figura 9** Principio de trabajo del proceso FDM

Todas estas tecnologías utilizan la información de un modelo de CAD mediante un archivo con extensión. STL, el cual se obtiene mediante un traductor. Los archivos. STL son una interfase estándar en la industria entre los modelos sólidos en 3D y los sistemas de fabricación de prototipos rápidos.

El archivo. STL está formado por coordenadas X Y Z, que representan triángulos, los cuales describen la forma del modelo cerrado en 3D, ya que cualquier hoyo o discontinuidad en el modelo causará errores en el traductor. STL o modelos defectuosos. Uno de los mayores problemas del formato. STL es la representación de superficies con curvas, ya que los triángulos pueden representar correctamente superficies planas, pero se experimenta cierta complejidad al tratar de representar curvas mediante triángulos y el tamaño del archivo crece considerablemente. Aun cuando se utilice un menor número de triángulos para reducir el tamaño del archivo, se reduce la precisión de la forma del objeto.

# **1.6. Materiales**

La selección de materiales juega un papel muy importante y este se encuentra inmerso en el desarrollo de nuevos productos o la mejora de productos actuales. A la hora de seleccionar un material se vuelve una tarea difícil por sus características

fundamentales que deben cumplir como la factibilidad de maquinabilidad, así como el costo final que tendrá la fabricación de dicho componente.

Actualmente podemos encontrar una diversidad de materiales para el diseño de piezas automotrices plásticas, sin embargo, se puede agrupar solamente en dos grupos que son los: termo-plásticos y los termo-estables.

| <b>TERMO-PLÁSTICOS</b>                | <b>TERMO-ESTABLES</b>   |
|---------------------------------------|-------------------------|
| ABS (Acrylonitrile-butadiene-styrene) | Alquídicos              |
| Acetal                                | <b>Alilos</b>           |
| Acrílico                              | Amino (urea y melamina) |
| Celulósicos                           | Resinas epóxicas        |
| Fluoro plásticos                      | Resinas fenólicas       |
| Nylon                                 | Poliéster               |
| Poliamidas                            | Poliuretano             |
| Policarbonato                         |                         |
| Poliéster                             |                         |
| Poliestireno                          |                         |
| Poliuretano                           |                         |
| Cloruro de polivinilo (PVC)           |                         |

**Tabla 3** Materiales termoplásticos y termoestables

La variedad de materiales que en la actualidad pueden utilizarse en la impresión 3D, va a permitir que se selecciona el idóneo para la producción del objeto requerido.

En la tabla que se muestra a continuación se presenta las propiedades del ABS frente al teflón, estos datos se obtuvo del programa CES Edupack, esto se lo realiza ya que en la actualidad existen personas que están realizado este tipo de piezas en estos materiales, pero a continuación se muestra el más idóneo.

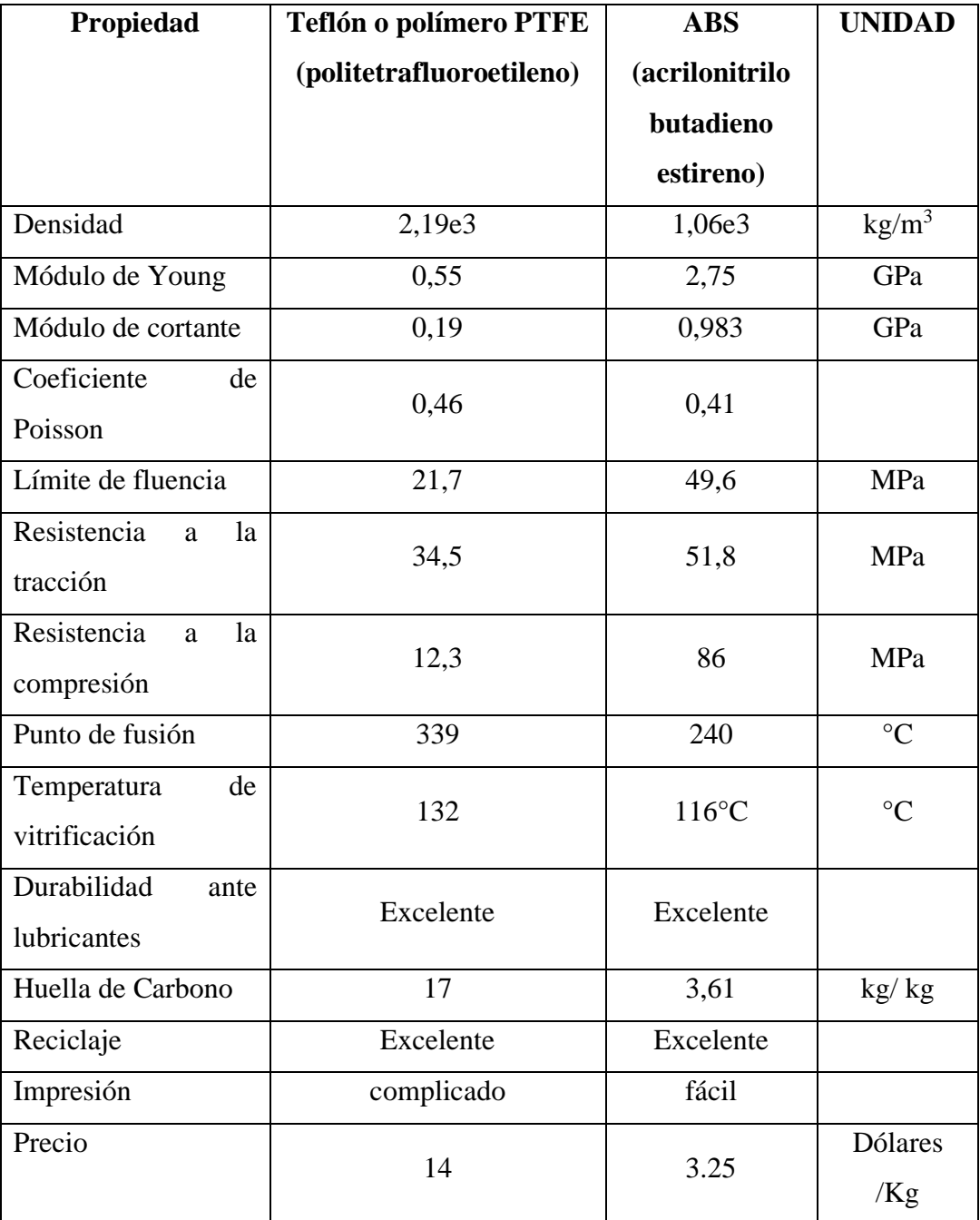

**Tabla 4** Propiedades del ABS vs Teflón o polímero PTFE

Como se aprecia en la tabla 3 el ABS es un buen material ya que posee características superiores al teflón principalmente esto se da al momento de realizar la impresión ya que se necesita de una impresora con mayores características para inyectar el teflón, además la autoparte en cuestión no se encuentra sometido a temperaturas elevadas, pero si se encuentra sometido a esfuerzos de tensión y compresión donde el ABS es superior al teflón.

Los materiales de inyección se los conocen como filamento y viene en dos diámetros estándar de 1,75 y 3 mm. De los materiales listados sobresalen por las diferentes características los filamentos de plástico el ABS y PLA, el material de estudio en este caso va a ser el ABS. Al ABS se lo llama plástico de ingeniería, debido a que es un plástico cuya elaboración y procesamiento es más complejo que los plásticos comunes. El acrónimo deriva de los tres monómeros utilizados para producirlo: acrilonitrilo, butadieno y estireno.

Los bloques de acrilonitrilo proporcionan rigidez, resistencia a ataques químicos y estabilidad a alta temperatura, así como dureza. Los bloques de butadieno, que es un elastómero, proporcionan tenacidad a cualquier temperatura. Esto es especialmente interesante para ambientes fríos, en los cuales otros plásticos se vuelven quebradizos. El bloque de estireno aporta resistencia mecánica y rigidez. Esta mezcla de propiedades, llamada sinergia, indica que el producto final contiene mejores propiedades que la suma de ellos**.**

Todas estas propiedades de los monómeros proporcionan las características del ABS que a continuación resumimos

- Su resistencia al calor, es a partir de los 190 °C donde comienza a fundirse, se recomienda para la extrusión la temperatura entre 220 y 250°C, la cama debe estar a 100°C.
- La Rigidez, es resistente y fuerte, con cierta flexibilidad que permite obtener un buen acabado
- Diversidad de colores y opacidad, inclusive alternativas transparentes
- Tratamiento post impresión como puede ser pintura, lijado, pulido, etc.

Es importante también indicar las propiedades cuantitativas y cualitativas del ABS, para lo cual en la tabla 4 y 5 se tiene una descripción de estas propiedades.

| Propiedad                                 | Descripción                                                                                                    |
|-------------------------------------------|----------------------------------------------------------------------------------------------------|
| Resistencia a la<br>abrasión              | Alta                                                                                                    |
| Permeabilidad                             | Todos los grados son considerados impermeables al agua, pero<br>ligeramente permeables al vapor.                                                                                                    |
| Propiedades<br>relativas a la<br>fricción | No los degradan los aceites son recomendables para cojinetes<br>sometidos a cargas y velocidades moderadas                                                                                                    |
| Estabilidad<br>dimensional                | Es una de las características más sobresalientes, lo que permite<br>emplearla en partes de tolerancia dimensional cerrada. La baja<br>capacidad de absorción de la resina y su resistencia a los fluidos<br>fríos, contribuyen a su estabilidad dimensional                                                            |
| Pigmentación                              | La mayoría de estas resinas, están disponibles en colores<br>estándar sobre pedido, se pueden pigmentar, aunque requieren<br>equipo especial.                                                                                                    |
| Facilidad<br>de<br>unión                  | Se unen fácilmente entre sí y con materiales plásticos de otros<br>grupos mediante cementos y adhesivos                                                                                                    |
| de<br>Cap.<br>absorción                   | Baja                                                                                                    |
| Propiedades<br>ambientales                | La exposición prolongada al sol produce una capa delgada<br>quebradiza, causando un cambio de color y reduciendo el brillo<br>de la superficie y la resistencia a la flexión. La pigmentación<br>en negro provee mayor resistencia a la intemperie                                                                     |
| Resistencia<br>química                    | Generalmente buena, aunque depende del grado de la resina, de<br>la concentración química, temperatura y esfuerzos sobre las<br>partes. En general no son afectadas por el agua, sales<br>inorgánicas, álcalis y por muchos ácidos. Son solubles en<br>ésteres, acetona, aldehídos y en algunos hidrocarburos clorados |
| Formado                                   | Se adaptan bien a las operaciones secundarias de formado.<br>Cuando se calientan, los perfiles extruidos, se pueden doblar y<br>estampar.                                                                                                    |

**Tabla 5** Propiedades cualitativas del ABS

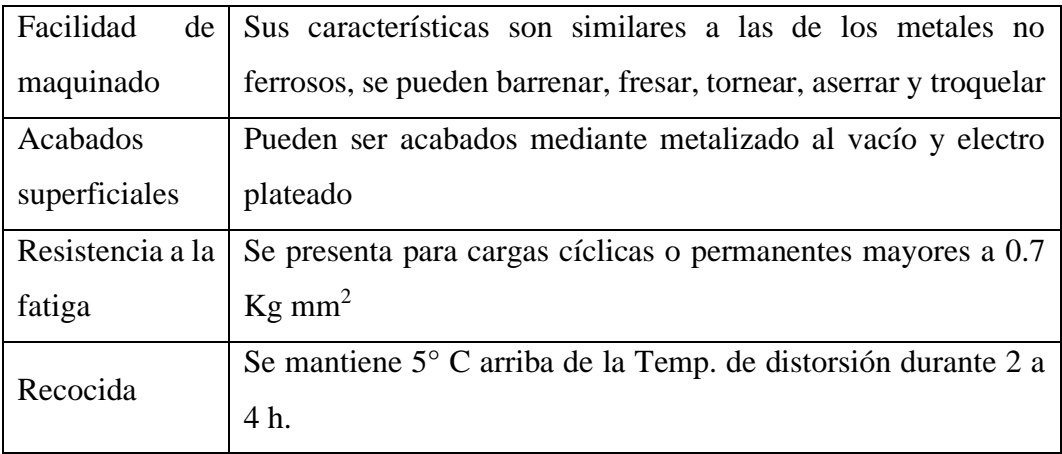

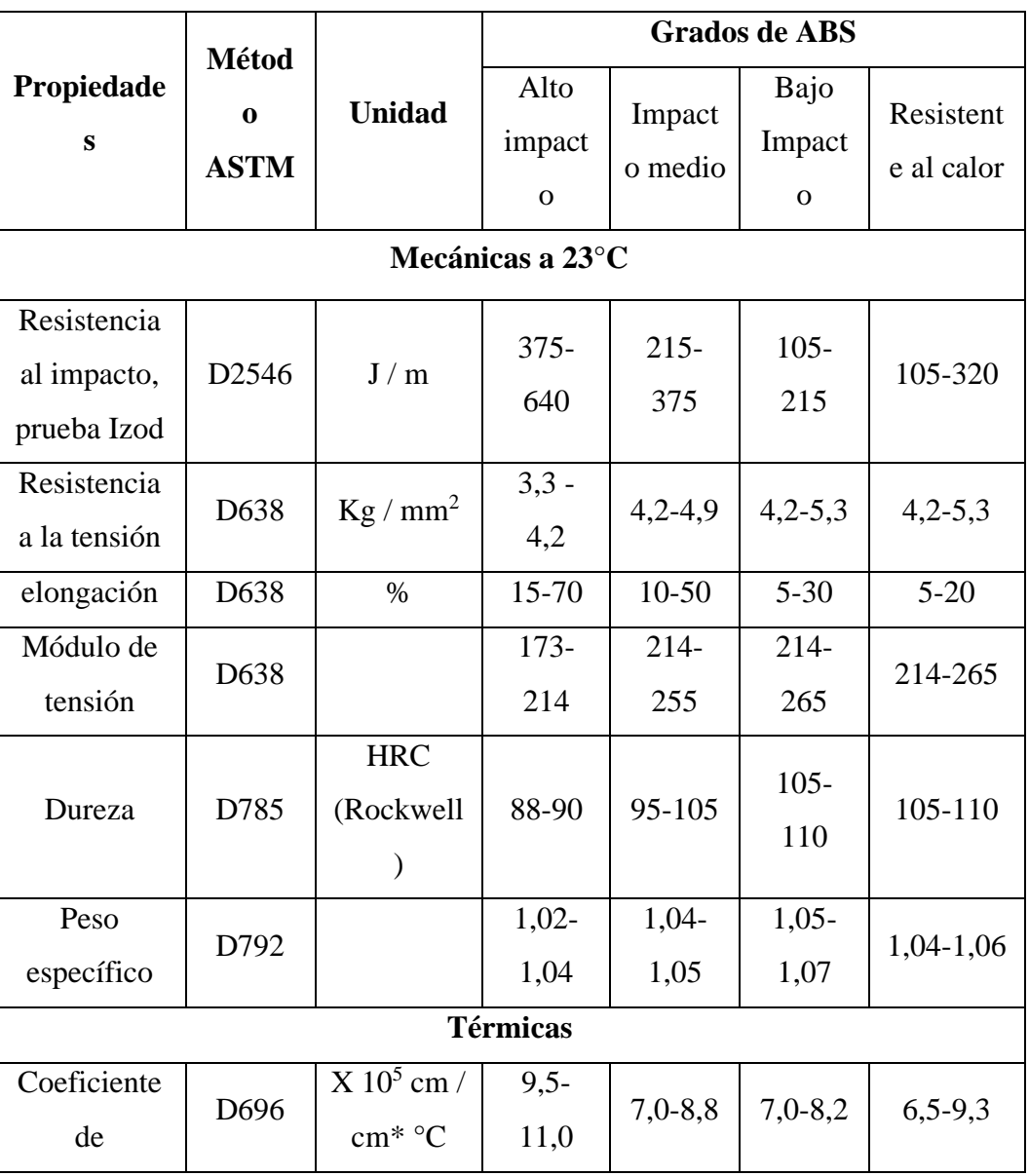

# **Tabla 6** Propiedades cualitativas

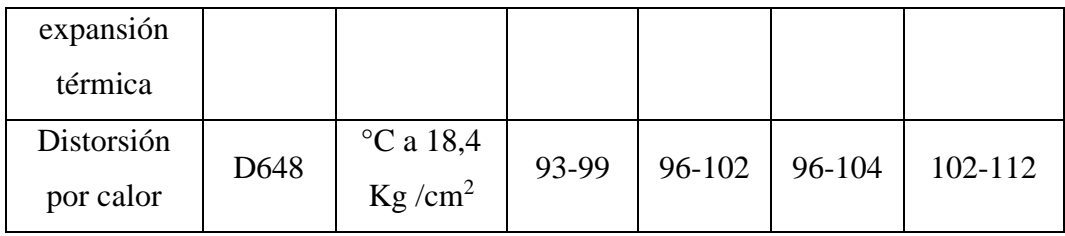

# **1.7. Conclusiones**

- Los trabajos investigativos desarrollados en torno al objeto de estudio mencionan la importancia del funcionamiento y la reproducción de repuestos automotrices escasos en el mercado utilizando técnicas como la modelación, simulación e impresión.
- Estos estudios destacan la necesidad de encontrar soluciones efectivas para la escasez de repuestos automotrices, por lo que se ha explorado el uso de herramientas tecnológicas avanzadas para la reproducción de piezas específicas. La modelación y simulación permiten una mayor precisión en el diseño y la impresión permite la fabricación de estos repuestos en un corto tiempo.
- La utilización de técnicas de modelado e impresión 3D de autopartes puede mejorar significativamente la disponibilidad de las piezas de repuesto. Estas técnicas permiten la fabricación de repuestos específicos con rapidez, lo que puede reducir el tiempo de inactividad del vehículo y ahorrar costos para los usuarios.

# **CAPÍTULO 2**

# **MÉTODOS Y DISEÑO DEL PROTOTIPO UTILIZANDO HERRAMIENTAS COMPUTACIONALES**

#### **2.1. Introducción y objetivo del capítulo**

En el entorno automotriz existe una diversidad de piezas, partes y accesorios de igual manera una escases de los mismos, esto sucede principalmente porque ya no se le da la continuación debida con respecto a los repuestos automotrices de automóviles que ya han cumplido su ciclo de vida, pero aún tiene un funcionamiento adecuado, es por ello que el desarrollo de este tema de investigación utilizará herramientas computacionales para satisfacer esas necesidades.

Existen varios elementos los cuales se puede prototipar y pueden ser utilizados generalmente en la ingeniería, es por ello que el objetivo de este capítulo es analizar los aspectos fundamentales relacionados con los métodos y el diseño del prototipo utilizando herramientas computacionales para la fabricación de la bocina del cajetín de la dirección mecánica del automóvil Hyundai Excel modelo 94.

El proceso de elaboración empieza desde el bosquejo partiendo con la toma de medidas con instrumentos de medición, los cuales permiten obtener mediciones exactas, posteriormente es diseñado en un software CAD, en el que se procede a realizar el diseño computacional con las modificaciones que se requiera para luego ser analizados con un software CAE encargado de verificar las propiedades físicas y mecánicas del material seleccionado para la construcción.

El proceso de fabricación culmina con la impresión 3D, una tecnología de fabricación aditiva que permite la producción de piezas complejas y precisas. En este proceso, se establecen los parámetros de construcción mediante un software CAM, que guía a la impresora 3D para crear la pieza capa por capa mediante el método de deposición fundida (FDM), el material utilizado para la elaboración de la pieza será el ABS, que es un polímero termoplástico conocido por su alta resistencia y durabilidad. La impresión 3D se utiliza cada vez más en la fabricación de piezas de repuesto en la industria automotriz, ya que permite la producción de piezas específicas con alta precisión y complejidad, y puede reducir los costos y tiempos de producción.

# **2.2. Metodología**

Para el presente proyecto se va a realizar utilizando dos tipos de metodologías que son: la metodología cuantitativa que se emplea específicamente para la recolección de datos mediante el uso de las técnicas de medición y de computación para el diseño y construcción del bocín y la metodología cualitativa la cual utiliza la investigación bibliográfica para analizar el procedimiento teórico de como fabricar el prototipo mencionado.

El presente proyecto incluye a las técnicas computacionales porque es una metodología que va a satisfacer una necesidad la cual es la escasez de un producto, es por ello que esta metodología es la más viable para dar solución a dicha problemática, estas técnicas computacionales acogen a varias herramientas y recursos tecnológicos como el CAD, CAE, y CAM. Los cuales se van a utilizar con el propósito de optimizar recursos y obtener productos con mejores o iguales prestaciones que los originales. Este diseño se va a realizar con una configuración sistemática, es decir que va a enfocarse en el método, técnica y herramienta disponibles para diseñar y así poder desarrollar prototipos de productos físicos.

Como se acaba de mencionar la presente investigación está basada en la metodología cualitativa que es la encargada de proporcionar las distintas cualidades y prestaciones de herramientas CAD, CAE y luego utilizar la metodología cuantitativa la cual va a estar basada en la herramienta computacional CAM para proporcionar el resultado final de los distintos métodos y herramientas utilizadas en dicho proyecto.

A continuación, se va a establecer criterios para ampliar las características de la metodología aplicada en dicho proyecto.

- Conceptualización
- Toma de mediciones
- Modelación en software CAD
- Análisis del modelo mediante simulación (CAE)
- Proceso CAM

# **2.2.1. Conceptualización**

El método de integración de técnicas computacionales es uno recurso primordial para el diseño, análisis y la manufacturación de un objeto. Por tanto, es necesario fabricar la bocina del cajetín de la dirección mecánica del automóvil Hyundai Excel modelo 94, pero primero es necesario obtener el repuesto que se va a prototipar.

En primer lugar, se realizó el desmontaje del sistema de dirección del automóvil Hyundai Excel del año 94 con la ayuda de máquinas y herramientas automotrices (juego de llaves, juego de dados, media vuelta, elevador hidráulico, entre otros.) el sistema de dirección se encuentra sujeto a la columna de dirección a través de una junta universal o cruceta, también se encuentra adherido al chasis por medio de dos abrazaderas y finalmente se encuentra adjunto a la tijera a través de los terminales.

Luego de realizar el desmontaje del sistema de dirección se procede a realizar el despiece de dicho sistema, para obtener la bocina del cajetín de la dirección mecánica del automóvil Hyundai Excel modelo 94.

El bocín es un elemento de dimensiones pequeñas que se encuentra al extremo del cajetín de la dirección mecánica, este elemento permite mantener al eje de la cremallera en una posición central, su forma o tamaño va a depender de la marca y modelo del vehículo. Cuando este elemento se desgasta pueden existir las siguientes anomalías: dirección suelta, oscilación del volante, ruidos metálicos, las ruedas no vuelven al centro, aflojamiento del volante y vehículo inestable en carretera.

# **2.2.1.1. Toma de mediciones**

La utilización del bosquejo previo al diseño debe partir con la toma de medidas con instrumentos o herramientas de precisión, para lo cual es necesario utilizar un calibrador pie de rey vernier a escala de 0,05 mm, el cual permite obtener una mayor exactitud al momento de diseñar. En la tabla 6 y en la figura 10 se presentan las

mediciones obtenidas por medio del instrumento mencionado para proceder a realizar el diseño en el software CAD.

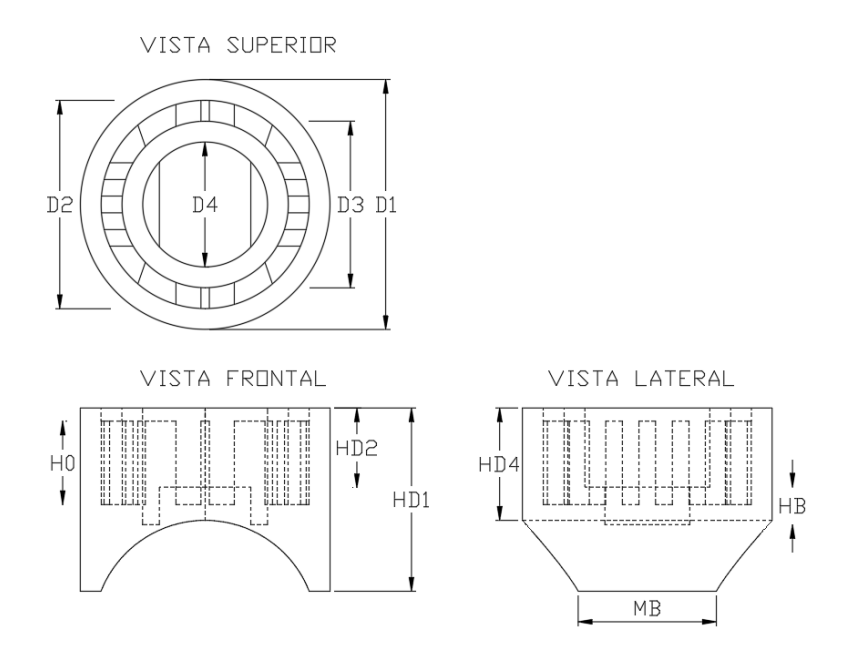

**Figura 10** Mediciones del bocín

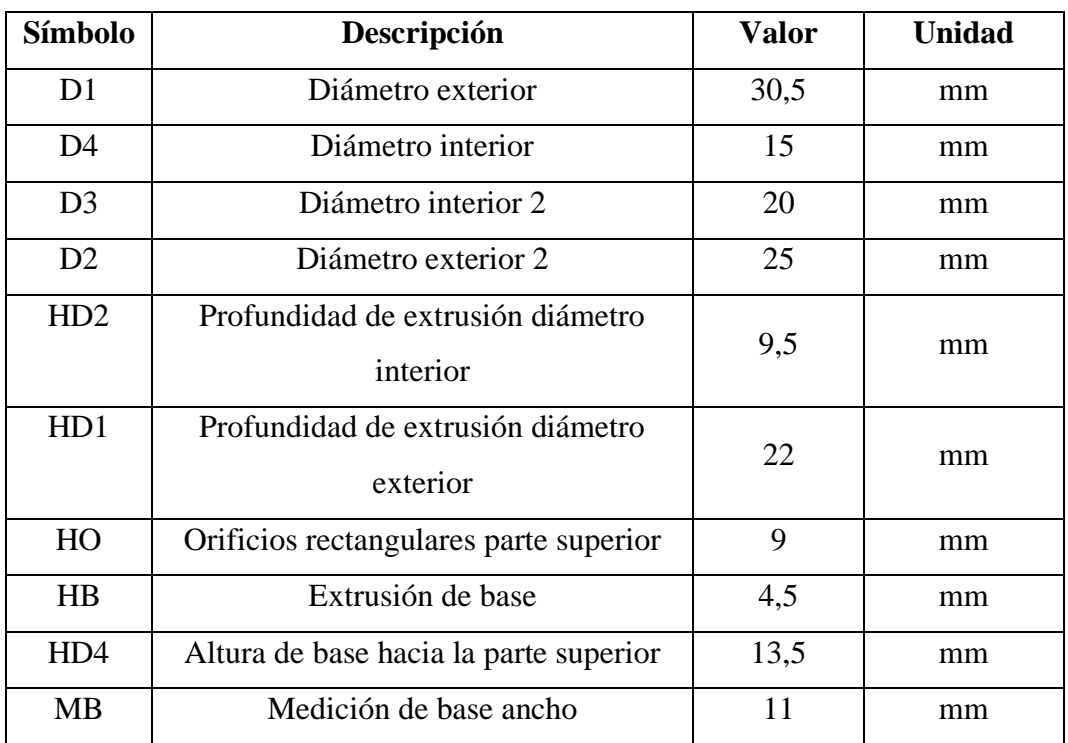

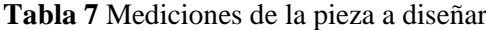

#### **2.2.2. Modelación en software CAD**

Es importante la utilización de programas de diseño CAD, los mismos que permitan obtener el modelo exacto, para lo cual es necesario partir con el software de Autodesk INVENTOR, el mismo que permita tener una geometría circular completa al momento de pasar al laminador de la impresora 3D, lo que no sucede cuando se diseña en el software SolidWorks el cual brinda una geometría más poligonal, pero se puede utilizar para la realización de simulaciones.

Es importante utilizar las opciones más adecuadas al momento de empezar con el diseño, según el bosquejo obtenido en base a las medidas requeridas, se debe evaluar el proceso más eficiente con la que se pueda obtener el prototipo con mayor exactitud, como se observa en la figura 11, la cantidad de procesos realizados son suficientes para la elaboración. En un artículo [15] menciona que, "utilizando el CAD/CAM el usuario representa gráficamente la pieza en el software de dibujo, ingresa los parámetros de corte, realiza la simulación del mecanizado, obtiene automáticamente el programa el cual transmite a la máquina CNC para el mecanizado real de la pieza".

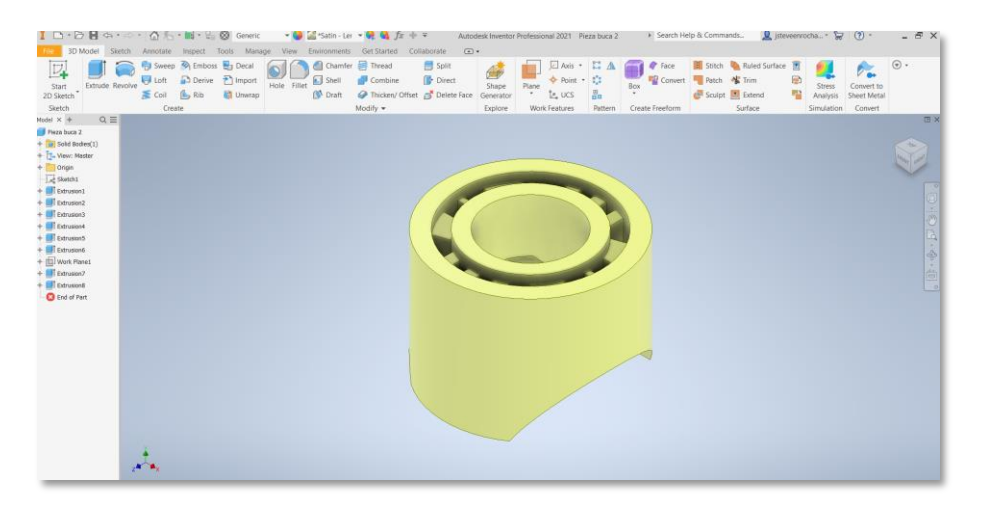

**Figura 11** Proceso para la selección de la simulación

#### **2.2.3. Simulación del prototipo obtenido (CAE)**

En la evaluación de modelos generados en programas de sistemas CAD, especialmente en modelos de ingeniería, se requiere frecuentemente la evaluación de parámetros como cargas, temperaturas, comportamiento de fluidos y propagación de radiación electromagnéticas, entre otros. Estos análisis permiten determinar la funcionalidad y eficiencia del diseño en diferentes condiciones de uso y operación. La evaluación de estos parámetros puede realizarse mediante herramientas de simulación, que utilizan modelos matemáticos y técnicas de cálculo avanzadas para predecir el comportamiento del sistema o componente evaluado. La simulación de modelos es una herramienta clave en la ingeniería moderna y es ampliamente utilizada en la industria automotriz para garantizar la calidad y eficiencia de los diseños de ingeniería.

Uno de los métodos más comunes que se utilizan en el área de diseño mecánico es el Análisis de Elementos Finitos, como se conoce este método se encarga de dividir una pieza en elementos mucho más pequeños, y su evaluación se la realiza por nodos, en la cual se parte desde un sistema computacional para después hacer un post – procesamiento que genera gráficos de colores.

En la actualidad se manejan varios programas que permiten obtener datos más exactos en las evaluaciones de los prototipos, mediante las herramientas CAE (Computer Aided Engineering), que permiten hacer este tipo de análisis.

Pasos para realizar la simulación

- Crear Modelo CAD/ Crear Simulación
- Seleccionar Material
- Colocar Restricciones
- Colocar Fuerzas / presiones
- Crear el Mesh o la Malla
- Ejecutar
- Post procesamiento

# **2.2.3.1. Crear Modelo CAD/ Crear Simulación**

Una vez realizada la modelación del bocín en el software Inventor, se ejecuta una conversión de extensión hacia SolidWorks para el desarrollo de la simulación, en este proceso, es fundamental agregar las propiedades físicas y mecánicas adecuadas del material ABS. Estas propiedades incluyen la densidad, el módulo de elasticidad y la resistencia a la tracción, entre otras. Con esta información, se puede realizar una evaluación exhaustiva del bocín y encontrar el factor de seguridad necesario

para garantizar su correcto funcionamiento dentro del sistema de dirección del automóvil.

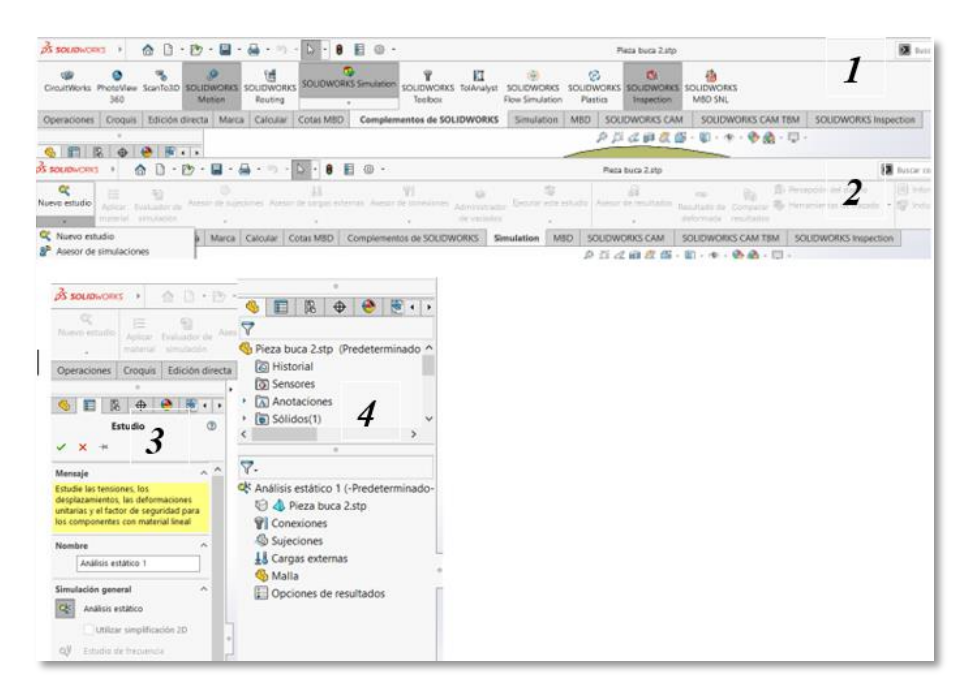

**Figura 12** Proceso para la habilitación del proceso de simulación

Cuando el modelo se encuentre en el entorno de SolidWorks, hay que dirigirse a la pestaña de complementos de SolidWorks, en la cual se despliega varias opciones, y se selecciona "SolidWorks Simulation", posteriormente se elige la opción de "SolidWorks Premium" que habilitará la opción de "Simulation" donde se dé un clic en el apartado de nuevo estudio, a su vez se despliega la opción de análisis estático donde se dé otro clic en el visto para habilitar las opciones. Finalmente se despliegan las opciones necesarias para establecer los parámetros de simulación como se muestra en la figura 12.

# **2.2.3.2. Selección del material en SolidWorks**

Al trabajar con polímeros plásticos se debe tomar en cuenta que el software SolidWorks dispone de una biblioteca muy limitada, para nuestro requerimiento es necesario buscar tablas de fabricantes de material ABS donde establezcan los parámetros necesarios como límite elástico, límite de ruptura, entre otros. Estos parámetros son fundamentales para llevar a cabo una evaluación precisa del comportamiento del material bajo diferentes condiciones carga. La búsqueda de tablas de materiales permite obtener información acertada para la simulación y el

análisis de piezas en la industria automotriz, en la figura 13 se puede observar las propiedades del ABS.

| Propiedad                                | Valor  | <b>Unidades</b>    |
|------------------------------------------|--------|--------------------|
| Módulo elástico                          | 2000   | $N/mm^2$           |
| Coeficiente de Poisson                   | 0.394  | N/D                |
| Módulo cortante                          | 318.9  | $N/mm^2$           |
| Densidad de masa                         | 1020   | kg/m^3             |
| Límite de tracción                       | 30     | N/mm^2             |
| Límite de compresión                     |        | N/mm <sup>^2</sup> |
| Límite elástico                          | 50     | N/mm <sup>^2</sup> |
| Coeficiente de expansión térmica         | 8e-05  | /K                 |
| Conductividad térmica                    | 0.2256 | $W/(m \cdot K)$    |
| Calor específico                         | 1386   | J/(kg·K)           |
| Cociente de amortiguamiento del material |        | N/D                |

**Figura 13** Tabla de propiedades del ABS

Según la información técnica relacionada al material ABS, se puede comparar y relacionar los datos con los otros plásticos que trae por defecto el software SolidWorks, donde se va a trabajar con unidades en el sistema internacional de medidas en (MPa, kg, J, psi): densidad, el módulo de Young, coeficiente de poisson, fuerza de producción, resistencia a la tracción entre otros.

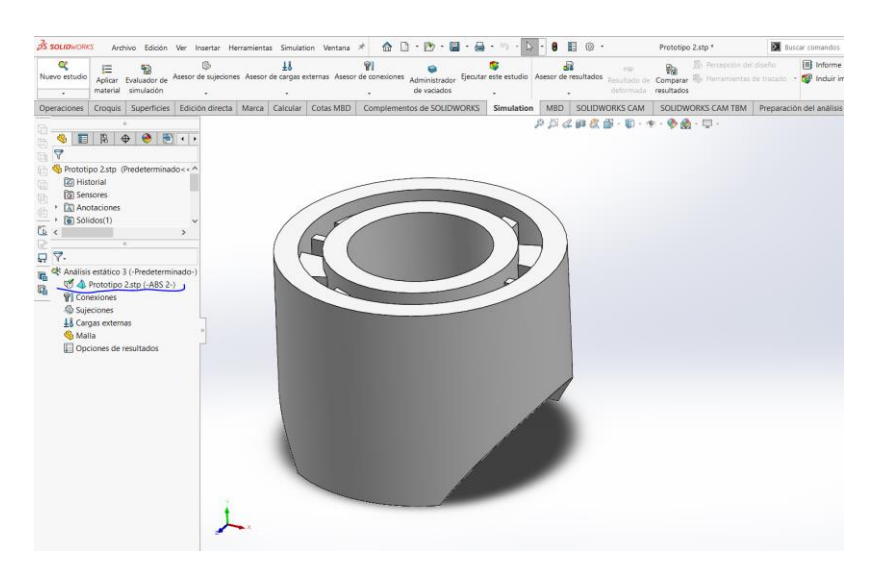

**Figura 14** Asignación de materiales

Para el proceso de creación del material, se debe copiar los datos del ABS normal y se procede a desplegar la opción de materiales personalizados, se pega en esa carpeta, y posteriormente hay que editar cada parámetro reemplazando con los datos que brinda el fabricante, finalmente se revisa que los parámetros ingresados

estén de manera correcta, para lo cual es necesario observar el reflejado en la parte lateral como se muestra en la figura 14.

Antes de pasar a las sujeciones o restricciones, hay que conocer que el apartado de conexiones en nuestro caso no es necesario, debido a que no se va a analizar un ensamble de dos o más piezas, al contrario, se evaluará las características mecánicas del prototipo a reemplazar.

# **2.2.3.3. Colocar Restricciones o Sujeciones**

La parte principal de un análisis es comprender el funcionamiento en el que va a trabajar el prototipo, para la colocación de las restricciones y fuerzas de manera correcta, lo más apegado al funcionamiento real del sistema de dirección, en este caso al ser un prototipo que requiere una fuerza de tracción o empuje y también se va a analizar la cantidad de presión que pueda soportar mientras realice su trabajo.

Según el Manual de Reparación y Mantenimiento de Automóviles de Chilton se pudo obtener los siguientes datos.

| <b>Marca</b>          | <b>Modelo</b> | Torque (Nm) |
|-----------------------|---------------|-------------|
| <b>General Motors</b> | Van           |             |
| Nissan                | Pick-Up       | 0.5         |
| Honda                 | Accord, Civic |             |

**Tabla 8** Torque de ajuste de la bocina del cajetín

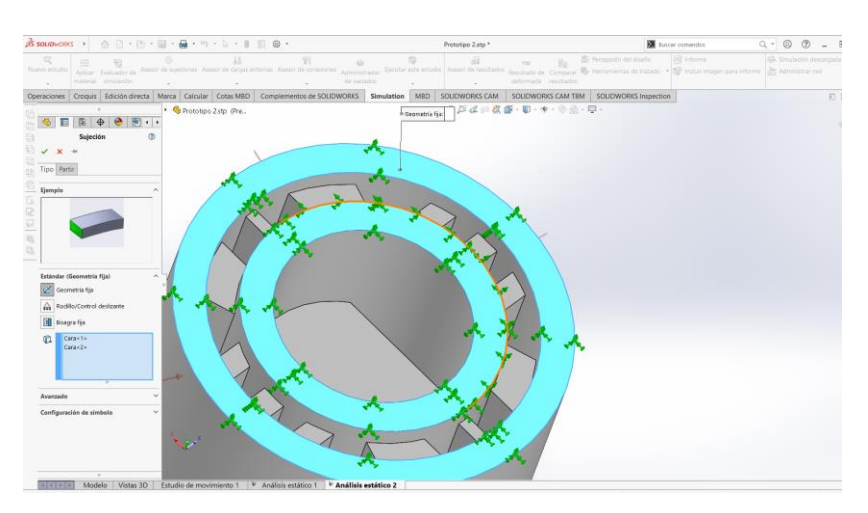

**Figura 15** Inserción de restricciones

En nuestro caso la geometría del prototipo debe limitarse a la parte circular superior, que es el lugar donde se tiene la geometría fija predefinida y permitirá simular el apartado de presiones, como se observa en la figura 15.

#### **2.2.3.4. Colocación de presiones**

La colocación de fuerzas o presiones en un modelo es importante que sea realizado de manera adecuada, para determinar un correcto factor de seguridad que garantice la construcción del prototipo. Para ello se selecciona las caras donde exista rozamiento y los lugares de lubricación como se muestra en la figura 16, en este caso el tipo de selección será normal a la cara seleccionada y se establece en unidades de psi, según los datos investigados la presión que ejerce un líquido lubricante sobre una superficie plástica en el sistema de dirección no excede más de los 70 psi.

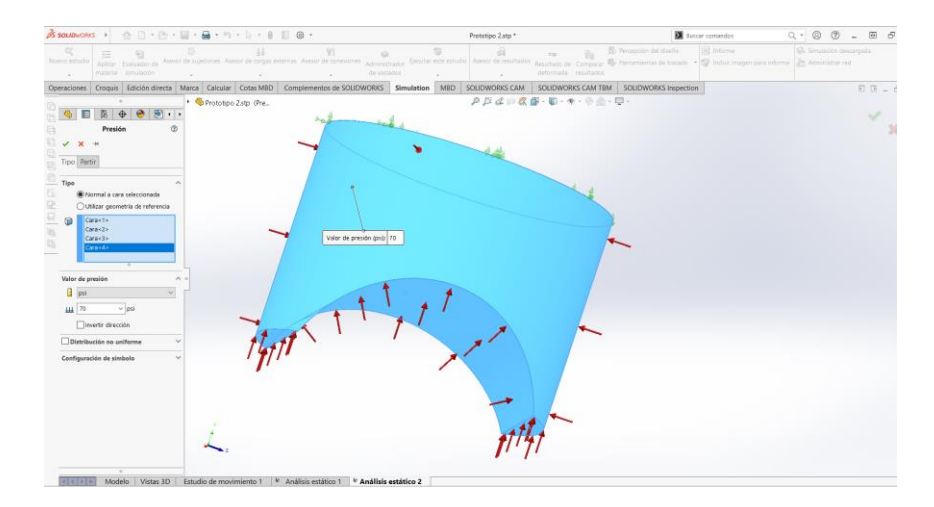

**Figura 16** Inserción de presiones en el modelo seleccionado

En algunos casos, las paredes más pequeñas que se alojan en el interior de un prototipo pueden estar sometidas a presiones diferentes a las que afectan a las paredes exteriores. Esto puede verse en la figura 17, donde se muestra que una presión baja de 14.7 psi se aplica a estas paredes internas. Esta presión también influye directamente en el factor de seguridad del prototipo y debe ser considerada en el análisis de su comportamiento y desempeño. La evaluación de las presiones internas y su impacto en el factor de seguridad es fundamental para garantizar la calidad de los diseños de piezas en la industria automotriz. Es importante considerar

todos los factores que afectan el comportamiento de un prototipo para asegurar su correcto funcionamiento en el sistema de dirección del automóvil.

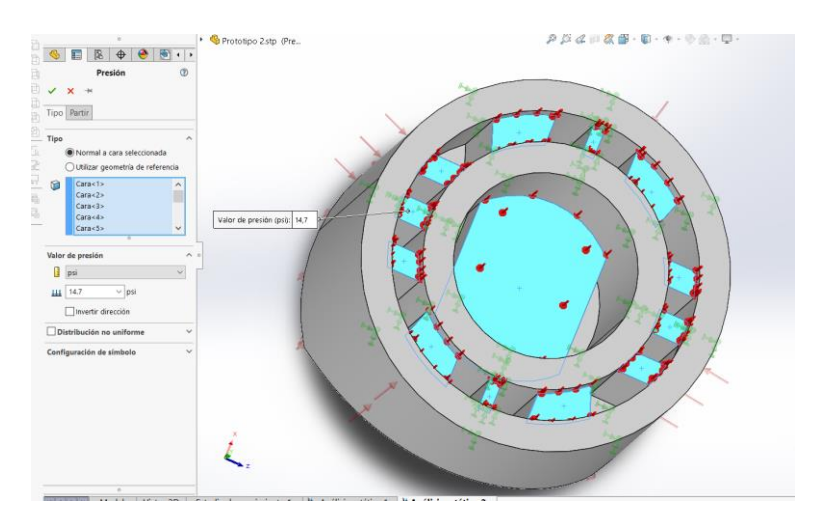

**Figura 17** Inserción de presiones al interior de las paredes del prototipo

# **2.2.3.5. Crear el Mesh o la Malla**

En el apartado del mallado o mesh, es importante conocer que a mayor configuración mucho mejor serán los resultados, en SolidWorks se puede variar la malla con menos vértices o aumentando los mismos lo cual repercute en los resultados y también depende del tipo de computadora que se disponga para ejecutar este proceso, por lo que, puede tomar mayor tiempo si los vértices son muchos más pequeños o menor tiempo si la configuración de malla sea de baja calidad, esto se refleja al momento de ejecutar el estudio y verificar el valor que arroje en el factor de seguridad.

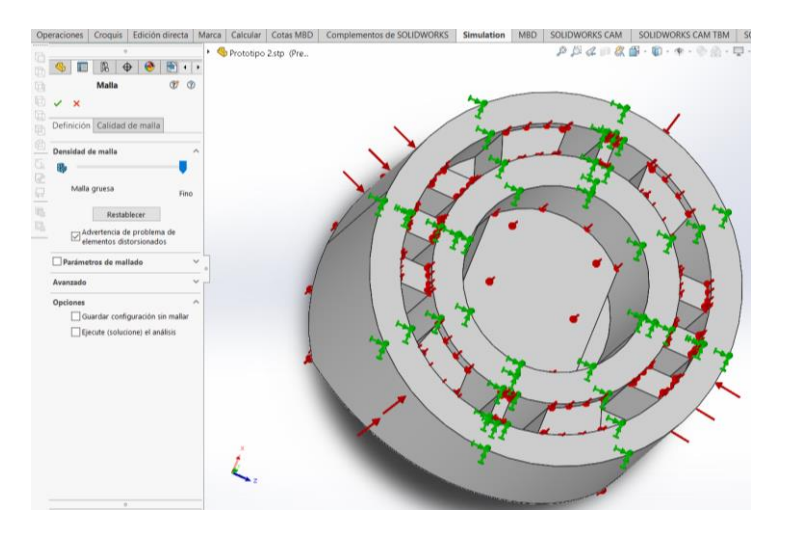

**Figura 18** Selección de configuración de malla de alta calidad

SolidWorks genera automáticamente un mallado combinado de una serie de elementos, lo que permite obtener una representación gráfica precisa de los modelos 3D. Durante el proceso de mallado, se ha optado por seleccionar una malla más fina para obtener resultados más precisos, como se puede observar en la figura 19. En esta figura, es posible visualizar triángulos más pequeños y una distancia más corta entre ellos, lo que indica una mayor resolución en la representación del modelo. Esta elección de una malla más fina ha permitido obtener una representación más detallada del modelo, lo que es particularmente útil en aplicaciones de ingeniería y diseño donde la precisión es esencial.

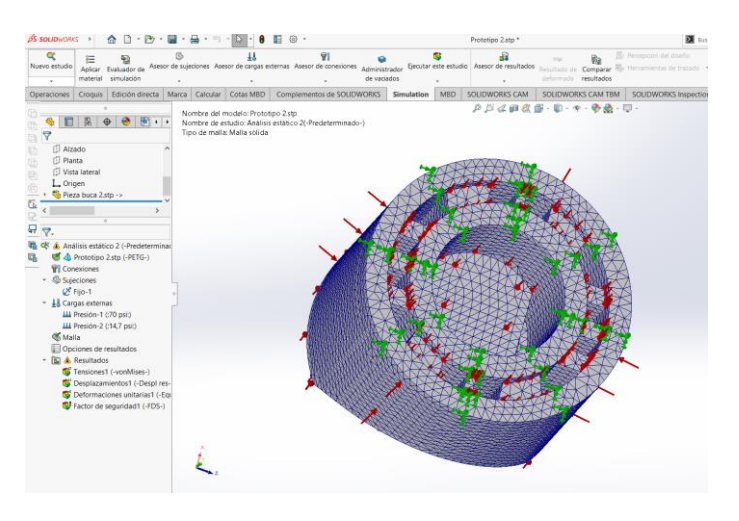

**Figura 19** Vista de configuración de malla

# **2.2.3.6. Ejecución de la simulación**

Una vez que se ha finalizado el proceso de modelado 3D de manera adecuada y definida, se procede a realizar el análisis de viabilidad del uso del polímero ABS en el modelo. Para ello, se ejecuta la simulación en el software SolidWorks como se puede observar en la figura 20, mientras que en la figura 21, se muestra el resultado del análisis estático aplicado a la pieza automotriz "bocín", donde se puede ver que se ha logrado resolver el análisis en un 100%.

Es importante destacar que el tiempo de espera para el análisis estático dependerá de la capacidad del procesador de la computadora y del tipo de malla seleccionada. Sin embargo, es crucial realizar un análisis detallado para garantizar la calidad y la viabilidad del modelo impreso.

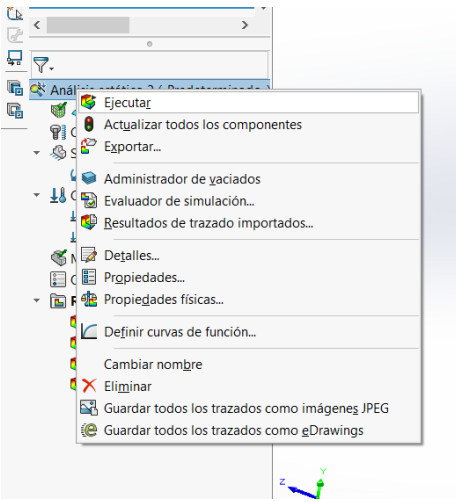

**Figura 20** Proceso de ejecución de estudio

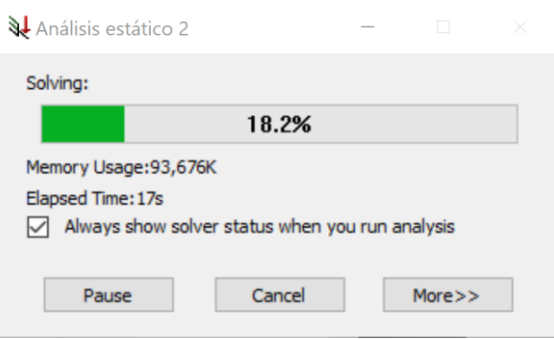

**Figura 21** Realización de la simulación estática

Una vez finalizado el proceso de simulación en SolidWorks, se obtienen tres apartados principales: los gráficos de Tensión de Von Misses, desplazamientos y deformaciones unitarias. En estos apartados, se presentan los datos obtenidos después de la simulación, incluyendo una tensión máxima de 294,495 psi, un límite máximo de deformación y un factor de seguridad de 7,6 que posteriormente serán analizados.

En la figura 22, se observa el gráfico de tensiones generado en la simulación. Este gráfico muestra la variación de colores en las diferentes zonas del modelo (bocín), lo que permite identificar sus zonas más críticas. Los datos obtenidos en la simulación son fundamentales para garantizar la calidad y la seguridad del modelo impreso, y permiten hacer ajustes y mejoras en el diseño si es necesario.

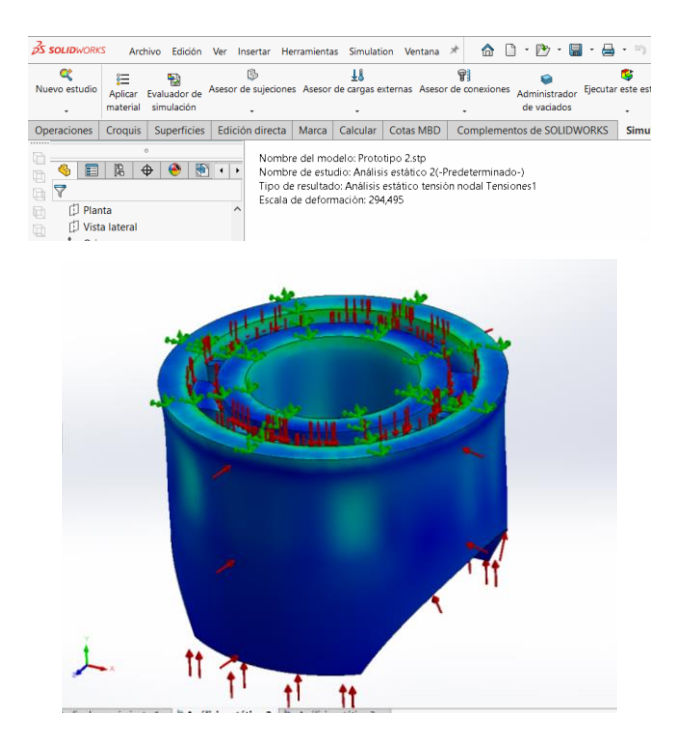

**Figura 22** Gráfica de desplazamiento Von Misses

En la figura 23 se presenta el gráfico del factor de seguridad del bocín, con una variación de colores que delimita las partes con mayor y menor resistencia.

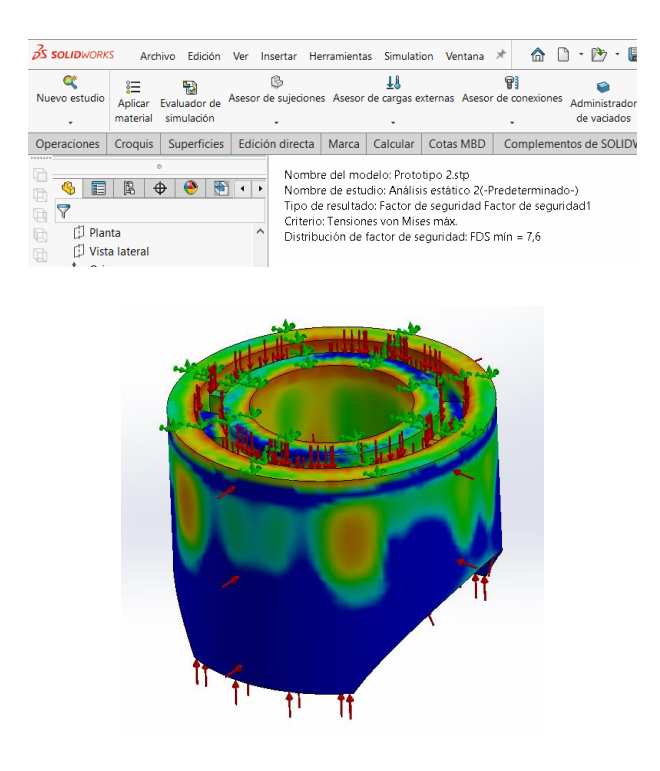

**Figura 23** Factor de seguridad ABS

#### **2.2.4. Impresión en 3D (CAM)**

La impresión 3D "se basa en el uso de diferentes procesos como la estereolitografía, sinterización selectiva por láser, manufactura de objetos laminados, fotopolimerización por luz UV, Fusión láser y modelado por deposición fundida, entre otros". [16]

Las impresoras 3D ofrecen al usuario tener el modelo exacto mediante el diseño computacional CAD, previo al proceso de elaboración se debe contemplar el material y los parámetros de configuración según el trabajo a realizar y los resultados obtenidos a través de la simulación. El proceso de selección de tipo de impresión va de acuerdo al trabajo que se requiera, se puede seleccionar entre la tecnología FDM conocida a nivel mundial con un amplio tiempo en el mercado y en el desarrollo de prototipado mecánico, también se puede escoger la tecnología SLA, utilizada en la microimpresión 3D para trabajos de alta precisión, o finalmente la tecnología SLS con una precisión y acabado de alta calidad utilizado en la industria para prototipos de alta resistencia mecánica.

La fabricación de maquetas y prototipos en el ámbito de la arquitectura y la construcción ha tenido, y tiene todavía, una componente artesanal muy importante. El desarrollo de los sistemas de diseño asistido, con su consiguiente evolución hacia los sistemas de modelado sólido y los actuales sistemas de modelado de información en edificación, ha permitido obtener maquetas electrónicas, imágenes fotorrealistas y animaciones virtuales de la construcción con una calidad muy aceptable. Pero todavía no se puede decir lo mismo respecto de las maquetas físicas, obtenidas a partir de ese modelo electrónico del edificio a través de máquinas de fabricación rápida de maquetas y prototipos. [17]

El proceso de la impresión 3D comienza a partir del diseño con un elemento tridimensional, para obtener el modelo es necesario utilizar un escáner 3D, o herramientas de medición que permitan obtener una mayor exactitud al momento de la toma de medidas, con la verificación realizada del modelo terminado es necesario exportarlo a formato STL u OBJ, formatos de compatibilidad con las impresoras.

#### **2.2.4.1. Manufactura aditiva**

La manufactura aditiva es un proceso de fabricación que permite crear objetos tridimensionales a partir de un modelo digital. A diferencia de los procesos de fabricación tradicionales, que implican la eliminación de material mediante corte, fresado o taladrado, la manufactura aditiva construye objetos capa por capa, utilizando materiales como plásticos, metales y resinas. Este proceso de construcción por capas ofrece una gran flexibilidad en la creación de formas y diseños complejos, y permite reducir el tiempo y el costo de producción en comparación con los procesos tradicionales.

La manufactura aditiva se ha convertido en una tecnología clave para la fabricación de piezas automotrices, especialmente en la creación de prototipos y piezas personalizadas. La impresión 3D permite a los fabricantes crear prototipos y piezas de manera rápida y precisa, lo que reduce el tiempo y el costo de desarrollo de nuevos productos.

El proceso de configuración del prototipo comienza a partir de la selección del programa, en este apartado se utilizará el software Cura el mismo que cuenta con varias opciones para configurar, finalmente se exporta el archivo en formato (gcode), para ingresar en la impresora. La lista de variables de la impresora 3D se basa en las opciones configurables de la impresión. Se exponen a continuación:

| Configuraciones alta calidad |                              |            |
|------------------------------|------------------------------|------------|
| Calidad                      | Altura de capa               | 0,18       |
|                              | Ancho de línea               | 0,4        |
| Perímetro                    | Recuentos de líneas de pared | 5          |
|                              | Capas superiores             | 4          |
|                              | Capas inferiores             | 4          |
| Relleno                      | Relleno                      | 100%       |
|                              | Tipo de relleno              | Triángulos |

**Tabla 9** Configuraciones para elaboración de prototipo

#### **2.2.4.2. Posicionamiento**

Antes de realizar el proceso de impresión se debe centrar el objeto en el punto (0,0,0) de la placa de impresión como se observa en la figura 24, para que pueda tener una adherencia adecuada al momento de ejecutar el trabajo de impresión.

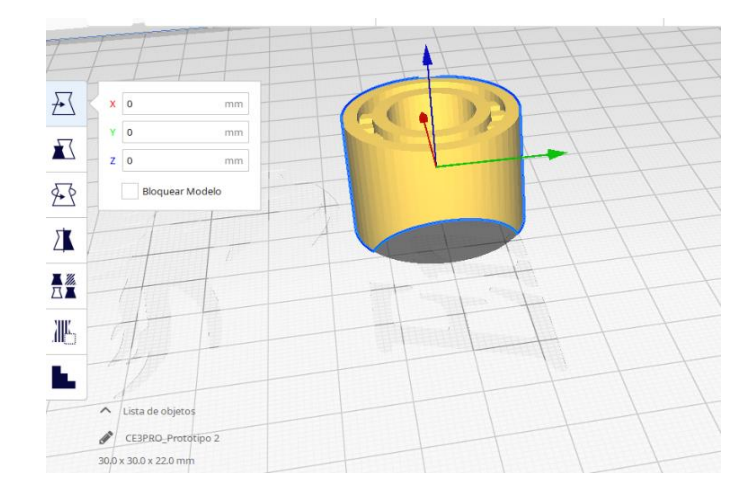

**Figura 24** Posicionamiento de la pieza

#### **2.2.4.3. Altura de capa**

La altura de capa es importante en la configuración del modelo 3D, de acuerdo a este parámetro la impresión tendrá mejores detalles e incluso a menor altura de capa, mayor serán la cantidad de las líneas superiores y el tiempo de impresión aumenta, de acuerdo al diámetro de boquilla se puede establecer líneas más delgadas o gruesas, para un modelo que requiere resistencia mecánica y precisión en los detalles más pequeños utilizando boquilla 0.4 estándar, se establece como 0.18 la altura de capa, como se muestra en la figura 25.

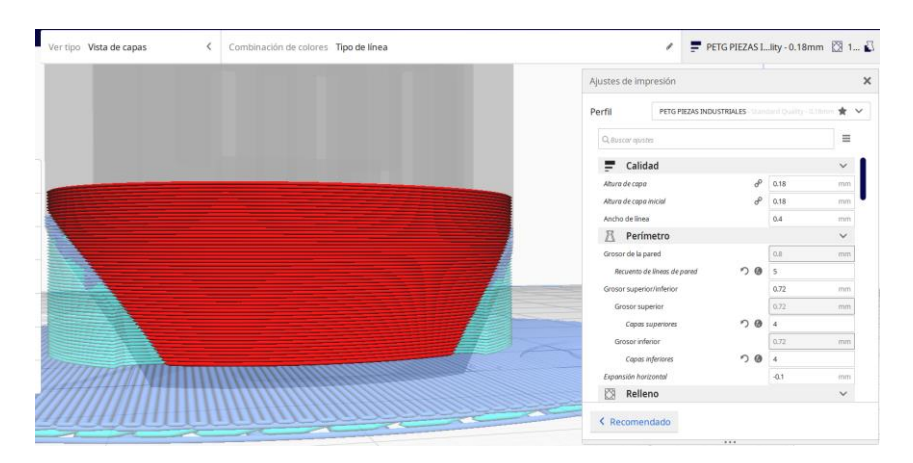

**Figura 25** Configuración de calidad

#### **2.2.4.4. Perímetro de pared**

Las configuraciones de perímetro definen gran parte de la resistencia mecánica del elemento a elaborar, a menor cantidad de paredes tanto superiores, inferiores o recuentos de pared, tiene características débiles y frágiles, con estos antecedentes la fiabilidad del prototipo es baja, para que exista dureza y mayor resistencia lo adecuado es utilizar 5 o más líneas de recuento de pared con un grosor de pared de 0.80 para tener un mayor detalle, con respecto a las capas superiores e inferiores se debe trabajar con capas de 3 a 5, esto ayuda considerablemente a la unión completa del prototipo como se muestra en la figura 26.

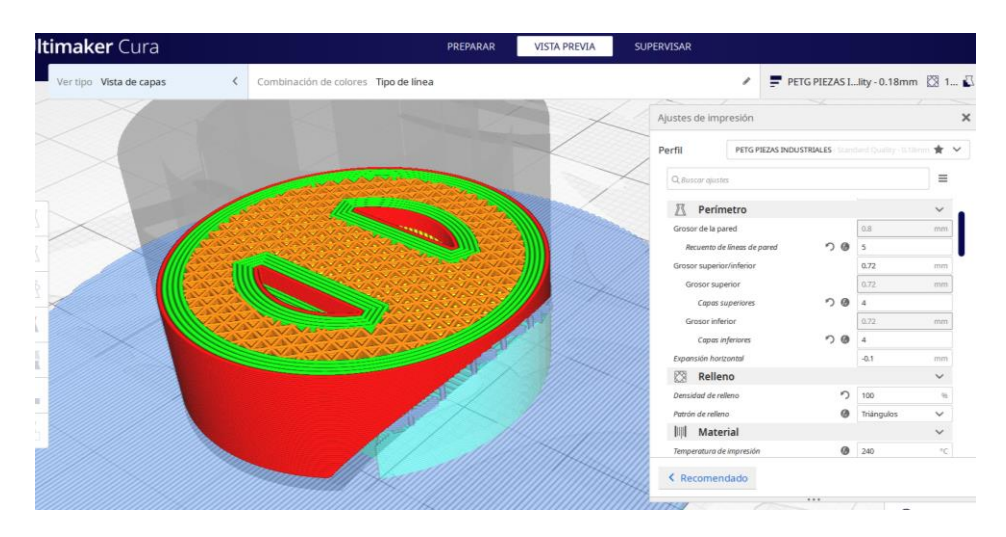

**Figura 26** Configuración de parámetros de calidad

# **2.2.4.5. Relleno**

La importancia de configurar adecuadamente la opción de relleno permite aumentar la densidad del peso del prototipo disminuyendo los espacios que dejaría un relleno de 30%, para lo cual si se requiere ganar resistencia mecánica este parámetro es fundamental dejarlo en 100%, a esto es importante configurar el patrón de relleno con la opción de triángulos, según estudios realizados entre los patrones de relleno existentes el seleccionado anteriormente cumple con las características mecánicas, en la figura 27 se observa la configuración de relleno adoptada para el prototipo a elaborar.

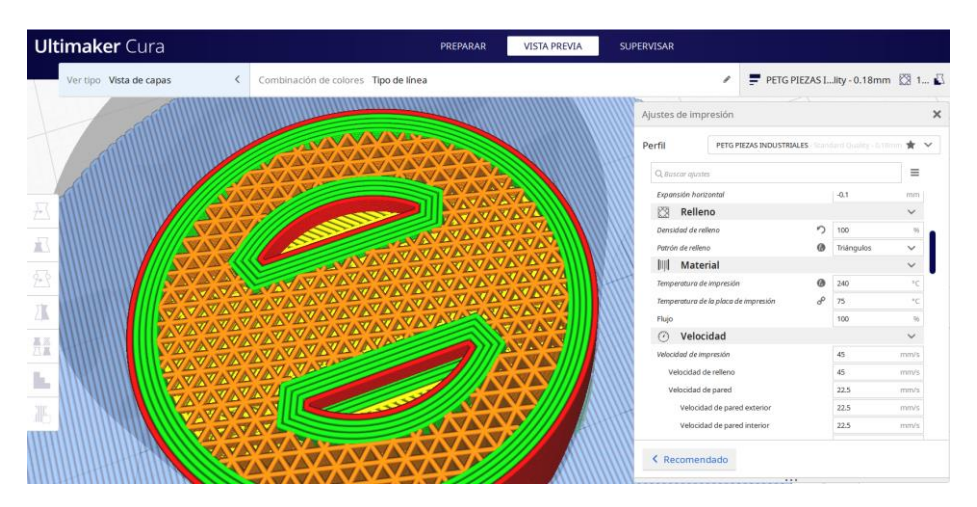

**Figura 27** Configuración de relleno y patrón de relleno

# **2.2.4.6. Temperatura**

La temperatura en la impresión 3d es importante cuando se trabaja con la tecnología FDM, de acuerdo al material existe variación en la temperatura para poder fundir de manera correcta el material y evitar atascos en la boquilla o cortes de impresión a mitad del proceso, para la realización del prototipo se ha seleccionado el material ABS y según el fabricante recomienda temperaturas entre 220°C a 250°C, para establecer la temperatura correcta del intervalo recomendado, se realiza una torre de temperatura para verificar el punto exacto de fundición del material, como se muestra en la figura 28.

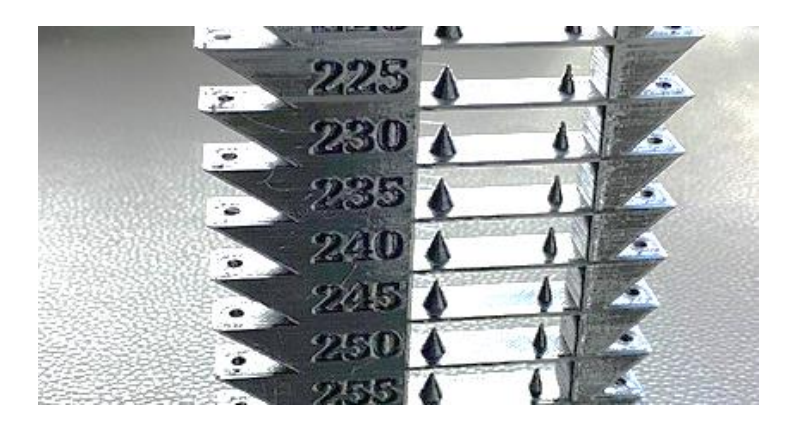

**Figura 28** Torre de temperatura ABS

# **2.2.4.7. Soporte**

La utilización de la opción de soporte depende del modelo en el que se va a trabajar, y va de la mano con el tipo de impresora en la cual se use para imprimir, el software Cura en este apartado contiene un amplio listado de configuraciones como densidad, espacio en X,Y,Z; patrón de soporte, ángulo de inclinación, entre otros para obtener un soporte que se amolde correctamente al modelo y sea fácil de retirar al finalizar el proceso de impresión, en la figura 29 se puede observar el parámetro de soporte.

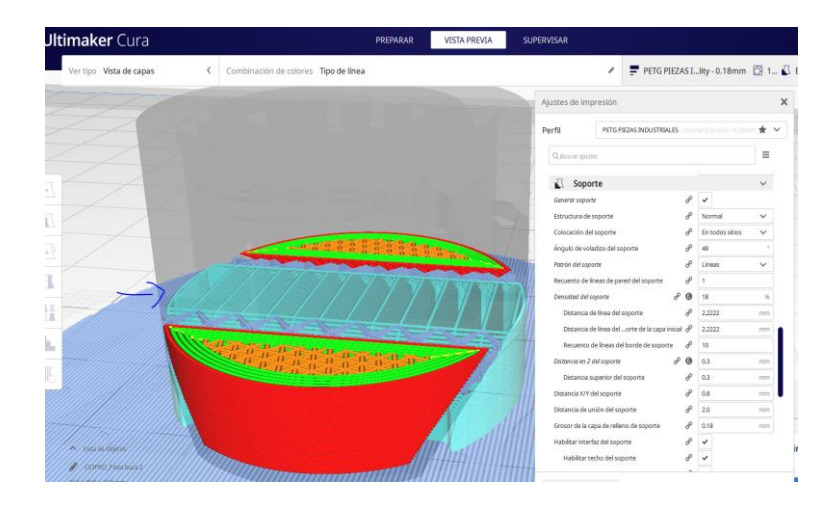

**Figura 29** Configuración de soporte en el laminador Cura

# **2.2.4.8. Refrigeración**

La refrigeración debe ser configurada, de acuerdo a la pieza a obtener y al material, en este caso se menciona de una configuración de ventilación de capa en 0°C, para el material ABS.

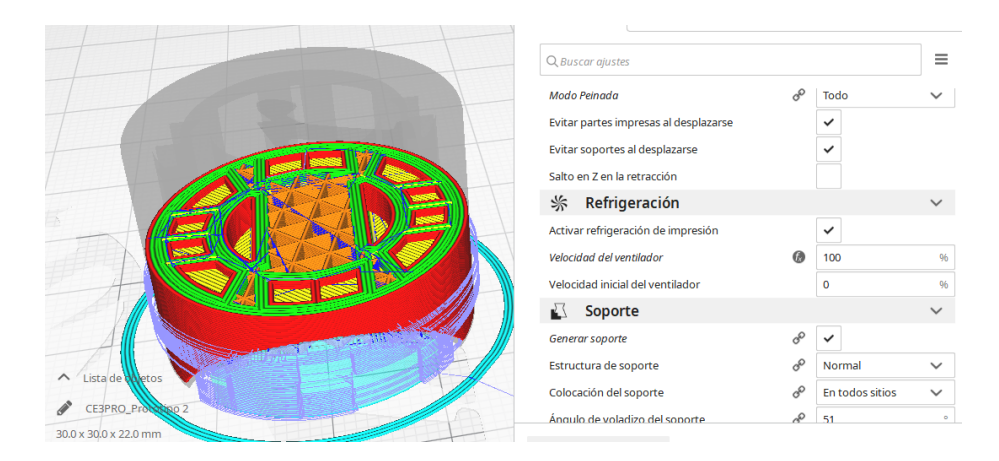

**Figura 30** Refrigeración

# **2.2.4.9. Velocidad de conformado**

La velocidad en la impresión 3D es un parámetro fundamental, ya que de acuerdo al tipo de material se selecciona una mayor o menor velocidad, al utilizar una velocidad mayor durante todo el proceso de impresión tendemos a perder adherencia entre capas consecuentemente la pieza impresa resulta frágil, al trabajar con materiales flexibles o con boquillas de 0.2 es importante reducir la velocidad a la mitad para obtener una mejor adherencia entre capas, mientras se aumente la velocidad para un prototipo mecánico se pierden propiedades como la rigidez y la elasticidad, para el desarrollo de nuestro prototipo es importante manejar velocidades de 40 mm/s a 45 mm/s. En la figura 29, se observa la velocidad configurada para el material ABS, y el desplazamiento de la boquilla.

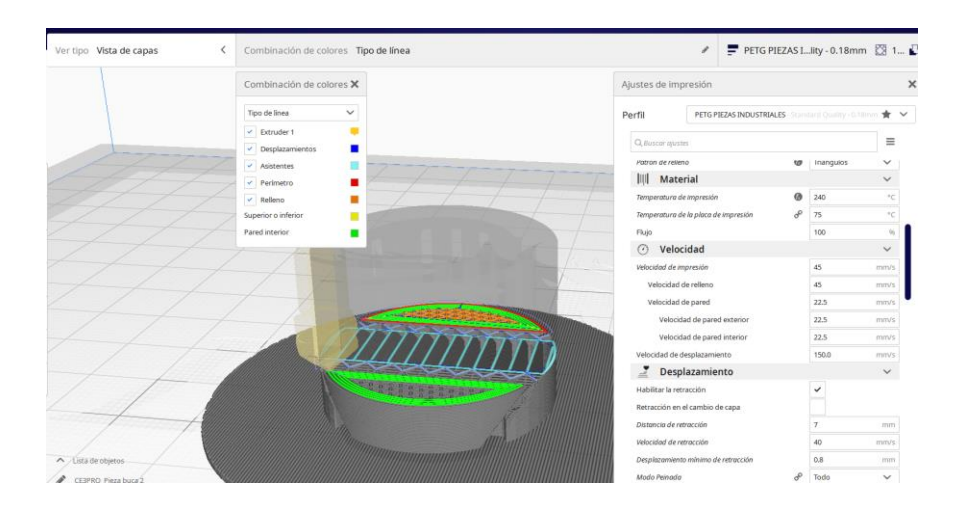

**Figura 31** Configuración de velocidad y desplazamiento

# **2.2.5. Conclusiones**

- La escasez de piezas y repuestos en el entorno automotriz es un problema común que puede ser solucionado mediante el uso de herramientas computacionales para su diseño y fabricación. Este enfoque permite la reproducción de piezas específicas mediante la manufactura aditiva.
- El análisis de las propiedades físicas y mecánicas de los materiales seleccionados para la construcción es importante para garantizar la calidad y durabilidad de las piezas para una construcción posterior mediante impresión 3D.
- El uso de software CAM permite establecer parámetros de construcción y la selección de materiales resistentes como el ABS. La aplicación de esta tecnología puede impulsar la innovación y el desarrollo en el sector automotriz.

# **CAPÍTULO 3 ELABORACIÓN Y MONTAJE DEL PROTOTIPO EN SISTEMA DE DIRECCIÓN**

#### **3.1. Introducción y objetivo del capítulo**

En el presente capítulo se expone el proceso de fabricación de la bocina para la dirección mecánica, una vez finalizado el proceso de diseño utilizando un software CAD, se muestran los resultados de la simulación mediante el uso de la aplicación CAE, el cual permite validar el diseño de la pieza y garantizar su viabilidad para su posterior fabricación. Estos datos validados son enviados al software de CAM, con la finalidad de dirigir hacia una herramienta específica de fabricación aditiva como una impresora 3D.

La utilización de tecnologías CAD/CAM/CAE permite la creación y validación de diseños de piezas de manera eficiente y precisa, de tal manera que se reduzcan los tiempos y el costo de producción en comparación con los procesos tradicionales.

El objetivo del capítulo es: elaborar la bocina del cajetín de dirección del automóvil Hyundai Excel modelo 94 con el uso de una impresora de inyección de plástico.

# **3.2. Análisis de los resultados de la simulación**

El análisis estático determina los desplazamientos, deformaciones unitarias, factor de seguridad y tensiones en una pieza dependiendo del tipo de material que se seleccione, las sujeciones y las cargas, conociendo que un material falla cuando la tensión alcanza un valor máximo de soporte, considerando que para diferentes tipos de materiales fallan a distintos niveles de tensión, por lo tanto, se utiliza un análisis estático lineal que se basa en el método de elementos finitos.

Utilizando la herramienta CAE "Ingeniería Asistida por Computadora" se realizó un estudio de tensiones con la finalidad de verificar la viabilidad de utilizar el polímero ABS como material para la fabricación de la bocina, el estudio fue realizado para una temperatura ambiental de 298 K equivalente a 25 °C, utilizando las siguientes propiedades volumétricas.

| Propiedades volumétricas | <b>Valor</b>           |
|--------------------------|------------------------|
| Masa                     | $8,48 \text{ gr}$      |
| Volumen                  | $8,3$ cm <sup>3</sup>  |
| Densidad                 | 1020 kg/m <sup>3</sup> |
| Peso                     | $0,0831$ N             |

**Tabla 10** Propiedades volumétricas de la bocina para la dirección del automóvil

En la figura 32 se puede observar que el material polímero utilizado "ABS" tiene un límite elástico de 7252 psi, es decir que si se sobrepasa este valor el material tiende a sufrir deformaciones provocando roturas; dentro de los resultados expuestos se indica que el rango de elasticidad es de 0,61 psi mostrado de color azul hasta los 575,8 psi en color rojo, mencionando que el material no tiende a deformarse.

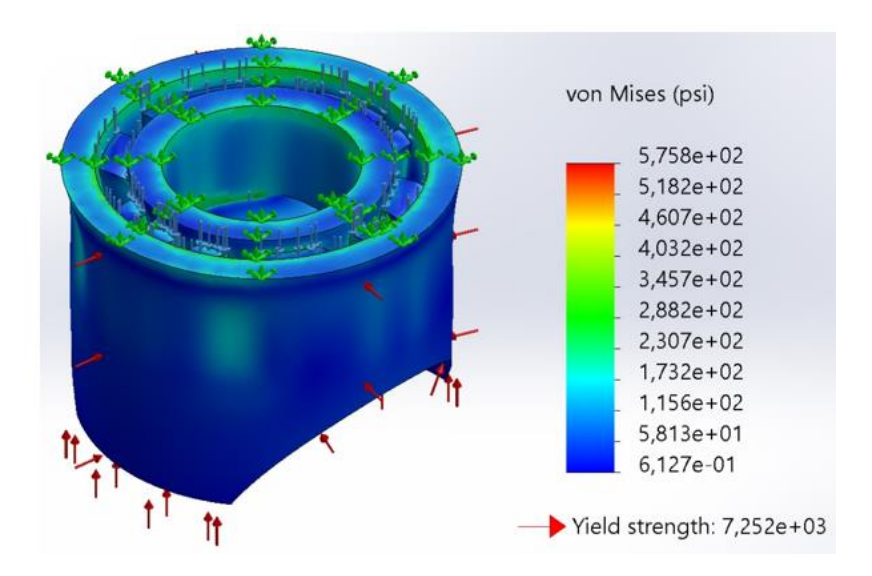

**Figura 32** Análisis de resultados en tensiones

En la figura 33 se analiza el resultado de la simulación para el desplazamiento que tiende a sufrir la bocina, se tiene que relacionar cuanto se desplaza de acuerdo al color mostrado, mencionando que el máximo desplazamiento que puede darse es de 0,01 mm en color rojo, por lo que se puede considerar que no existe un desplazamiento considerable.

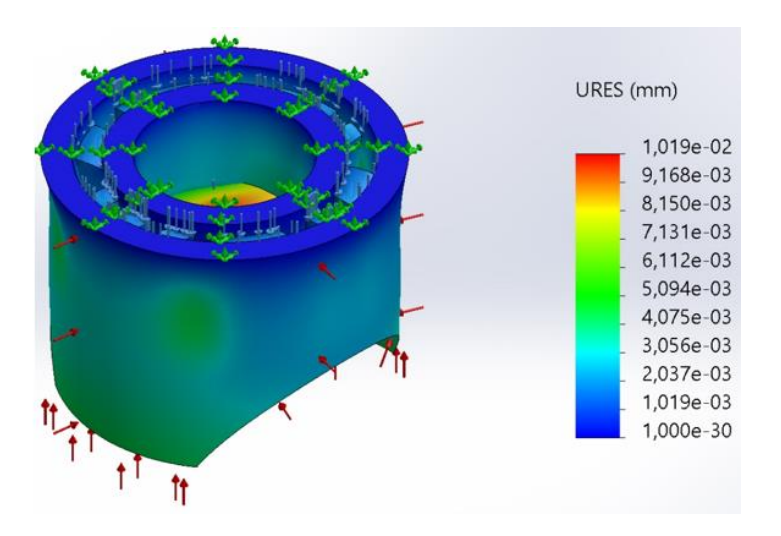

**Figura 33** Análisis de resultados en desplazamiento

En la figura 34 se muestra las deformaciones que sufre el material debido a la carga que se le aplica, existen varios casos que el material no va a recuperar su forma inicial, la gráfica es muy parecida al análisis de tensiones pero con ligeros triángulos que indican el tipo de malla que fue configurada anteriormente, muestra un factor "ESTRM" que significa "deformación unitaria equivalente" indicando en que zonas el material va a sufrir una deformación según la escala mostrada, en la simulación de la bocina se puede considerar que no existe una deformación por presentar valores sumamente inferiores a la unidad.

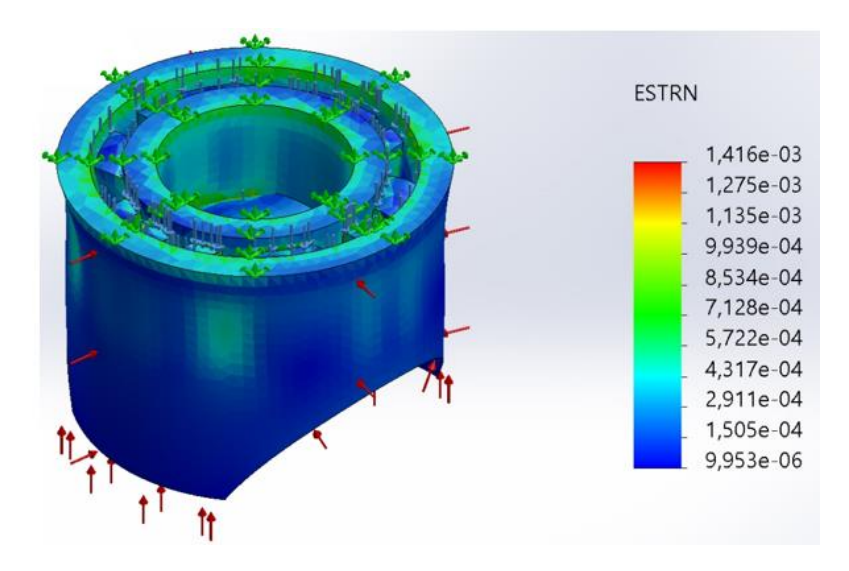

**Figura 34** Análisis de resultados en deformaciones

Para realizar el análisis del factor de seguridad es necesario conocer que, este valor numérico es obtenido a través de la relación entre el límite elástico del material y el esfuerzo máximo generado por las cargas, por lo tanto, si los resultados indican valores menores al valor obtenido la pieza tenderá a roturarse; como en la figura 21 se indica que el factor mínimo de seguridad es de 7,6 se analiza la escala de los factores de seguridad de la figura 34 aplicados a la bocina del automóvil mencionando que los valores obtenidos mediante la simulación son aceptables porque son superiores al valor mínimo mencionado.

Según Robert Mort cuando el factor de seguridad es de  $N = 4$  o mas el diseño de estructuras estáticas o elementos de máquinas bajo cargas dinámicas, con incertidumbre en cuanto alguna combinación de cargas, propiedades del material, análisis de esfuerzos o el medioambiente. El deseo de dar una seguridad adicional a componentes críticos puede justificar también el empleo de estos valores

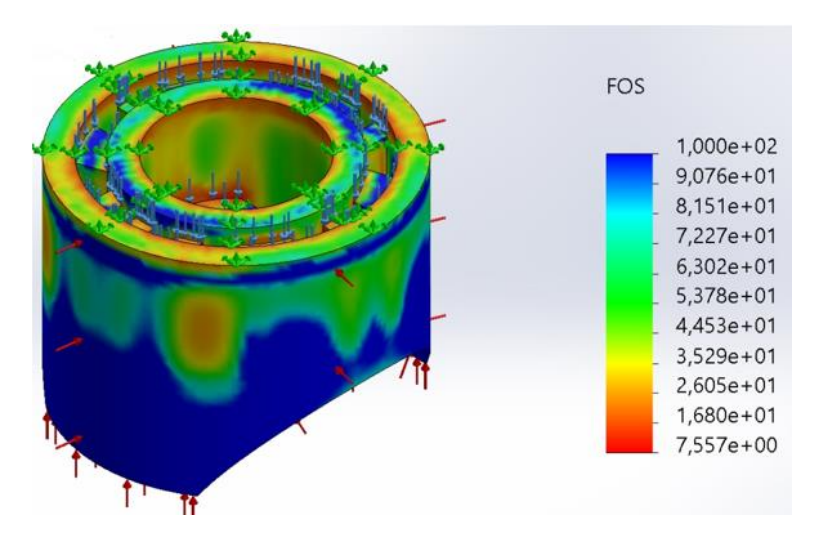

**Figura 35** Análisis de resultados en factor de seguridad

#### **3.3. Proceso de impresión en 3D**

Previo al proceso de impresión 3D se ha realizado las configuraciones necesarias para la elaboración del prototipo, posteriormente es importante conocer el tipo de impresora y la calibración de la misma para la obtención de una pieza final de calidad, por lo tanto, es necesario precalentar en modo automático la placa de impresión y la boquilla, para lo cual, los parámetros están en 240 °C para la Boquilla y 110 °C para la placa de impresión.

Un apartado que se requiere conocer es el tipo de extrusión que se tiene en la impresora, para que se adapte a nuestras configuraciones de retracciones, en este caso es de tipo Bowden, lo que se entiende como el extrusor separado del calentador por una manguera de teflón por donde se guiará el filamento.

La parte consiguiente es nivelar la placa de impresión junto con la boquilla, las mismas que deben estar precalentadas, para ello se utiliza una hoja A4 la cual va a ser deslizada entre la boquilla y la placa en cada esquina e ir regulando con los tornillos de precisión. Durante este proceso se debe limpiar el eje de desplazamiento del eje Y, que se encarga de elevar el cabezal del calentador.

Para la impresión del material ABS, es necesario utilizar aditivos en la placa de impresión que permita tener una mejor adherencia, en este proceso es importante utilizar laca o fijador y una barra de pegamento que se coloque en el área de impresión, adicional es necesario tener el filamento guardado en fundas herméticas con fundas de silica para evitar la humedad que pueda concentrarse en el mismo, en la figura 35 se muestra la impresora en la cual se va a fabricar el prototipo.

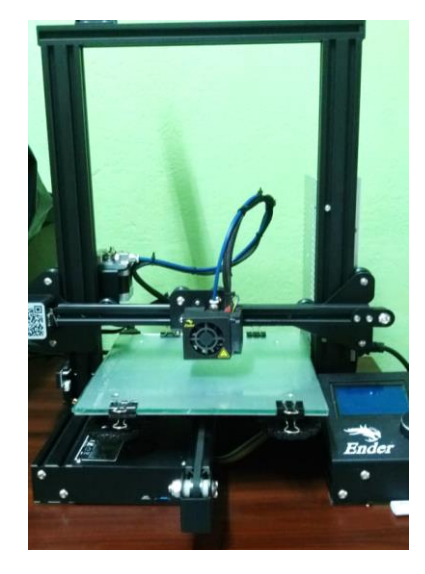

**Figura 36** Impresora de filamento Ender 3

La impresora 3D que se utiliza para la fabricación de la bocina para la dirección mecánica es de la marca "Ender 3", en la tabla 9 se presentan sus características principales y en el anexo 1 se encuentra la ficha técnica con los aspectos más relevantes en descripción y especificaciones técnicas

| Tecnología                    | FDM (modelado por deposición<br>fundida) |
|-------------------------------|------------------------------------------|
| Volumen de impresión          | $220 \times 220 \times 250$ mm           |
| Diámetro del cabezal          | $0.4 \text{ mm}$                         |
| Tipo de filamento             | PLA, ABS, TPU de 1,75 mm                 |
| Máxima velocidad de impresión | $200$ mm/s                               |
| Máxima resolución de capa     | $0,1$ mm                                 |
| Precisión de impresión        | $+/-$ 0,1 mm                             |
| Temperatura de boquilla       | Hasta 250 $\degree$ C                    |
| Conectividad                  | USB, tarjeta SD                          |
| Pantalla LCD                  | Si                                       |
| Tensión de entrada            | $100 - 120$ Vac $/ 200 - 240$ Vac        |
| Tensión de salida             | 24 Vdc a 270 W                           |

**Tabla 11** Características de la impresora 3D

# **3.3.1. Proceso de elaboración**

Este proceso depende de las configuraciones realizadas y gran parte de las calibraciones mecánicas que tenga la impresora, para el bocín tomará un tiempo aproximado de 3 horas, esto de acuerdo a las configuraciones realizadas en el software "Ultimaker Cura". Durante el proceso de impresión se debe verificar que las capas iniciales se adhieran correctamente a la placa de impresión y evitar los desfaces a mitad de impresión. En la figura 36 se observa el inicio de la impresión en 3D utilizando adhesivos especiales en la cama de impresión y el material ABS.

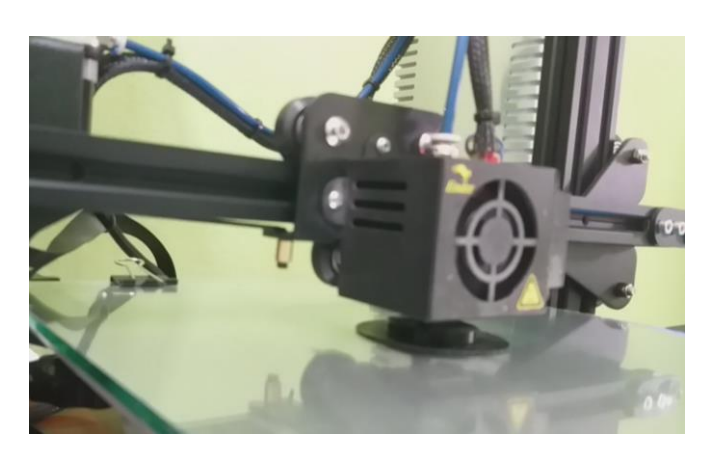

**Figura 37** Proceso de impresión en material ABS
Al finalizar el proceso de impresión se debe esperar el tiempo necesario de enfriamiento de la placa de impresión para poder retirar el prototipo (bocina) impreso, el material ABS, de acuerdo al fabricante brinda un acabado brillante y carrasposo debido a las propiedades mecánicas, posteriormente se debe corroborar las medidas junto con la pieza original, para insertar en el sistema de dirección.

Como se muestra en la figura 38, al concluir la impresión se observa hilos pequeños de filamento que se deben retirar, en la misma también se observa la balsa de impresión que ayuda a tener una mejor adherencia para evitar que el prototipo se despegue.

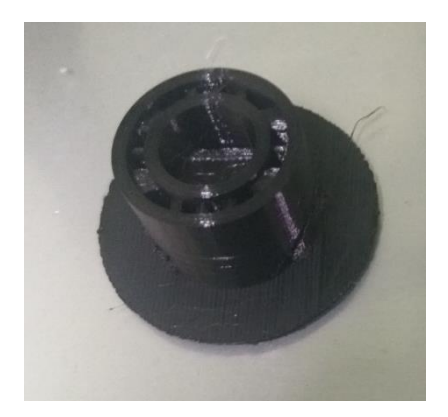

**Figura 38** Prototipo impreso en material ABS

#### **3.3.2. Identificación y comparación de mediciones.**

El proceso de comparación y verificación de mediciones se realiza cuando se requiere colocar un elemento impreso en un ensamble mecánico, de manera visual en la figura 39 se muestra que la variación en la dimensión que existe entre la bocina original (pieza izquierda) y la bocina impresa (pieza derecha) es nula, siendo idénticas en todo aspecto, pero siempre es necesario utilizar herramientas o instrumentos de medición con alta precisión para corroborar de manera técnica la similitud entre los dos bocines, por lo tanto, se utiliza un calibrador pie de rey vernier que presenta una escala de 0,05mm.

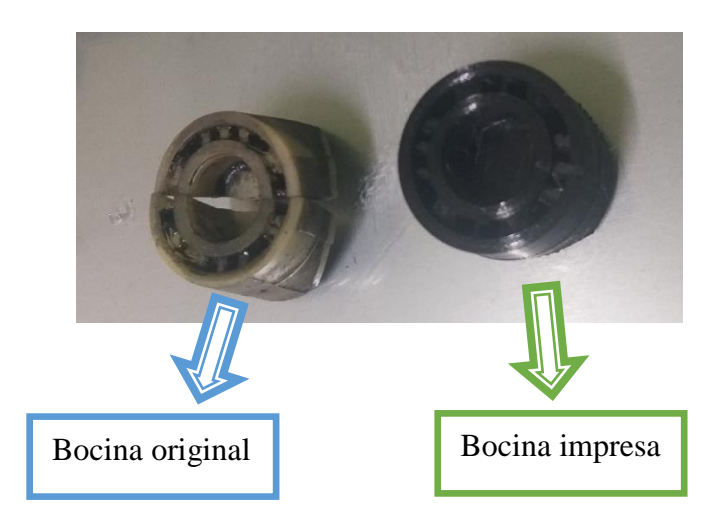

**Figura 39** Prototipo impreso en material ABS junto al original

En la tabla 10 se presentan los datos de validación del prototipo en función a las mediciones realizadas con el instrumento "calibrador pie de rey vernier" de los siguientes parámetros: diámetro exterior, diámetro interior, diámetro interior 2, altura del bocín, altura interna base y el espesor en diámetro exterior.

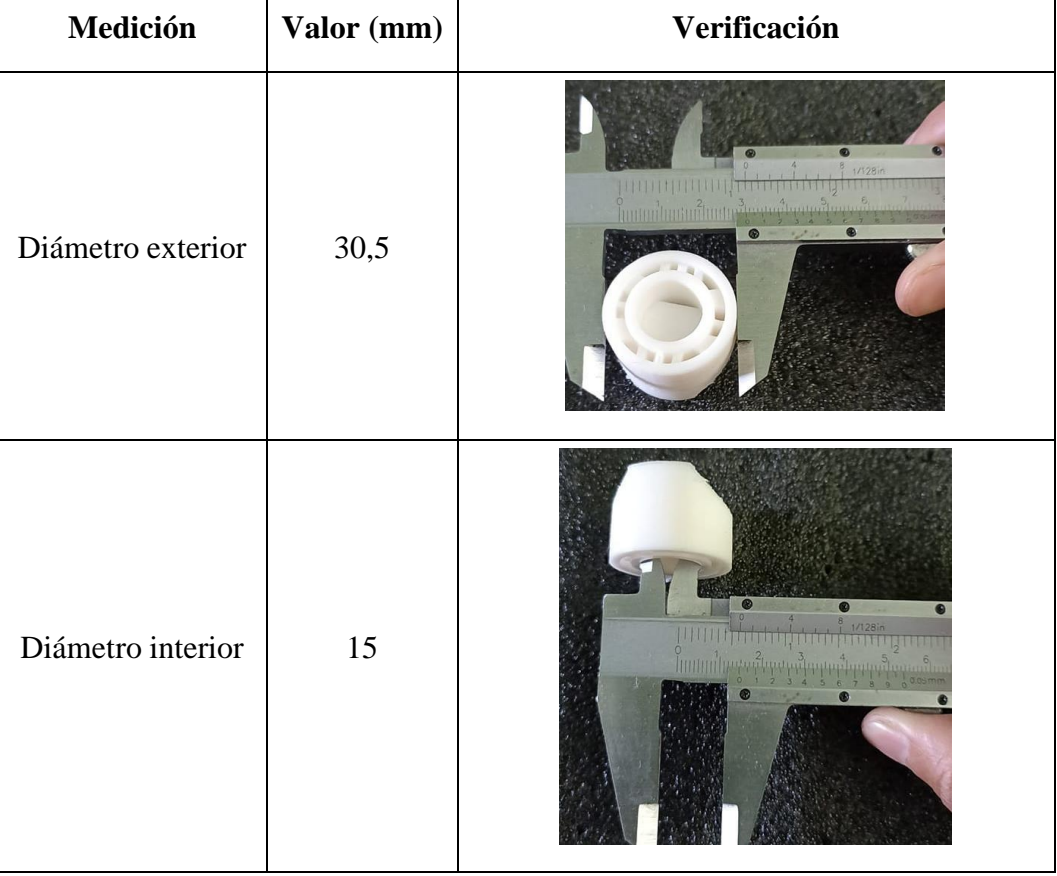

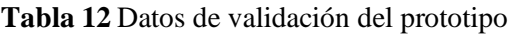

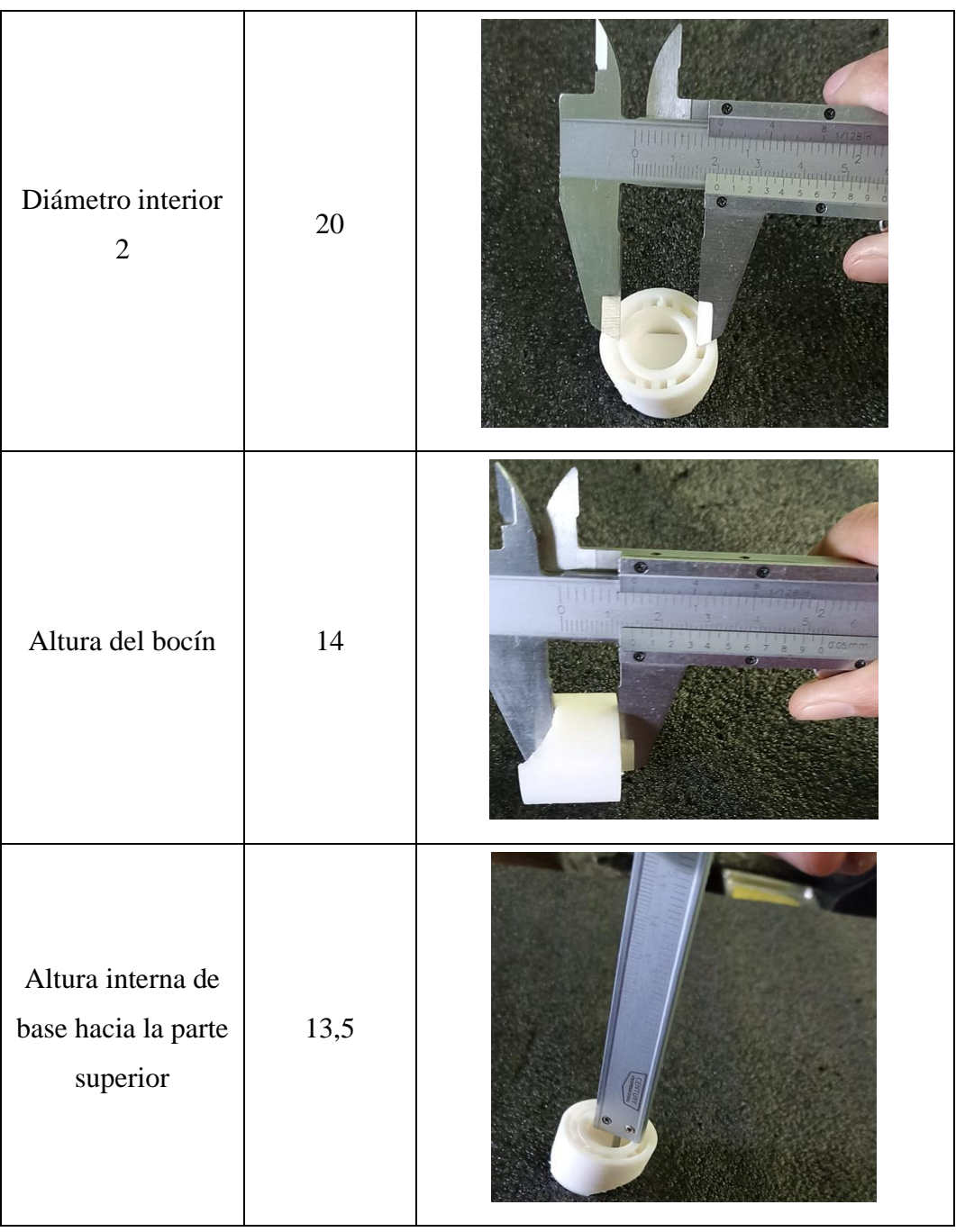

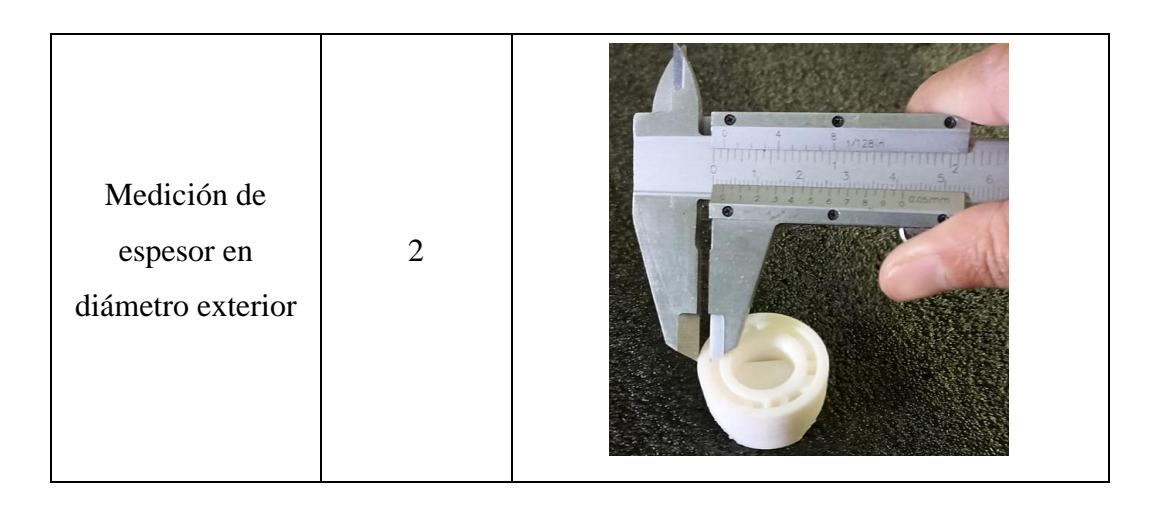

#### **3.3.3. Tolerancias longitudinales**

Estas tolerancias son importantes en la fabricación de piezas y componentes mecánicos, ya que permiten garantizar que las piezas se ajusten correctamente y funcionen de manera óptima en conjunto. Las tolerancias longitudinales pueden estar influenciadas por varios factores, como la precisión de las herramientas de corte, las condiciones del proceso de fabricación y las propiedades del material utilizado. Para lo cual se realiza una comparación entre el bocín original del automotor y el bocín que fue impreso con el material ABS utilizando el reloj palpador, este instrumento mide la variación de la posición de una pieza mecánica en relación a una referencia establecida, lo que permite determinar si la pieza cumple con las tolerancias requeridas.

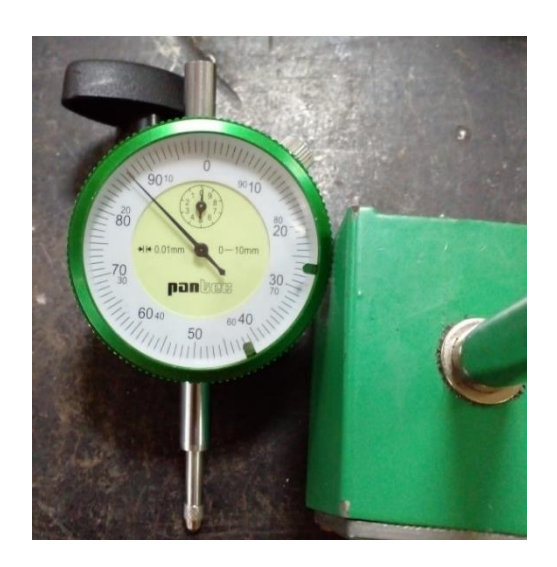

**Figura 40** Reloj palpador

En la figura 41 se observa el desarrollo de las mediciones del bocín original y del bocín impreso específicamente en la parte circular externa, para ello se colocaron las dos piezas en el cabezal de torno para una mejor medición.

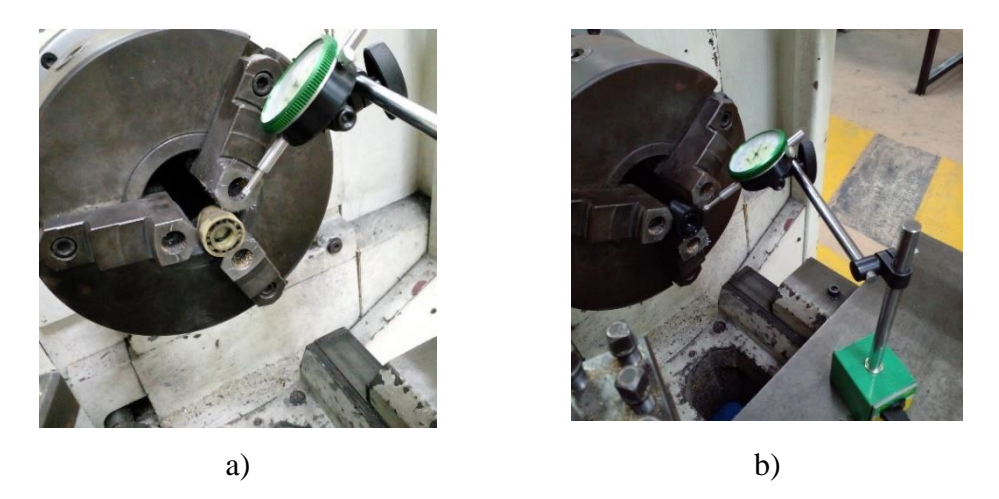

**Figura 41** a) bocín original; b) bocín impreso

A continuación, se tienen los resultados de la medición del bocín original y el bocín impreso utilizando el reloj palpador que tiene un rango de 0 a 10 mm y un paso de 0,01 mm, dando como resultado una medición para el bocín original de 0,38 mm como se observa en la figura 42 literal a). Bajo las mismas condiciones se realizó la medición del bocín impreso obteniendo un resultado de 0,26 mm como se observa en la figura 42 literal b).

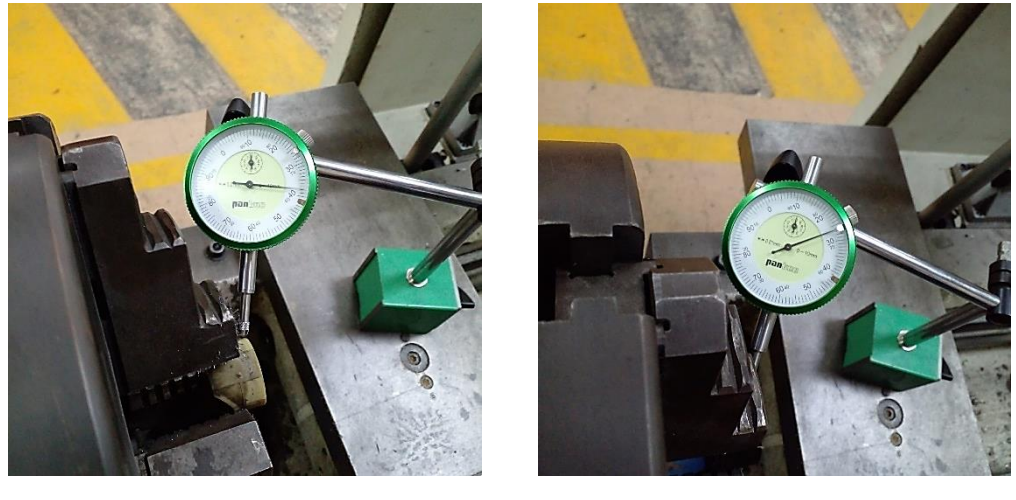

a) b)

**Figura 42** a) medición bocín original; b) medición bocín impreso

Al realizar la diferencia entre los valores obtenidos de medición (0,38 – 0,26) mm se tiene un valor de 0,12 mm, es decir al tener un diámetro de 30,5 mm del bocín original, el valor real del bocín impreso es la diferencia (30,5 – 0,12) mm obteniendo un valor de 30,38 mm. La normativa INEN 59 establece un tabla con los valores numéricos acerca de los grados de tolerancia admisibles (IT) en función del diámetro de la pieza a ser evaluada, para lo cual, es necesario conocer que existen 19 grados de precisión denominados "calidades", la selección de estos grados va en función de la utilidad y trabajo de la pieza como el bocín cumple la función de orientar la dirección mecánica de un automotor, se puede considerar un grado IT11.

Según la figura 43 para obtener la tolerancia admisible se ubica el rango al que pertenece los 30,5 mm de diámetro y el grado IT11 seleccionado para obtener una tolerancia admisible de 160 um (0,16 mm), por lo tanto, al tener un valor (0,12 mm) que está dentro de los rangos de tolerancia según la normativa.

| Medida nominal<br>mm |                            | Grados de tolerancias normalizados |                         |                         |                |                                 |     |     |     |     |               |      |      |      |                         |                                                   |      |                |      |
|----------------------|----------------------------|------------------------------------|-------------------------|-------------------------|----------------|---------------------------------|-----|-----|-----|-----|---------------|------|------|------|-------------------------|---------------------------------------------------|------|----------------|------|
|                      |                            | (T12)                              |                         |                         |                | 1722) 1732) 1742) 1752) 176 177 |     |     | IT8 | IT9 | $IT10$ $IT11$ |      | IT12 |      |                         | IT13   IT143)   IT153)   IT163)   IT173)   IT183) |      |                |      |
| Por<br>encima<br>de  | <b>Hasta</b> c<br>incluido | Tolerancias<br>um                  |                         |                         |                |                                 |     |     |     | mm  |               |      |      |      |                         |                                                   |      |                |      |
| $\sim$               | 331                        | 0.8                                | 1.2                     | $\overline{\mathbf{2}}$ | 3              | $\overline{4}$                  | 6   | 10  | 14  | 25  | 40            | 60   | 0.1  | 0.14 | 0.25                    | 0.4                                               | 0.6  | 1              | 1,4  |
| 3                    | 6                          | 1                                  | 1.5                     | 2.5                     | 4              | 5                               | 8   | 12  | 18  | 30  | 48            | 75   | 0.12 | 0.18 | 0.3                     | 0.48                                              | 0.75 | 1.2            | 1,8  |
| 6                    | 10                         | 1                                  | 1,5                     | 2.5                     | 4              | 6                               | 9   | 15  | 22  | 36  | 58            | 90   | 0.15 | 0.22 | 0.36                    | 0,58                                              | 0.9  | 1.5            | 2.2  |
| 10                   | 18                         | 1.2                                | $\overline{\mathbf{c}}$ | 3                       | 5              | $\mathbf{a}$                    | 11  | 18  | 27  | 43  | 70            | 110  | 0.18 | 0.27 | 0.43                    | 0.7                                               | 1.1  | 1,8            | 2.7  |
| 18                   | 30                         | 1.5                                | 2.5                     | 4                       | 6              | 9                               | 13  | 21  | 33  | 52  | 84            | 130  | 0.21 | 0.33 | 0.52                    | 0.84                                              | 1.3  | 2.1            | 3.3  |
| 30                   | 50                         | 1.5                                | 2.5                     | 4                       | $\overline{7}$ | 11                              | 16  | 25  | 39  | 62  | 100           | 160  | 0.25 | 0.39 | 0.62                    | 1                                                 | 1.6  | 2.5            | 3.9  |
| 50                   | R <sub>0</sub>             | $\overline{z}$                     | $\overline{3}$          | 5                       | 8              | 13                              | 19  | 30  | 46  | 74  | 120           | 190  | 0.3  | 0.46 | 0.74                    | 1.2                                               | 1.9  | 3              | 4.6  |
| 80                   | 120                        | 2.5                                | 4                       | 6                       | 10             | 15                              | 22  | 35  | 54  | 87  | 140           | 220  | 0.35 | 0.54 | 0.87                    | 1.4                                               | 2.2  | 35             | 5.4  |
| 120                  | 180                        | 3.5                                | 5                       | 8                       | 12             | 18                              | 25  | 40  | 63  | 100 | 160           | 250  | 0.4  | 0.63 | ٠                       | 1.6                                               | 2.5  | 4              | 6.3  |
| 180                  | 250                        | 4.5                                | $\overline{7}$          | 10                      | 14             | 20                              | 29  | 46  | 72  | 115 | 185           | 290  | 0.46 | 0.72 | 1.15                    | 1.85                                              | 2.9  | 4.6            | 7.2  |
| 250                  | 315                        | 6                                  | 8                       | 12                      | 16             | 23                              | 32  | 52  | 81  | 130 | 210           | 320  | 0.52 | 0.81 | 1.3                     | 2.1                                               | 3.2  | 5.2            | 8.1  |
| 315                  | 400                        | $\overline{7}$                     | 9                       | 13                      | 18             | 25                              | 36  | 57  | 89  | 140 | 230           | 360  | 0.57 | 0.89 | 1.4                     | 2.3                                               | 3.6  | 5.7            | 8.9  |
| 400                  | 500                        | R                                  | 10                      | 15                      | 20             | 27                              | 40  | 63  | 97  | 155 | 250           | 400  | 0.63 | 0.97 | 1.55                    | 2.5                                               | 4    | 6.3            | 9.7  |
| 500                  | $630^{21}$                 | 9                                  | 11                      | 16                      | 22             | 32                              | 44  | 70  | 110 | 175 | 280           | 440  | 0.7  | 1.1  | 1.75                    | 2.8                                               | 4.4  | $\overline{7}$ | 11   |
| 630                  | $800^{21}$                 | 10                                 | 13                      | 18                      | 25             | 36                              | 50  | 80  | 125 | 200 | 320           | 500  | 0.8  | 1.25 | $\overline{\mathbf{c}}$ | 3.2                                               | 5    | 8              | 12.5 |
| 800                  | 100021                     | 11                                 | 15                      | 21                      | 28             | 40                              | 56  | 90  | 140 | 230 | 360           | 560  | 0.9  | 1.4  | 2.3                     | 3.6                                               | 5.6  | 9              | 14   |
| 1000                 | 125021                     | 13                                 | 18                      | 24                      | 33             | 47                              | 66  | 105 | 165 | 260 | 420           | 660  | 1.05 | 1.65 | 2.6                     | 4.2                                               | 6.6  | 10.5           | 16.5 |
| 1250                 | $1600^{2}$                 | 15                                 | 21                      | 29                      | 39             | 55                              | 78  | 125 | 195 | 310 | 500           | 780  | 1,25 | 1,95 | 3.1                     | 5                                                 | 7.8  | 12.5           | 19.5 |
| 1600                 | 20002                      | 18                                 | 25                      | 35                      | 46             | 65                              | 92  | 150 | 230 | 370 | 600           | 920  | 1,5  | 2,3  | 3.7                     | 6                                                 | 9.2  | 15             | 23   |
| 2000                 | 2500 <sup>2)</sup>         | 22                                 | 30                      | 41                      | 55             | 78                              | 110 | 175 | 280 | 440 | 700           | 1100 | 1.75 | 2,8  | 4,4                     | 7                                                 | 11   | 17.5           | 28   |
| 2500                 | 31502                      | 26                                 | 36                      | 50                      | 68             | 96                              | 135 | 210 | 330 | 540 | 860           | 1350 | 2.1  | 3,3  | 5.4                     | 8.6                                               | 13.5 | 21             | 33   |

**Figura 43** Grados de tolerancia normalizados

#### **3.3.4. Tolerancia geométrica**

La tolerancia geométrica tiene referencia a la variación permisible en las propiedades geométricas de una pieza como la forma, para este caso se evalúa la circularidad del bocín impreso, en función de la normativa INEN 8015, en donde menciona que para mediciones de circularidad no se puede exceder de  $\pm$  0,15 mm.

Para definir la tolerancia de redondeo del bocín impreso es necesario realizar la rotación del cabezal del torno y establecer el rango máximo y mínimo de la medida, por lo tanto, en la figura 44 se tienen las siguientes mediciones.

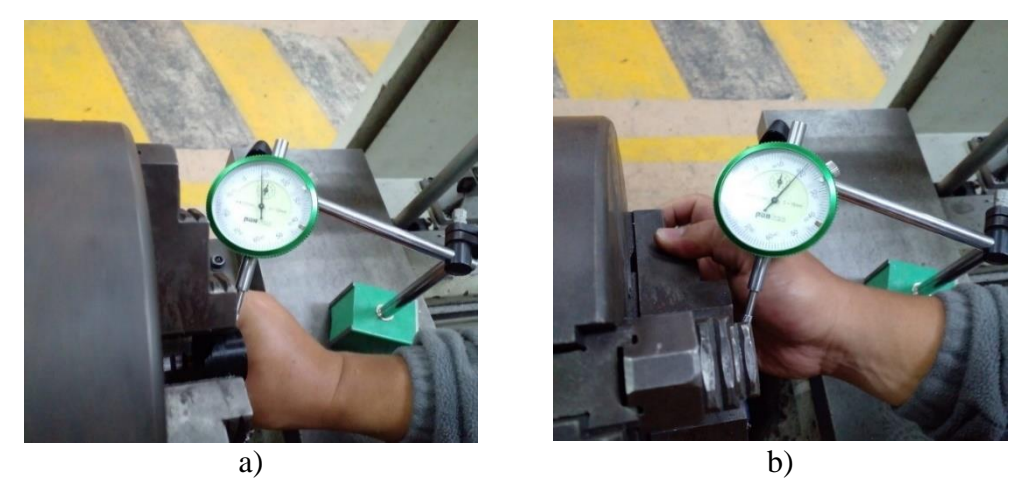

**Figura 44** a) Rango inferior; b) rango superior

- Rango superior: 0,19 mm
- Rango inferior: 0,08 mm

Al realiza una diferencia entre el rango superior e inferior se obtiene el valor de 0,11 mm, el cual establece que el bocín impreso está dentro del rango de 0,15 mm que establece la normativa, por lo tanto, se procede a realizar su inserción dentro del sistema de dirección del automóvil Hyundai Excel.

## **3.3.5. Inserción del prototipo en el sistema de dirección**

La parte fundamental del proceso se ve reflejado en la inserción del elemento impreso (bocina) en el sistema de dirección mecánica del automóvil Hyundai Excel, en el que se demuestra que cabe perfectamente con una holgura mínima que evita el rozamiento con las paredes externas del orificio donde se aloja el prototipo, como se muestra en la figura 45.

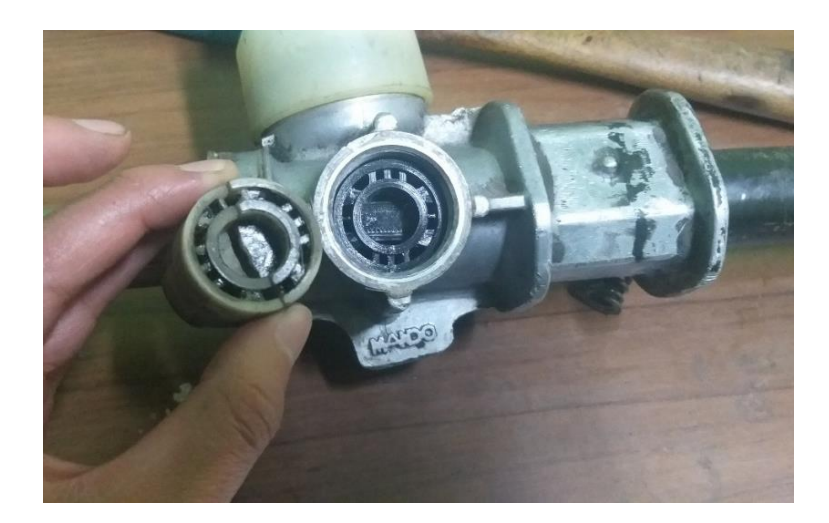

**Figura 45** Prototipo ABS alojado en el sistema de dirección

## **3.4. Valoraciones del prototipo**

A continuación, se presentan las valoraciones del prototipo en relación a los impactos que genera en los diversos sectores, los cuales son: técnicos y económicos.

## **3.4.1. Impacto técnico**

Con el desarrollo de la impresión en 3D y los tipos de materiales se han obtenido resultados importantes para el sector automotriz, resolviendo problemas que son adaptables de forma precisa a las necesidades y preferencias en la fabricación de prototipos de distintas aplicaciones, uno de los materiales más cotizados para el proceso de impresión es el ABS debido a su elevada resistencia a los impactos y a la temperatura de trabajo que va desde los -20 °C y 80 °C, ofreciendo de manera estética superficies lisas y brillantes.

## **3.4.2. Impacto económico**

La parte económica menciona el costo de la fabricación del prototipo "bocina para la dirección mecánica del automóvil Hyundai Excel", que se detalla en la tabla 13.

| <b>Item</b>    | Descripción                         | Cant. | V. Unitario | V. Total |
|----------------|-------------------------------------|-------|-------------|----------|
| 1              | Diseño en un software CAD           | 1     | \$5,00      | \$5,00   |
| 2              | Simulación en análisis estático CAE | 1     | \$5,00      | \$5,00   |
| 3              | <b>Material ABS</b>                 | 1     | \$4,00      | \$4,00   |
| $\overline{4}$ | Impresión de la pieza               | 1     | \$10,00     | \$10,00  |
|                | \$24,00                             |       |             |          |

**Tabla 13** Costos de fabricación prototipo

Para realizar la fabricación del prototipo es necesario un valor de veinte y cuatro dólares. (24,00 \$).

El valor de la autoparte en el mercado es muy difícil de conseguir ya que como se indica en el presente proyecto existe escases, por lo que se tomó un valor referencial de la pieza y lo podemos apreciar en la siguiente imagen.

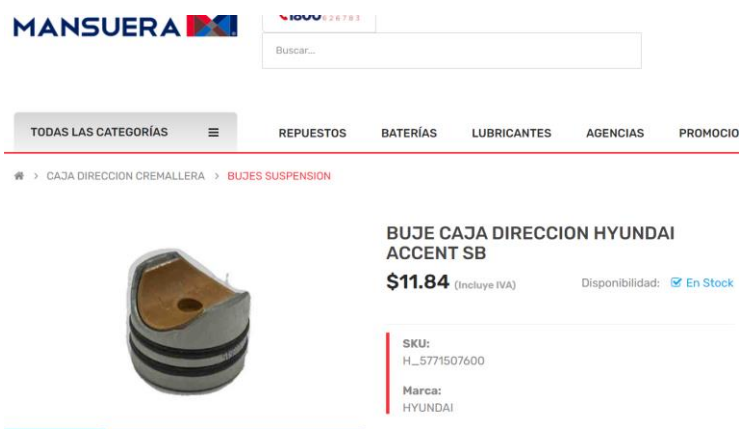

**Figura 46** Precio del bocín de dirección del automóvil Hyundai accen

A continuación, se presenta la tabla que se obtuvo del "Centro de Fomento Carrocero" de la ciudad de Ambato con respecto a los precios de impresión.

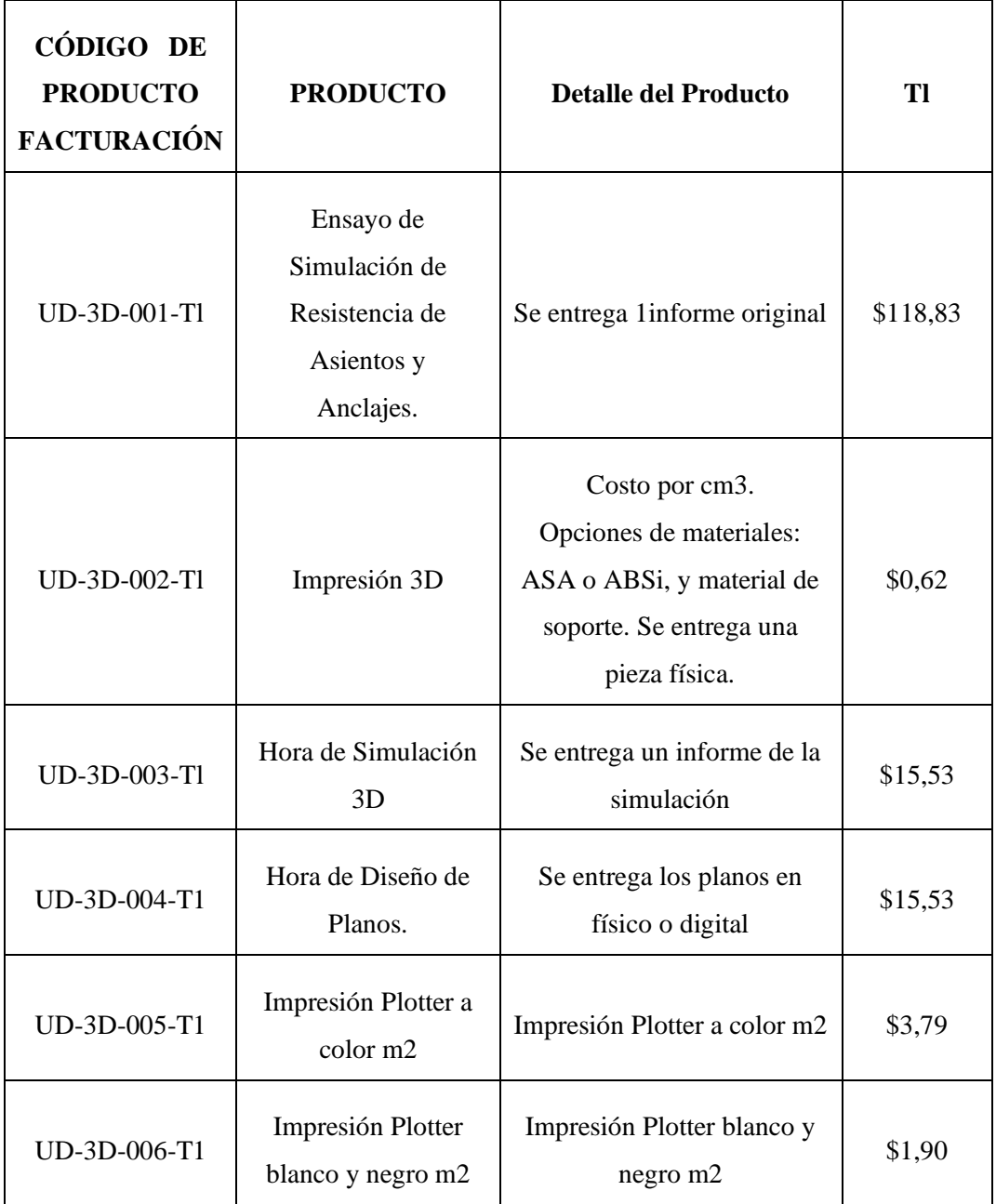

**Tabla 14** Costos de fabricación en el Centro de Fomento Carrocero

Gracias a la tabla 12 podemos calcular el precio total de impresión de la bocina del cajetín de dirección del automóvil Hyundai Excel del año 94.

## **Cálculos.**

Es un prisma rectangular el cual mide lo siguiente

Lado  $a = 3,05$  cm

Lado  $b = 3.05$  cm

Lado  $c = 0.95$  cm

Vol de la pieza = Lado a x lado b x lado c  $Vol$  de la pieza = 3,05 x 3,05 x 0,95

Vol de la pieza  $= 8.84 \text{ cm}^3$ 

Precio de impresión = Vol de la pieza x costo en cm<sup>3</sup>

Precio de impresión =  $8,84 \times 0,62$ 

Precio de impresión  $=$  5,48 \$

El precio final de esta autoparte se la réplica a gran escala en el material ABS va ser de cinco dólares con cuarenta y ocho centavos (5,48 \$).

Otra forma de obtener la pieza automotriz es a través del desbaste, es decir que se va desprendiendo material con la ayuda de un tormo se le va dando la forma, para al final obtener la autoparte, la desventaja de esto es que se lo realiza solamente en Teflón o polímero PTFE ya que es uno de los pocos materiales que se venden en el mercado, a continuación, se observa en la tabla cual sería el costo por este tipo de manufactura.

| <b>Ítem</b> | Descripción                       | Cant.            | V. Unitario | V. Total |  |
|-------------|-----------------------------------|------------------|-------------|----------|--|
|             | Material (Teflón o polímero PTFE) | 100 <sub>g</sub> | \$8,00      | \$8,00   |  |
| 2           | Mano de obra                      |                  | \$20,00     | \$20,00  |  |
|             | \$28,00                           |                  |             |          |  |

**Tabla 15** Costos de fabricación por desbaste

Finalmente se obtiene la siguiente tabla de resúmenes de los precios tanto del prototipo como de la réplica a gran escala del cajetín de la dirección del automóvil Hyundai Excel del año 94.

| Item | Descripción                                 | Cant. | V. Unitario | V. Total |
|------|---------------------------------------------|-------|-------------|----------|
|      | Precio del Prototipo                        |       | \$24,00     | \$24,00  |
| 2    | Precio en el mercado aproximado             |       | \$11,84     | \$11,84  |
| 3    | Precio en el Centro de Fomento<br>Carrocero |       | \$5,48      | \$5,48   |
| 4    | Precio por desbaste                         |       | \$28,00     | \$28,00  |

**Tabla 16** Costos de fabricación Total

Realizando un análisis de la tabla 13 se observa que la fabricación del cajetín de la dirección del automóvil Hyundai Excel del año 94 si es viable siempre y cuando se la realice a gran escala.

### **CONCLUSIONES**

- El proceso de fabricación del bocín se inició con la obtención de medidas precisas utilizando instrumentación específica, posteriormente, se diseñó la pieza con el software CAD "Inventor" y se realizó un análisis computacional con la herramienta CAE para evaluar la estructura y el material de construcción resultando el más idóneo el ABS. Este proceso permitió garantizar y asegurar que cumpliera con los requerimientos necesarios para su correcto funcionamiento.
- El uso del software SolidWorks es para realizar el proceso de "Ingeniería Asistida por Computadora"al fabricar el bocín. Se ha aplicado un estudio estático considerando una temperatura de trabajo de 25°C y se ha utilizado el análisis de tensiones Von Mises para evaluar las propiedades mecánicas del material ABS utilizado en la construcción. Los resultados indican que el límite elástico es de 7252 psi y el máximo rango de elasticidad es de 578,8 psi, lo que demuestra que el material no tiende a deformarse. Además, los valores de desplazamiento obtenidos en la simulación son despreciables, con un máximo de 0,01 mm, y los valores de deformación unitaria se encuentran por debajo de la unidad. El factor de seguridad presenta valores superiores a 7,6, lo que indica que el material ABS es adecuado para la fabricación de la bocina.
- Se utilizó el software "Ultimaker Cura" para la elaboración del bocín, este software se enlaza con la "impresora de inyección 3D" seleccionando parámetros de trabajo como posicionamiento, altura de carga, perímetro de pared, relleno, temperatura, soporte, refrigeración y velocidad. Se utilizó un reloj palpador para realizar una comparación de las tolerancias longitudinales y geométricas, estableciendo los valores de 0,12 y 0,11 mm respectivamente, cumpliendo de esta manera con la normativa INEN 59 y 8015, finalmente se procedió a su inserción en el sistema de dirección mecánica.
- El costo para realizar este tipo de piezas es viable ya que el precio al momento de realizar una fabricación en masa resultó ser de 5,48 \$, en el

mercado de autopartes el costo es de 11,84 \$, cabe recalcar que esta autoparte es muy difícil de adquirir porque como se mencionó en el proyecto existe escasez.

# **RECOMENDACIONES**

- Para proyectos futuros se recomienda realizar un estudio de resistividad entre los materiales que se pusieron a consideración en este proyecto.
- Se recomienda la utilización de un sistema de reconstrucción 3D con visión artificial (escáner 3D) para aplicar el proceso de ingeniería inversa en el replicado de piezas mecánicas.
- Se debe realizar una previa calibración y fabricación de la pieza mecánica en la impresora 3D hasta encontrar el punto óptimo de temperatura para la obtención de resultados favorables, adicional de tener el mejor nivel posible en la base de la impresora.
- Investigar acerca de las modernas tecnologías en el replicado 3D mediante el uso de algoritmos evolutivos e inteligencia artificial.

#### **Referencias**

- [1] S. R. S. Serope Kalpakjian, Manufactura, ingeniería y tecnología, Pearson Educación, 2002.
- [2] F. E. Meyers, Diseño de Instalaciones de Manufactura Y Manejo de Materiale, Pearson Educación, 2006.
- [3] J. C. Quito Anrango, «Repositorio Digital Universidad Técnica del Norte,» 14 11 2017. [En línea]. Available: http://repositorio.utn.edu.ec/handle/123456789/7470. [Último acceso: 05 06 2021].
- [4] B. J. Cedeño Alvarado, «Repositorio Digital UIDE,» 09 2018. [En línea]. Available: https://repositorio.uide.edu.ec/handle/37000/2763. [Último acceso: 07 06 2021].
- [5] M. I. Rezk, «monogrfias.com,» 09 2017. [En línea]. Available: https://www.monografias.com/trabajos/transporte/transporte.shtml#top. [Último acceso: 30 08 2021].
- [6] S. Rueda, «Sutori,» 2018. [En línea]. Available: https://www.sutori.com/story/historia-de-los-medios-de-transportes- oYavXXe5TeBekJXvEr9UaPfv. [Último acceso: 01 09 2021].
- [7] A. Ruano, «El transporte terrestre y la historia de la humanidad,» Sertrans, 10 05 2016. [En línea]. Available: https://www.sertrans.es/trasporteterrestre/el-transporte-terrestre-la-historia-de-la-humanidad/. [Último acceso: 06 06 2021].
- [8] Asamblea Nacional del Ecuador, «Lexis,» 25 06 2012. [En línea]. Available: https://www.obraspublicas.gob.ec/wpcontent/uploads/downloads/2015/03/Decreto-Ejecutivo-No.-1196-de-11- 06-2012-REGLAMENTO-A-LA-LEY-DE-TRANSPORTE-

TERRESTRE-TRANSITO-Y-SEGURIDAD-VIA.pdf. [Último acceso: 30 08 2021].

- [9] Ó. J. R. Mantilla, «El carro Colombiano,» 11 12 2016. [En línea]. Available: https://www.elcarrocolombiano.com/clasicos-del-mundo/hyundai-ponypionero-de-los-automoviles-coreanos/. [Último acceso: 30 08 2021].
- [10] Carburando, «El Comercio,» 02 12 2016. [En línea]. Available: https://www.elcomercio.com/deportes/carburando/carburandoautomoviles-historia-hyundai-exito.html. [Último acceso: 30 08 2021].
- [11] Anonymous, «Club Hyundai Excel,» 21 09 2010. [En línea]. Available: http://clubhyundaiexcel.blogspot.com/2010/09/resena-historica-hyundaiexcel.html. [Último acceso: 12 06 2021].
- [12] HyundaiOEMparts, «Engranaje y varillaje de dirección para Hyundai Excel 1990,» 03 01 2021. [En línea]. Available: https://www.hyundaioemparts.com/v-1990-hyundai-excel--gls--1-5l-l4 gas/steering--steering-gear-and-linkage. [Último acceso: 09 09 2021].
- [13] O. y. S. B. Rojas Lazo, «Producción automatizada. Sistemas CAD / CAE / CAM, 07 1999. [En línea]. Available: https://www.redalyc.org/comocitar.oa?id=81611271010. [Último acceso: 12 07 2021].
- [14] R. Martínez, «Criterios para Seleccionar Sistemas de Diseño y Manufactura Asistidos por Computadora (CAD/CAM).,» 2004. [En línea]. Available: https://dx.doi.org/10.4067/S0718-07642004000200016. [Último acceso: 16 10 2021].
- [15] J. García, «Tecnología avanzada del diseño y manufactura asistido por computador - CAD/CAM,» *Prospectiva,* pp. 75-81, 2006.
- [16] E. Barahona, X. León y E. Torres, «SISTEMA DE POSICIONAMIENTO APLICADO A LA TÉCNICA DE IMPRESIÓN 3D MODELADO POR

DEPOSICIÓN FUNDIDA,» *Revista de Investigación Desarrollo e Innovación,* pp. 25-32, 2012.

- [17] Domínguez, Espinosa, Domínguez y Romero, «Impresión 3D de maquetas y prototipos en arquitectura y construcción,» *Revista de la Construcción,*  vol. 12, nº 2, pp. 39-53, 1 08 2013.
- [18] R. Galbarro, «Ingemecánica,» 10 2015. [En línea]. Available: https://ingemecanica.com/tutorialsemanal/tutorialn73.html. [Último acceso: 12 06 2021].
- [19] Blooger, «Mecánica de Automovil,» 03 2009. [En línea]. Available: http://mecanicayautomocion.blogspot.com/2009/03/mecanica-delautomovil.html. [Último acceso: 12 06 2021].
- [20] F. Lluberas, «CURSO OPERADOR DE VEHÍCULO,» 2010. [En línea]. Available: https://montevideo.gub.uy/sites/default/files/biblioteca/14sistemasprincipal esdeunvehiculo.pdf. [Último acceso: 14 06 2021].
- [21] R. Renderos, «Sistema de Alimentación de Combustible,» 31 08 2017. [En línea]. Available: Available: https://sites.google.com/site/elsistemadealimentacion/home. [Último acceso: 14 06 2021].
- [22] J. Martín, «Motorpasión Moto,» 2019. [En línea]. Available: https://www.motorpasionmoto.com/tecnologia/con-el-carburador-a-puntode-extinguirse-aqui-teneis-una-guia-basica-de-los-sistemas-dealimentacion. [Último acceso: 14 06 2021].
- [23] Meineke, *Operadora Mecánica Automotriz,* 2018.
- [24] Sapiensman, «Sapiensman,» 2015. [En línea]. Available: http://www.sapiensman.com/tecnoficio/electricidad/electricidad\_del\_auto motor15.php. [Último acceso: 14 06 2021].
- [25] Kia, «Kia,» 31 07 2020. [En línea]. Available: https://www.kia.com/pe/util/news/como-funciona-sistema-lubricacionautos.html. [Último acceso: 14 06 2021].
- [26] Redacción, «ASOC. PASIÓN POR VOLAR,» 21 09 2018. [En línea]. Available: https://www.pasionporvolar.com/mantenimiento-del-sistemade-lubricacion-del-avion/. [Último acceso: 15 06 2021].
- [27] J. L. M. Rodríguez y J. A. V. Pérez, «Particularidades del cálculo de engranajes plásticos,» *Journal Licence: CC BY-NC,* vol. Vol 6, nº Iss 2, p. 8, 2003.
- [28] J. L. Moya y J. A. Velázquez, «Particularidades del cálculo de engranajes plásticos.,» 17 Marzo 2003. [En línea]. Available: https://www.researchgate.net/publication/278783545\_METODOS\_DE\_C ALCULO\_PARA\_ENGRANAJES\_PLASTICOS\_DE\_DIENTES\_RECT OS\_SIMETRICOS\_Y\_ASIMETRICOS. [Último acceso: 1 Noviembre 2020].
- [29] A. 1006-A97, «Tooth Proportions for Plastic Gears,» 29 Agoso 2016. [En línea]. Available: Available: https://members.agma.org/ItemDetail?iProductCode=1006- A97&Category=STANDARDS. [Último acceso: 1 Noviembre 2020].
- [30] Publisher & Editor-in-Chief, «GEAR TECHNOLOGY,,» *TheJournal of Gear Manufacturing,* vol. 15, nº 4, p. 64, 1998.
- [31] F. Dan, Basic Training for plastic gears...
- [32] K. J. W., Polymers get in gear. Machine Design, 1997.
- [33] S. Zan, Gearing up plastics. Mechanical engineering, 1998.
- [34] What wears out plastic gears, 1996.
- [35] C. Fonda, Guía Práctica para tu Primera Impresión 3D, Italy, 2014.
- [36] J. R., «3D printing vs. the supply chain,» 3D printing vs. the supply chain, 2016. [En línea]. Available: https://www.slideshare.net/janssengr/3dprinting-vs-the-supply-chain-tnorobbert-janssen. [Último acceso: 3 Noviembre 2020].
- [37] D. J. A. V. Costa, «Revista de Investigación Multidisciplinaria,» 03 2019. [En línea]. Available: https://www.researchgate.net/profile/Jose-Velasquez-7/publication/338817261\_Procesos\_de\_Manufactura\_con\_tecnologia\_3D/l inks/5e2bc2174585150ee780a0c2/Procesos-de-Manufactura-contecnologia-3D.pdf. [Último acceso: 07 09 2021].

#### **ANEXOS**

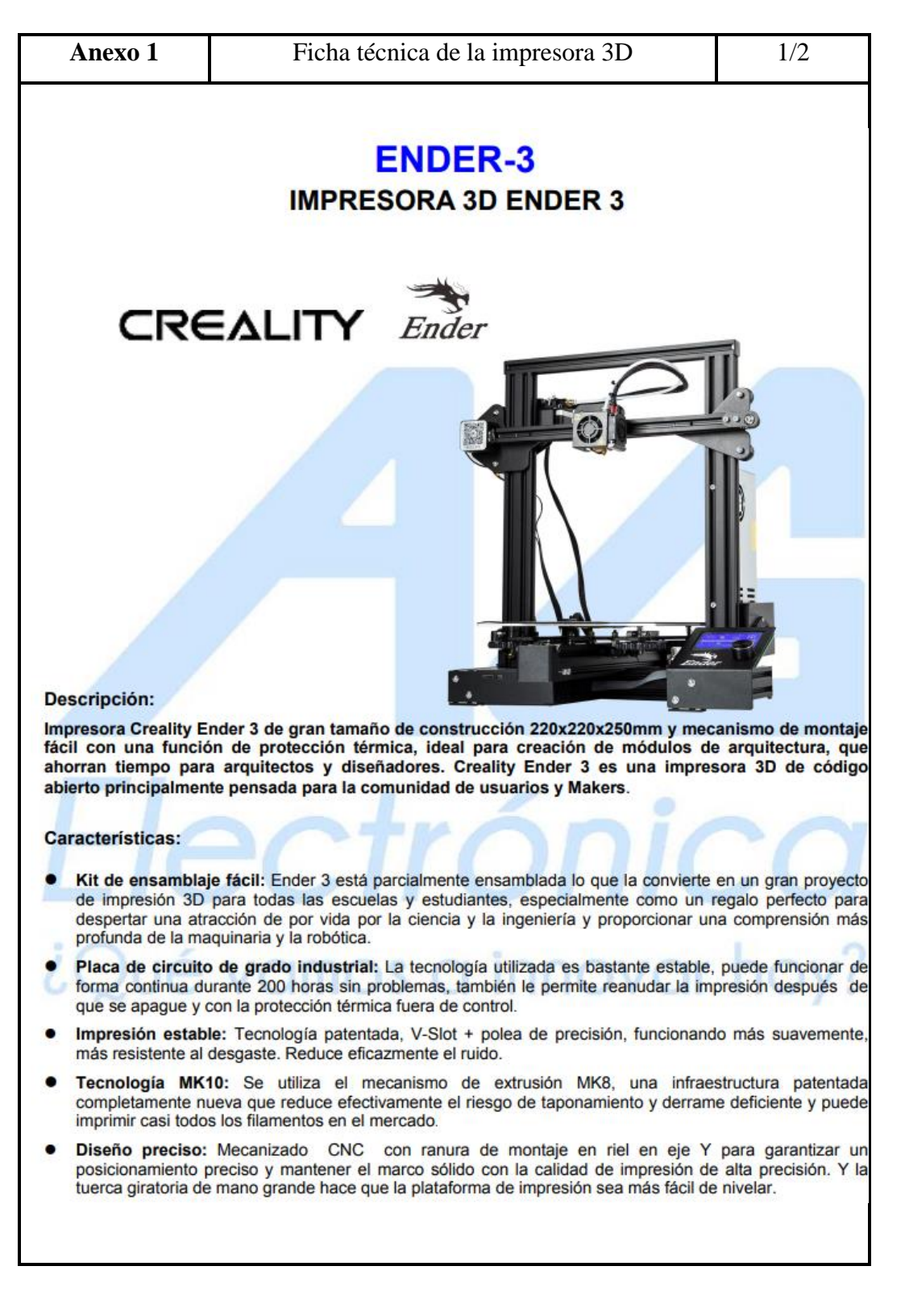

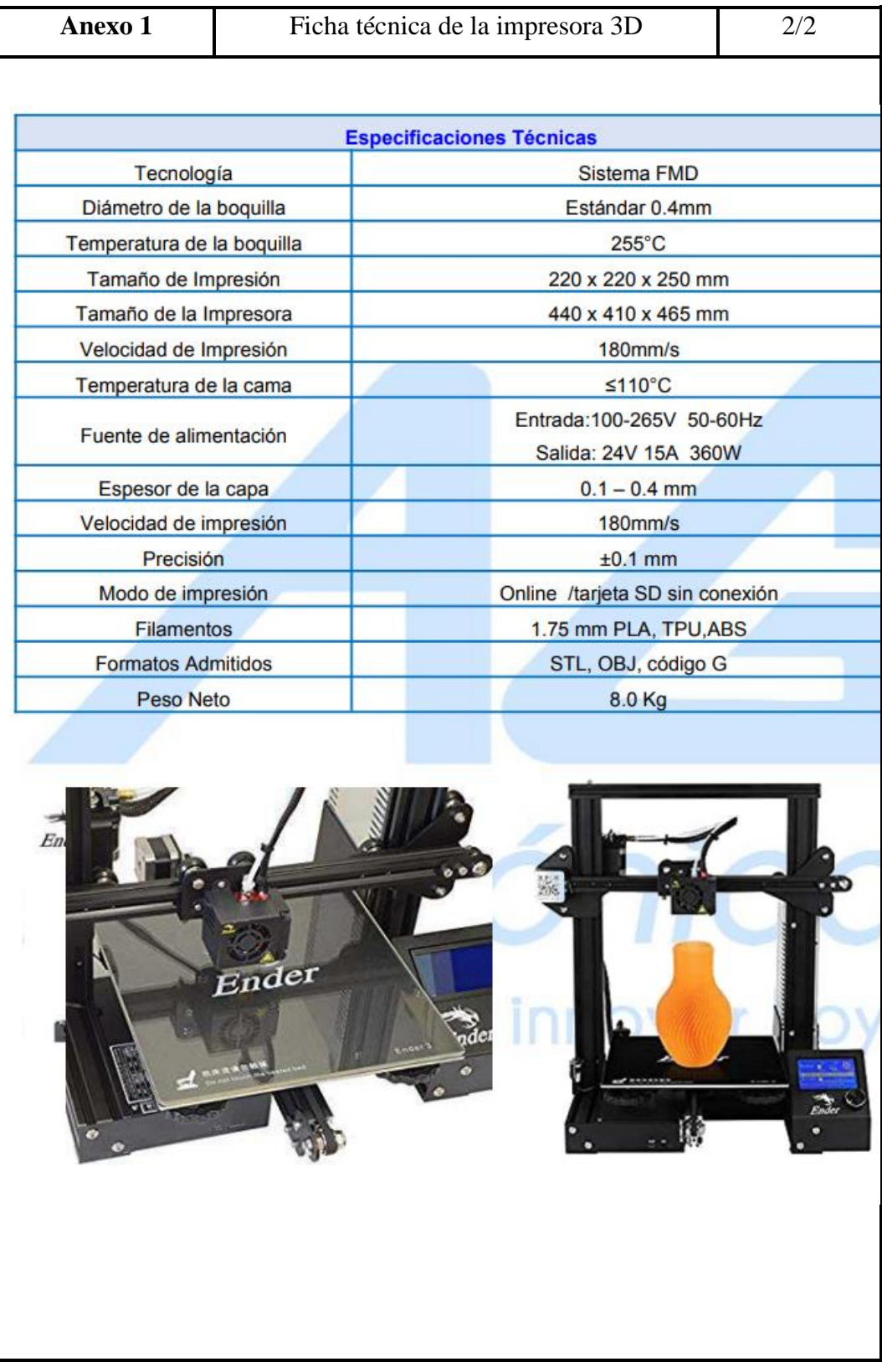

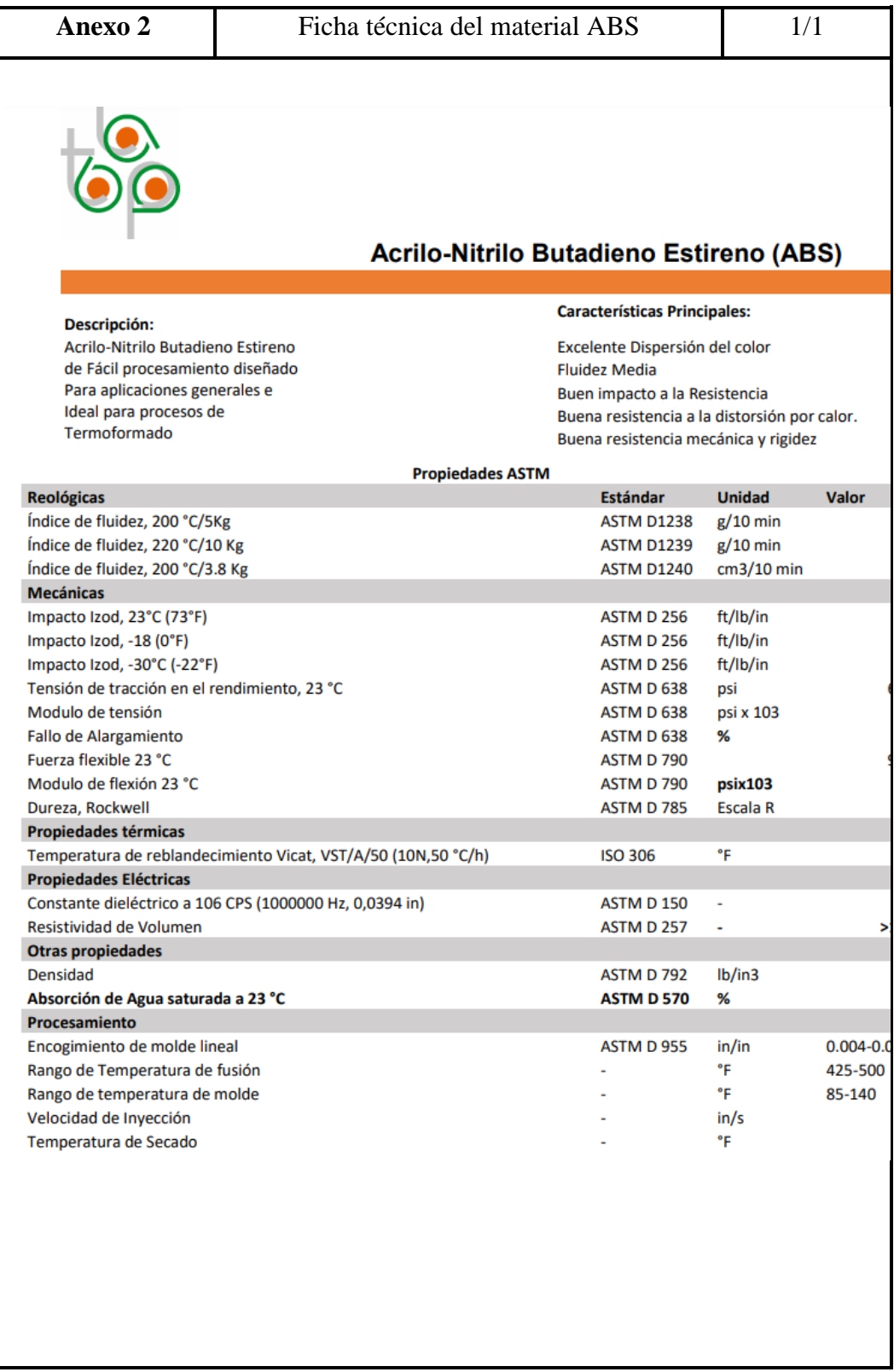

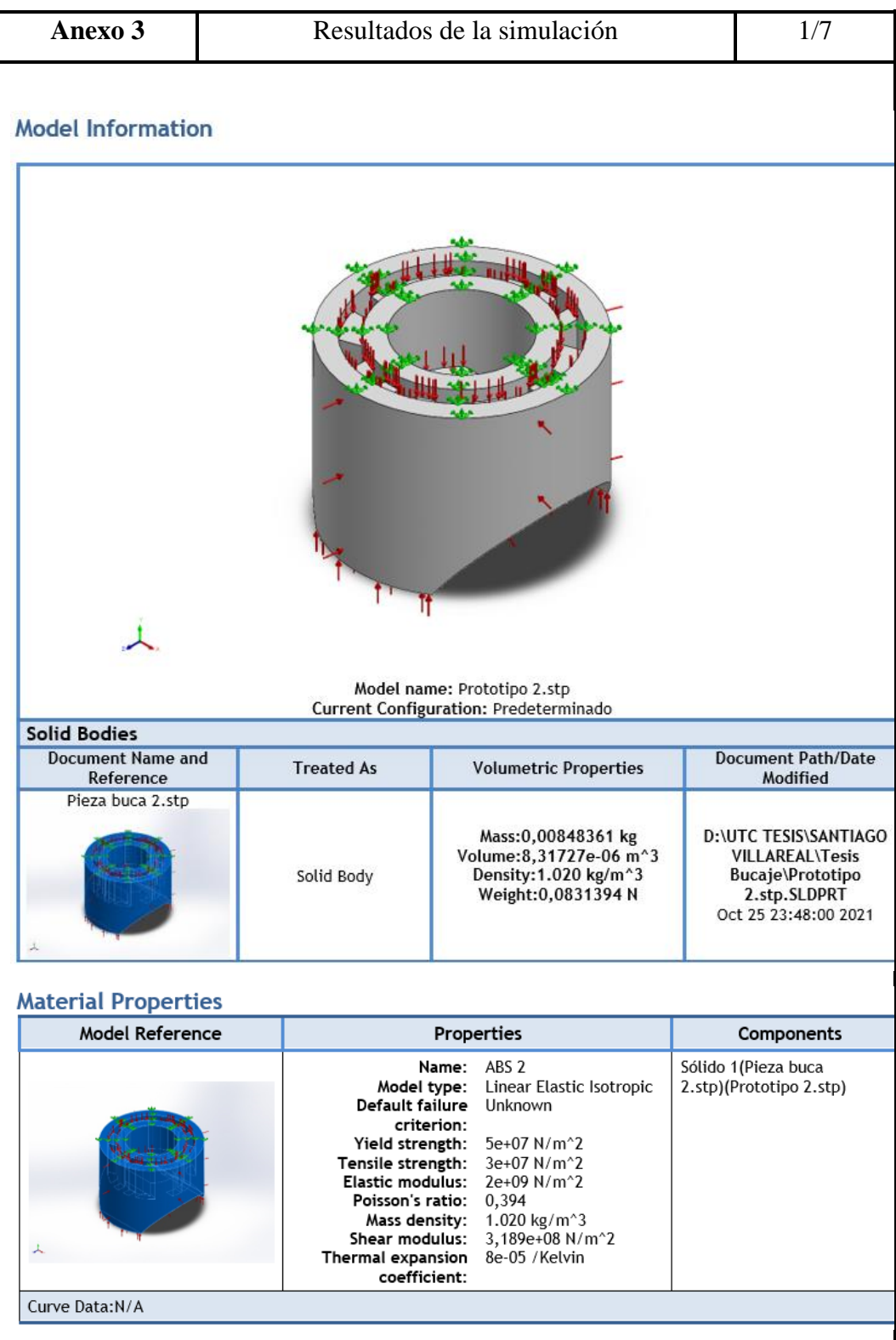

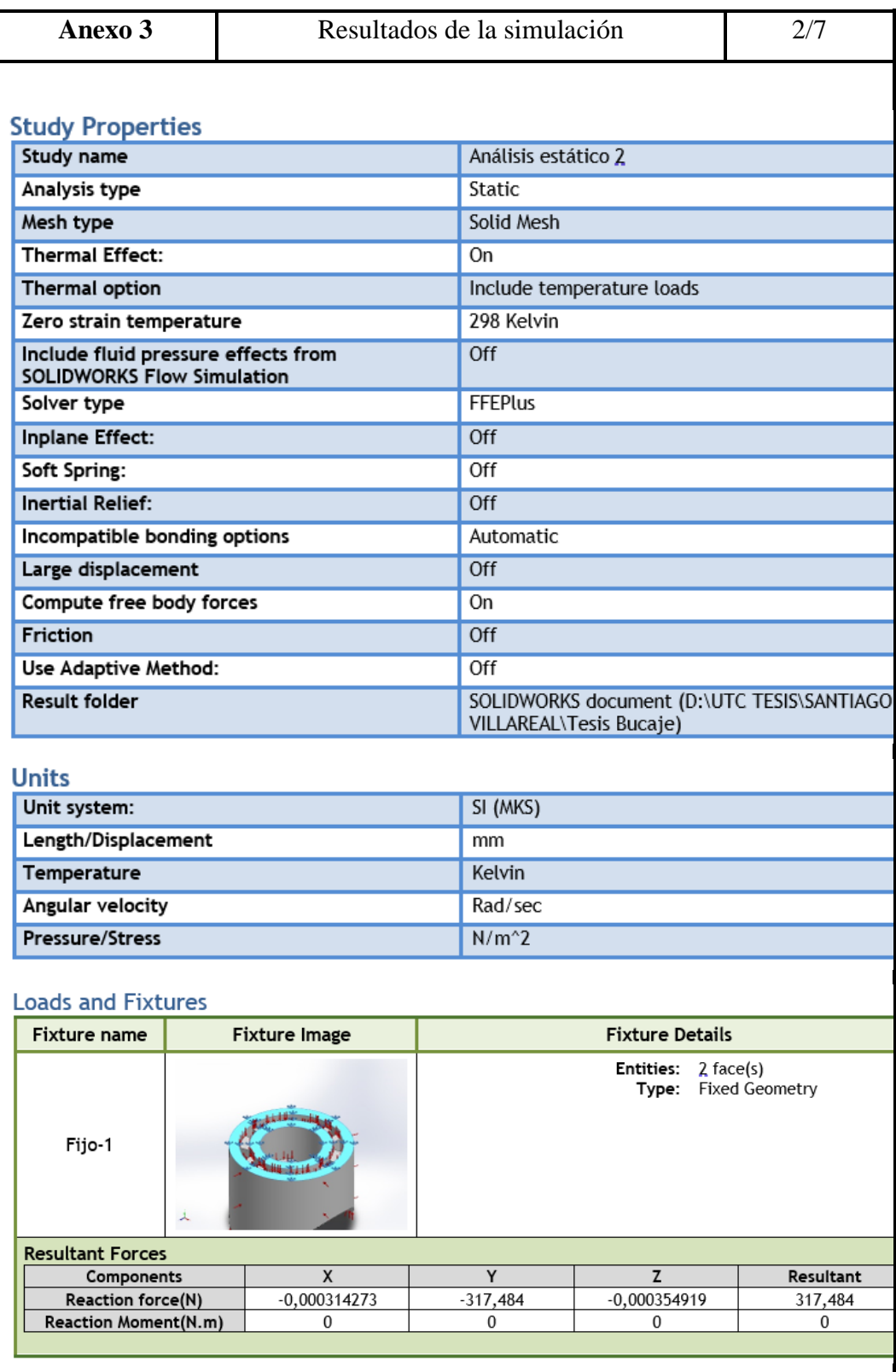

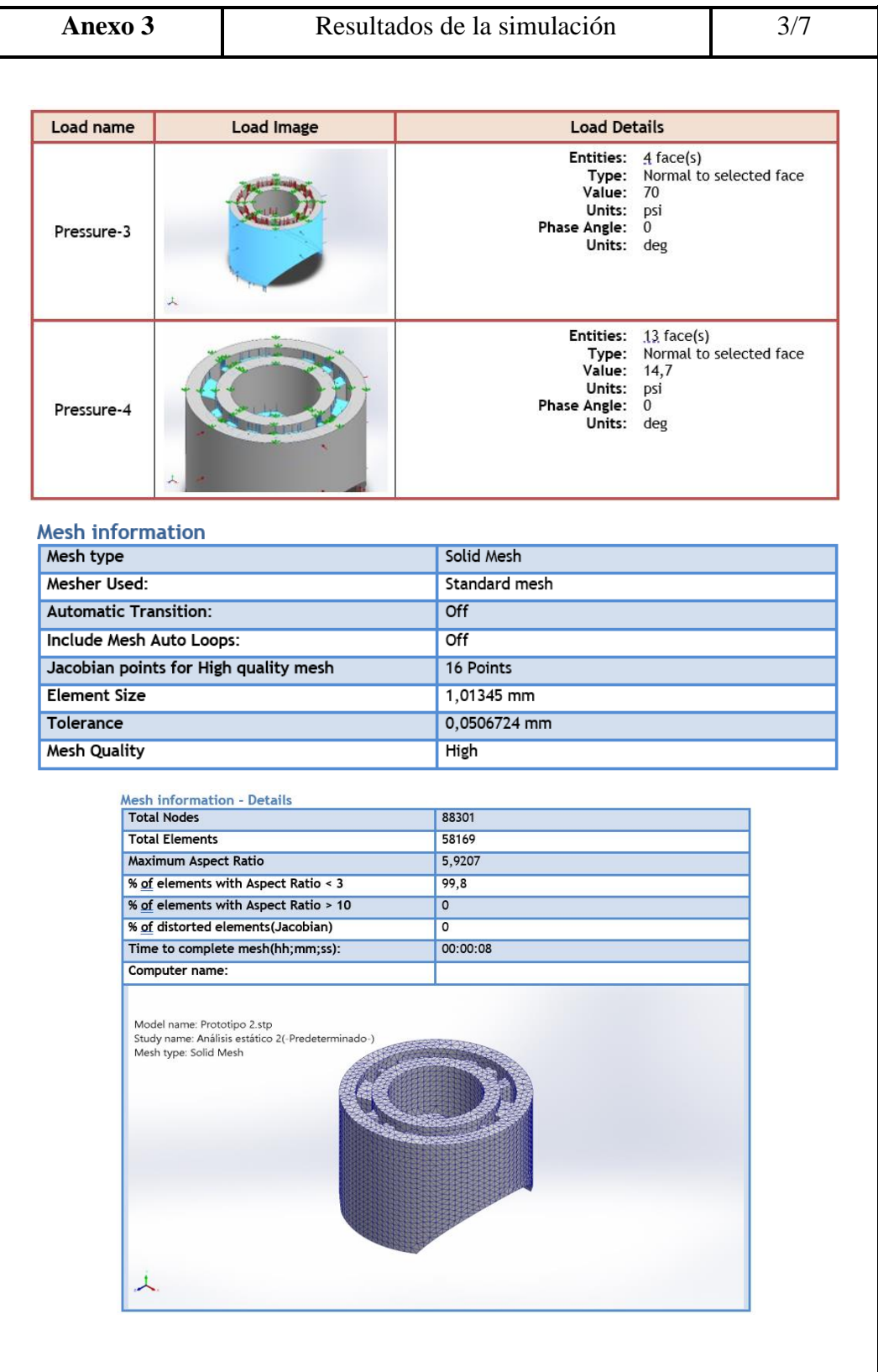

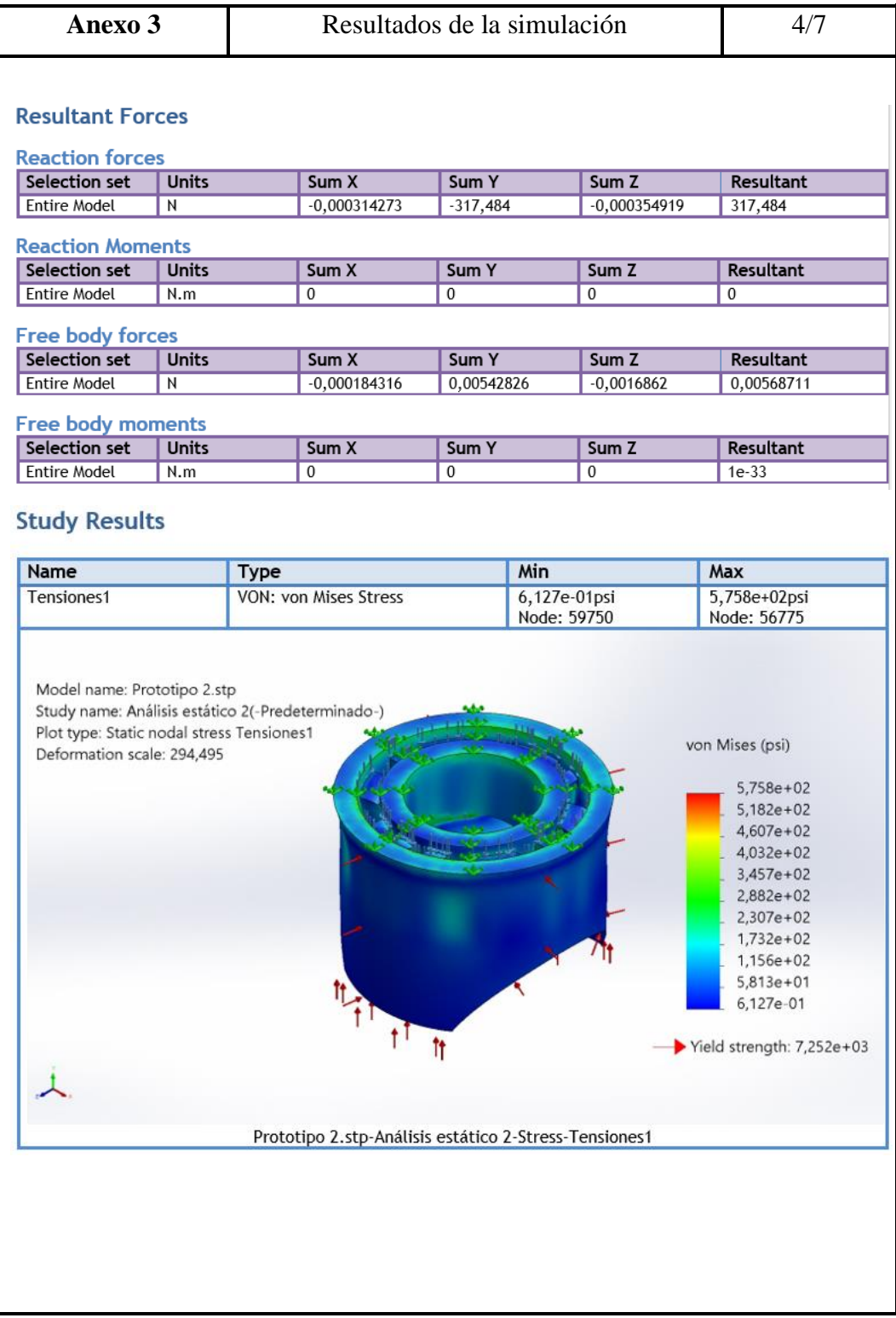

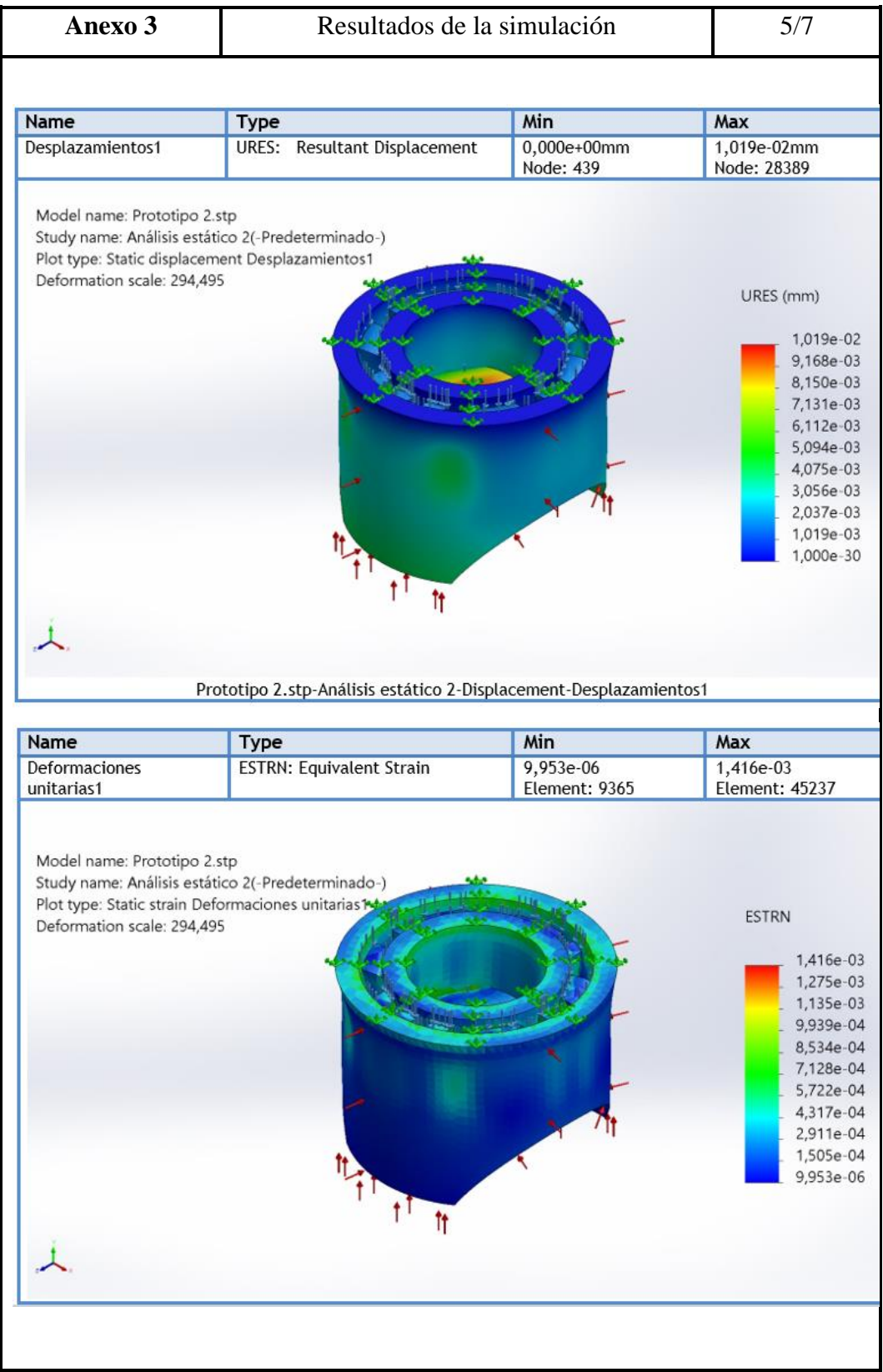

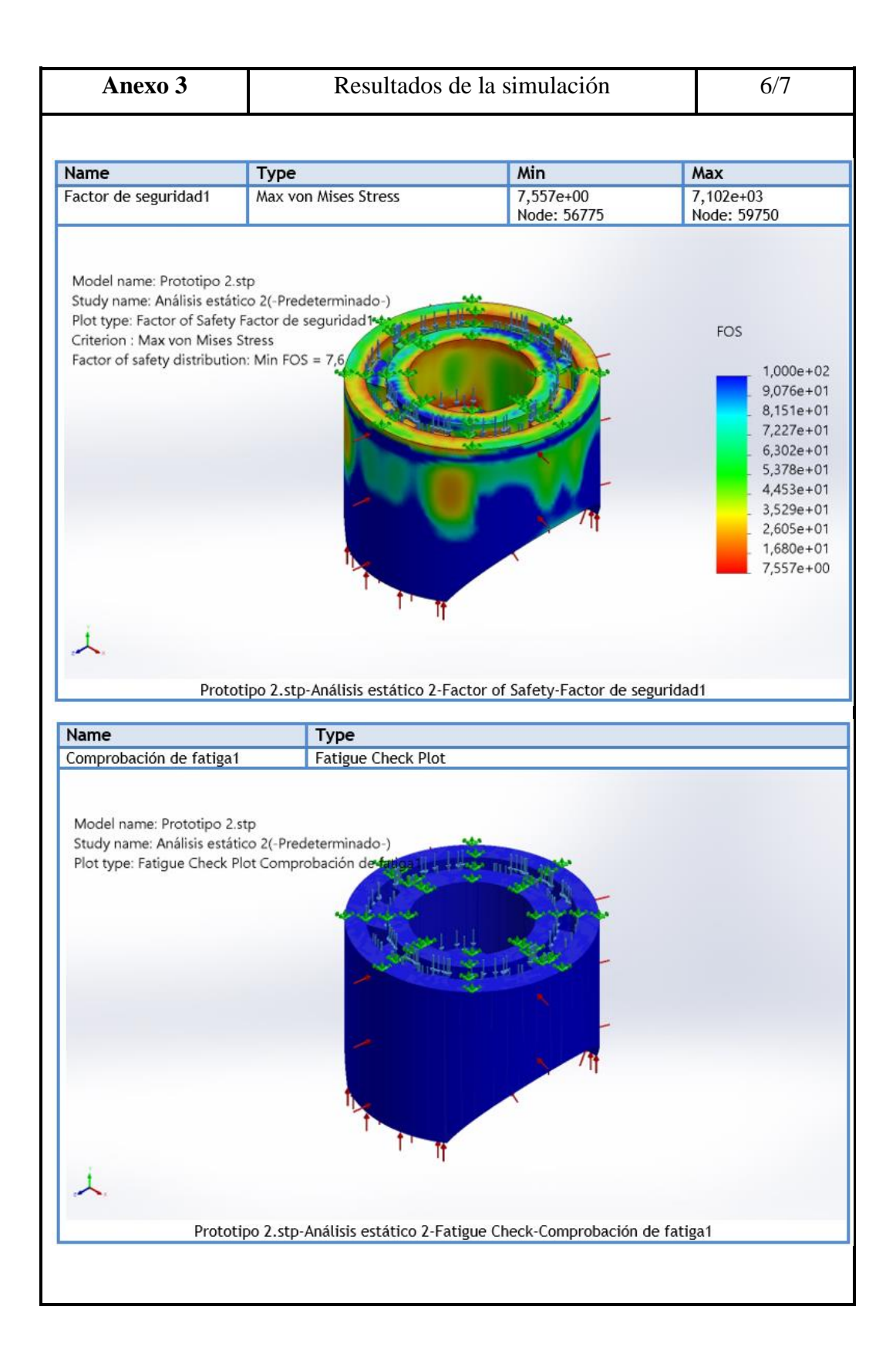

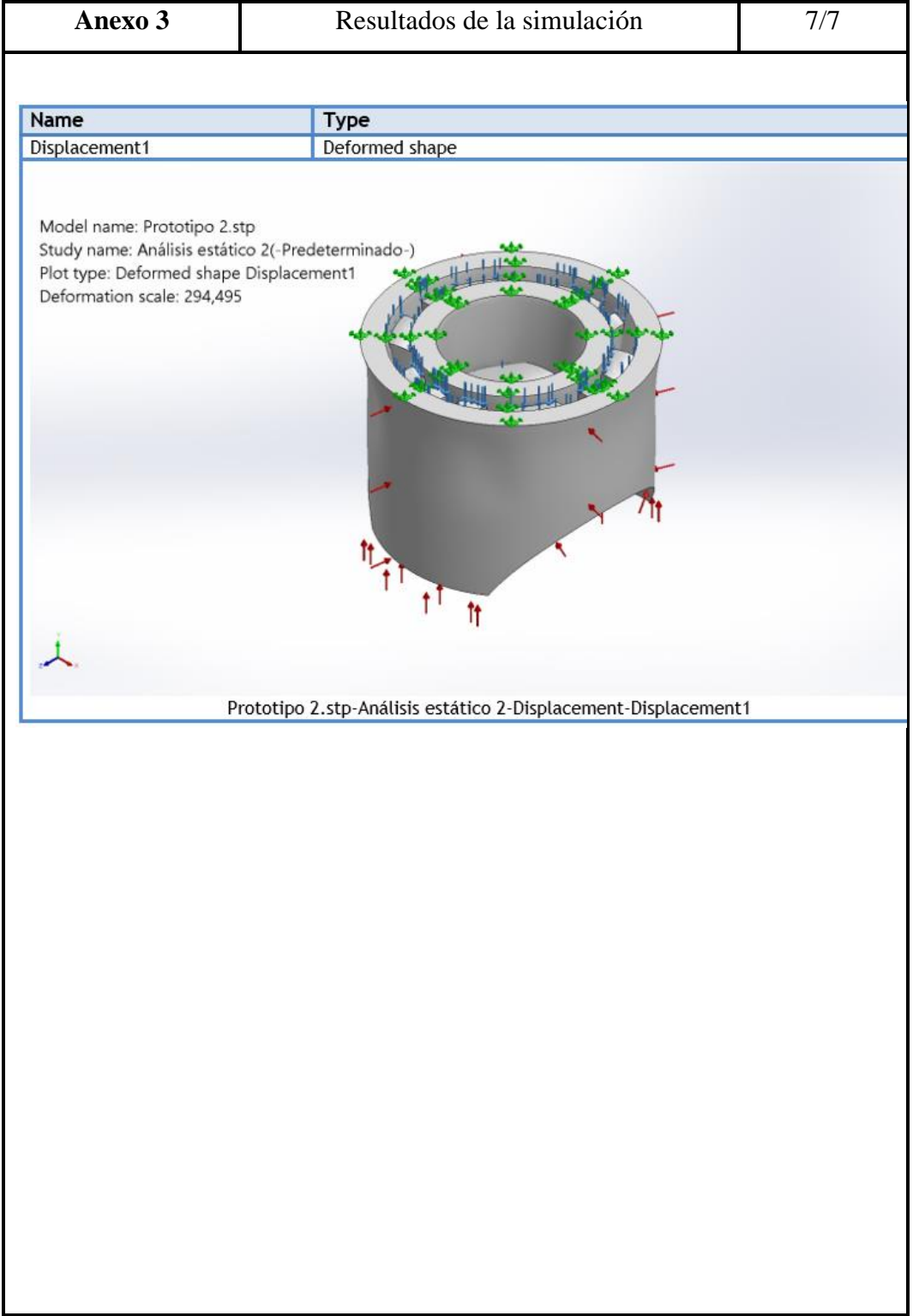